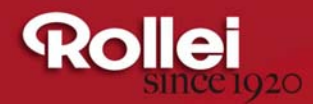

### **USER GUIDE**

FOR GERMAN | ENGLISH | SPANISH | ITALIAN | FRENCH | PORTUGUESE | **GREEK | DUTCH | POLISH | RUSSIAN | HUNGARIAN | TURKISH | NORWEGIAN |** DANISH | FINNISH | SWEDISH

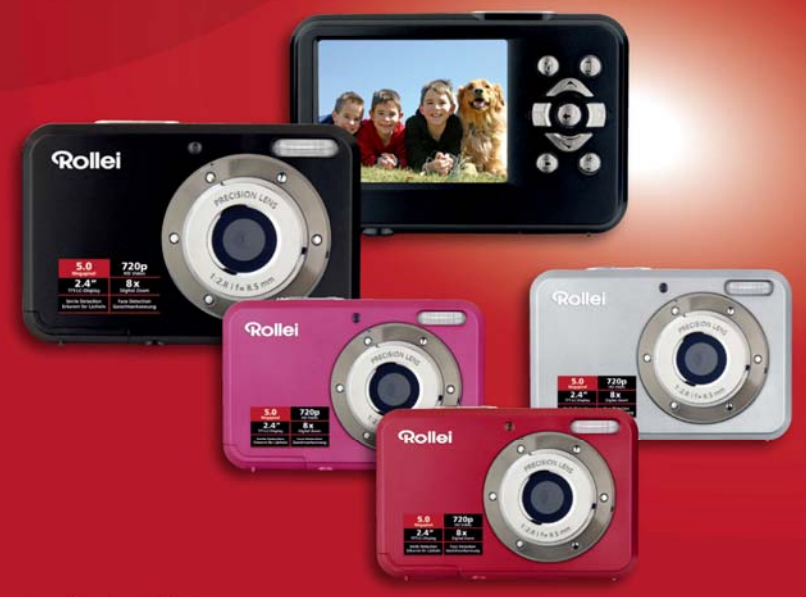

**Rollei Edition Compactline 52** 

# **Compactline 52 Manual**

### **1. Ihre Kamera**

5.0 Mega-Pixel Sensorauflösung Digitale Fotokamera Digital-Video-Camcorder Integriertes Blitzlicht 8 fach digitaler Zoom 2,4 " TFT Farbe Bildschirm Micro-SD-Card-Unterstützung 2 x AAA Alkaline-Batterien

Lächel-Erkennung Verwacklungsschutz

### **2. Komponenten und Bedienungselemente:**

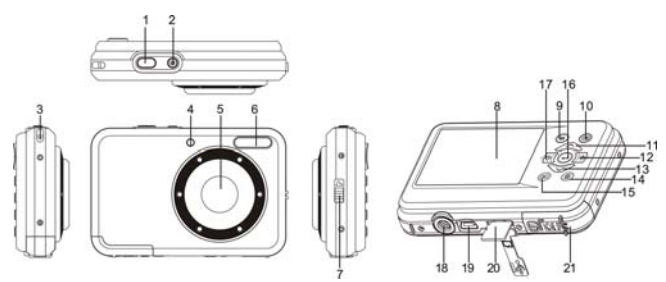

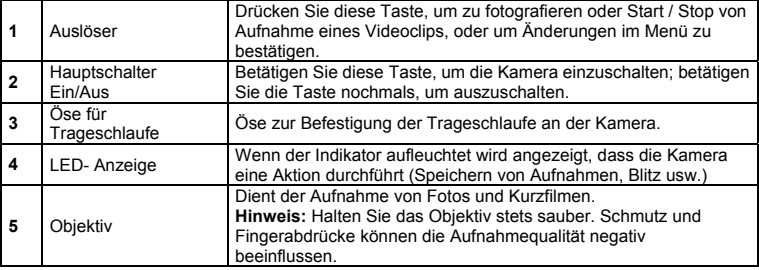

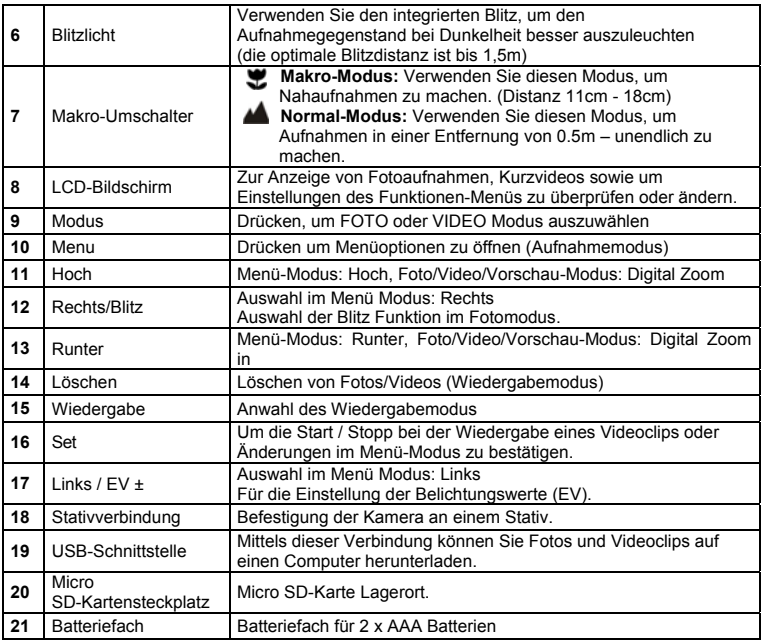

### **3. Erklärung der Status-Symbole**

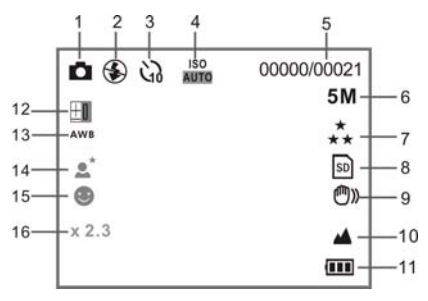

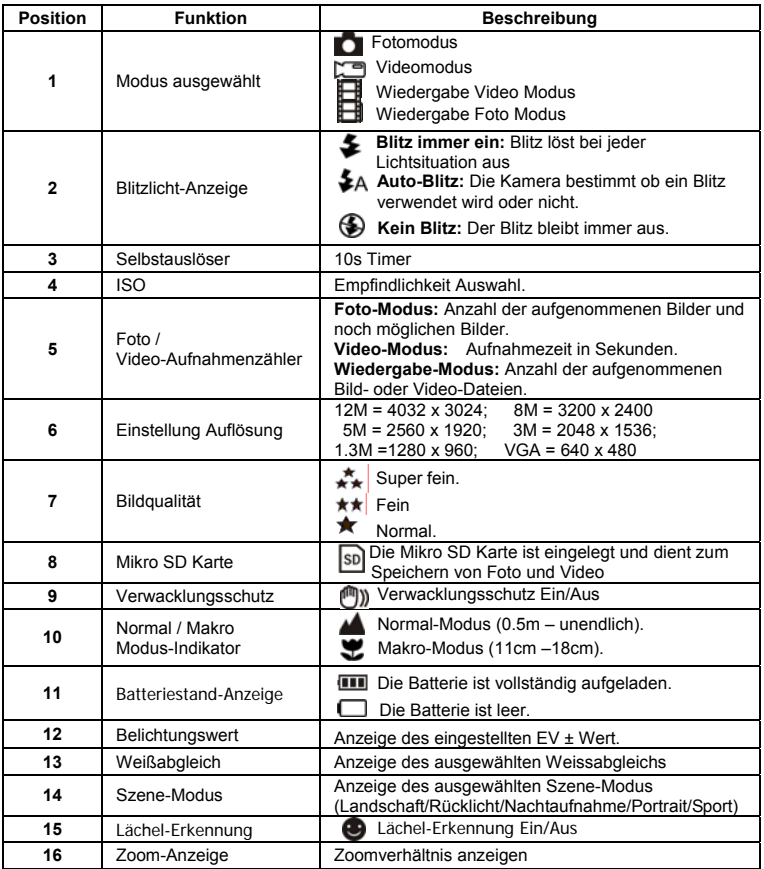

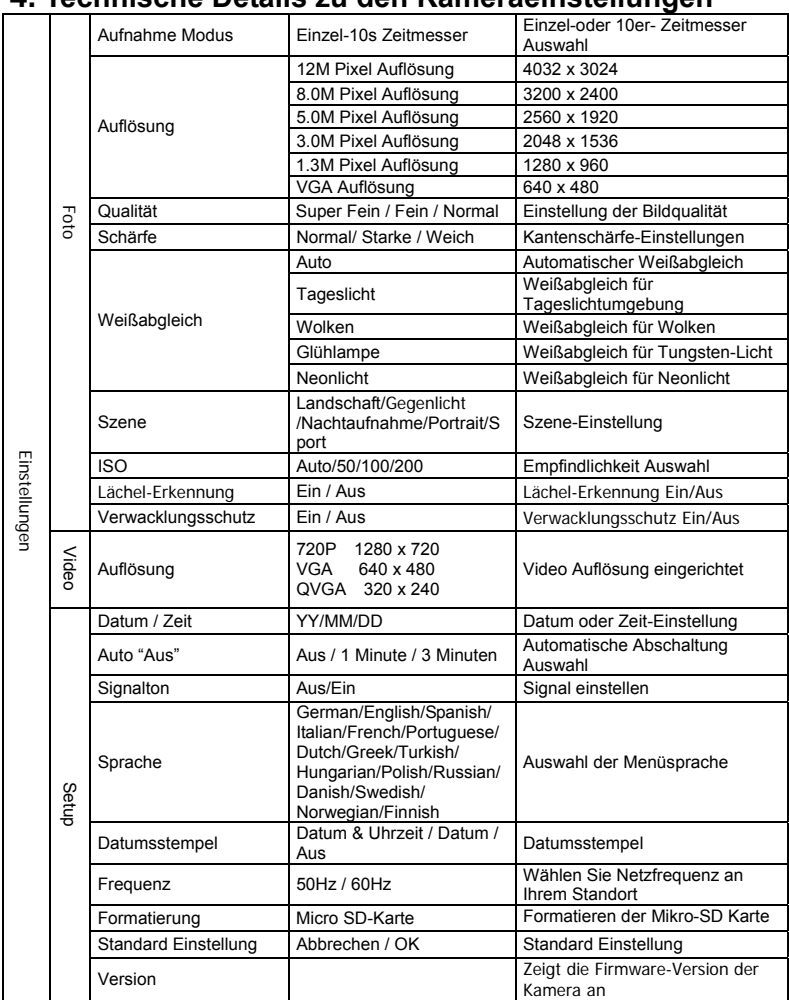

# **4. Technische Details zu den Kameraeinstellungen**

**Hinweis:** Die Kamera speichert den letzten Betriebsmodus und die Einstellungen beim Ausschalten

#### **5. Der Einsatz der Kamera 5.1 Einsetzen der Batterien**

- 1. Öffnen Sie das Batteriefach.
- 2. Legen Sie 2 Alkaline-Batterien des Typs "AAA" in die Kamera ein.
- 3. Schließen Sie die Batteriefachabdeckung.

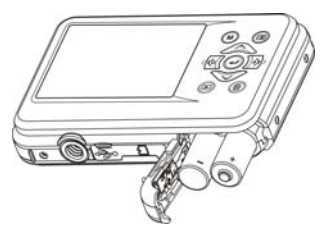

#### **5.2 Einsetzen der Speicherkarte (nicht im Lieferumfang)**

Folgen Sie den Anweisungen, um die optionale Mikro-SD Speicherkarte in die Kamera einzulegen.

- 1. Schalten Sie die Kamera zuerst aus.
- 2. Öffnen Sie das Mikro-SD-Kartenfach
- 3. Führen Sie die SD-Karte in die Kamera ein
- **Achtung:** Bitte setzen Sie Mikro-SD-Karte mit den Kontakten zuerst und zum Monitor gerichtet in das Kartenfach ein. Karte nicht mit Gewalt einführen, da ansonsten Karte und Kartenfach beschädigt werden kann.
- **Hinweis:** Die Mikro SD Speicherkarte muss vor der ersten Aufnahme formatiert werden. Lesen Sie die folgenden Abschnitte für weitere Informationen.

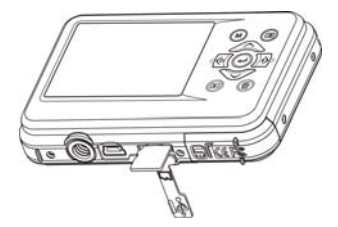

#### **5.3 Formatieren der Mikro SD Karte**

- 1. Drücken Sie die Menütaste (**)** im Foto oder Video Modus.
- 2. Wählen Sie den Setup Modus durch drücken der Taste "Rechts".
- 3. Wählen Sie die "Format" Option mit der Taste W( $\bigcup$ ) und drücken Sie die Auslöse-Taste um zu Ihre Auswahl zu bestätigen
- 4. Wählen Sie "SD Karte" und bestätigen Sie Ihre Auswahl mit der Auslöse-Taste.

ACHTUNG: Beim Formatieren werden alle Daten auf der Mikro-SD Karte gelöscht!

#### **5.4 Einstellen der Bildauflösung**

Diese Kamera kann Aufnahmen mit unterschiedlicher Bildauflösung erstellen.

- 1. Drücken Sie die Menütaste (**IEE**) im Fotomodus, Wählen Sie das Symbol Auflösungen mit der Taste **W** ( $\cup$ ) und drücken Sie die Auslöse-Taste, um zu bestätigen. Auflösung: VGA (640 x 480), 1.3M (1280 x 960), 3M (2048 x 1536), 5M (2560 x 1920), 8M (3264x2448), 12M (4032 x 3024)
- 2. Sechs verschiedene Auflösungen werden angezeigt. Wählen Sie die gewünschte Auflösung, indem Sie die Taste Hoch" oder Runter" drücken, und bestätigen Sie Ihre Auswahl mit der der Auslöse-Taste.

#### **5.5 Fotos aufnehmen**

- 1. Schalten Sie die Kamera ein.
- 2. Benutzen Sie den Makro Schalter, abhängig von der Entfernung zum Objekt, um die Entfernung korrekt einzustellen. Wählen Sie das Blumen Symbol ( $\bullet$ ), wenn Sie eine Nahaufnahme (11cm – 18cm) machen möchten.

Wenn Sie ein Video oder Foto der Umgebung oder Personen (0,5 m - unendlich) aufnehmen wollen, stellen Sie den Makro Schalter auf den Modus ( $\blacktriangle$ ).

- 3. Wenn Sie unsicher sind, ob die Beleuchtung der Aufnahme ausreichend ist, schalten Sie den Automatik Blitz ( $\blacktriangle_{\Delta}$  ein, indem Sie die Blitz Taste betätigen. (Der Blitz wird nicht ausgelöst, wenn die Batterie dafür zu schwach ist).
- 4. Verwenden Sie den LCD Bildschirm, auf Ihre Aufnahme auszurichten. Verwenden Sie die Gesichtserkennung, wenn Sie Personen fotografieren möchten.
- 5. Drücken Sie die Auslöse-Taste und warten Sie, bis die LCD Anzeige wieder aktiviert ist.

6. Wenn Lächel-Erkennung eingeschaltet ist, wird die Aufnahme automatisch gemacht, sobald ein Lächeln im Gesicht erkannt wird

Vorsicht: 1) Wir empfehlen keine Aufnahmen von schnell bewegten Objekten zu machen.

2) Das Bild könnte verzerrt aufgenommen werden, wenn Sie Aufnahmen aus einem schnell fahrenden Fahrzeug heraus machen.

#### **5.6 Zoom in und out**

Diese Kamera ist mit einem 8-fach Digital-Zoom ausgerüstet. Durch betätigen der Zoomtaste können Sie Objekte näher heran holen.

#### **5.7 Selbstauslöser Einstellung**

Sie können die Selbstauslöser Funktion für Selbstportraits oder Aufnahmen ohne Blitzlicht nutzen. Bitte nutzen Sie hierfür ein Stativ.

- 1. Stellen Sie den Fotomodus ein.
- 2. Drücken Sie die MENÜ Taste (**IEI**) um das Menü zu öffnen.
- 3. Drücken Sie die Taste W ( ), um den "Aufnahme Modus" anzuwählen und bestätigen Sie Ihre Auswahl mit der Auslöse-Taste.
- 4. Drücken Sie die Taste W ( $\vee$ ), um die Selbstauslösezeit einzustellen: 10s Timer.
- 5. Bestätigen Sie Ihre Auswahl mit der Auslösetaste. Die Selbstauslöser Funktion ist nun einsatzbereit.
- 6. Arrangieren Sie Ihre Aufnahme mit Hilfe des LCD-Monitors
- 7. Drücken Sie die Auslöse-Taste, um eine Aufnahme zu machen
- 8. Das Foto wird aufgenommen, nachdem der Timer die vorher gesetzte Auslöse-Zeit erreicht.

#### **5.8 Aufnahme von Video-Clips**

- 1. Betätigen Sie die Taste MODUS, um den Video- Modus (pm) auszuwählen.
- 2. Zur Einstellung der Auflösung, drücken Sie Menütaste ( $\equiv$ ) und wählen die Auflösung. Bestätigen Sie Ihre Auswahl mit der Auslöse-Taste.. Drei Auflösungen stehen zur Auswahl: 720P(1280 x 720), VGA (640 x 480), QVGA ( 320 x 240).
- 3. Betätigen Sie die Auslöse-Taste, um die Video Aufnahme zu beginnen, und betätigen Sie die die Auslöse-Taste nochmals, um die Aufnahme wieder zu beenden.

#### **5.9 Vorschau der Fotoaufnahmen**

- 1. Drücken Sie die Taste ( $\blacktriangleright$ ) um den Wiedergabe Modus zu öffnen.
- 2. Das letzte Bild oder der letzte Videoclip wird angezeigt. Drücken Sie die Tasten "Links" oder "Rechts", um durch die Aufnahmen zu blättern.
- 3. Im Vollbildmodus, drücken Sie die Taste **T**(  $\bigcap$ ) um die Bildanzeige zu vergrößern
- 4. Um Bilder in der Miniaturansicht anzuschauen, drücken Sie die Taste  $W(\sim)$
- 5. Zum Wechseln des Bildes im Zoom-In Modus, drücken die Auslöse-Taste, dann verwenden Sie die Tasten Hoch / Runter / Links / Rechts um das Bild zu verschieben.
- 6. Drücken Sie im Wiedergabe-Modus die Taste MENÜ (E). Die Löschfunktion wird angezeigt. Drücken Sie die Menü-Taste erneut und halten Sie diese bis das Wiedergabemenü geöffnet wird. Wählen Sie "Diashow" und gewünschte Diashow Zeit aus und bestätigen Sie Ihre Einstellung mit der Auslöse-Taste. Die Bilder auf der Mikro SD-Karte werden als Diaschau auf dem Monitor angezeigt.

Um die Diaschau zu stoppen, drücken Sie die Auslöse-Taste erneut.

#### **5.10 Video Clip Abspielen**

- 1. Um einen Videoclip abzuspielen, Drücken Sie die Auslöse-Taste.
- 2. Drücken Sie die Taste "Rechts", um vorwärts abzuspielen oder durch "Links" um zurück zu spulen.
- 3. Drücken Sie die Taste nach "Runter" um den Clip zu stoppen
- 4. Drücken Sie die Taste Modus zum Beenden des Wiedergabe-Modus.

#### **5.11 Löschen der Fotos und Kurzvideos**

Sie können eine einzelne Aufnahme/Video Clip oder alle Fotoaufnahmen/Video Clips von der Mikro-SD-Karte löschen.

- 1. Drücken Sie die Taste ( $\blacksquare$ ), um den Wiedergabe-Modus zu öffnen.
- 2. Drücken Sie die Taste "Links" oder "Rechts", um ein Foto/Videoclip auszuwählen.
- 3. Drücken Sie die Taste MENÜ/Löschen (m) und wählen Sie"Löschen dieses Bild (Video)" oder "Alles" (um alle Bilder/Videos zu löschen).
- 4. Drücken Sie die Auslöse-Taste und wählen Sie dann OK zu bestätigen.
- 5. Drücken Sie die Modus Taste um den Vorgang zu Beenden.

**HINWEIS:** Wählen Sie "Alles" und drücken Sie die Taste Verschluss zu bestätigen, werden alle Bilder und Videos gelöscht.

# **6. Anschluss an PC**

Das Gerät kann an dem Computer als Massenspeichergerät und Foto/Video Dateien angeschlossen und übertragen werden.

## **7. Technische Daten**

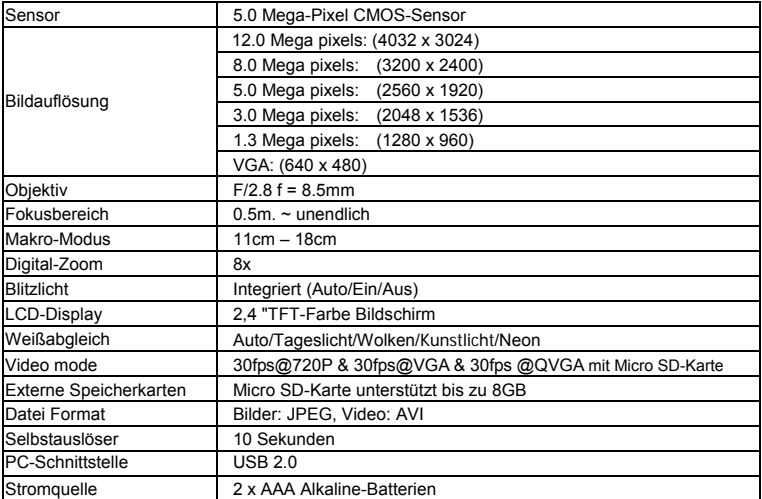

### **8. Systemanforderungen**

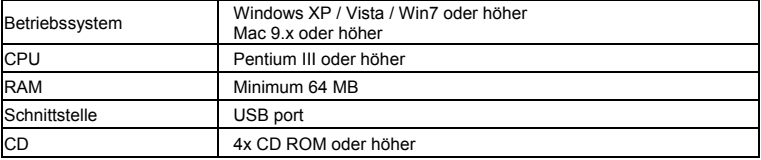

# **9. Störungssuche**

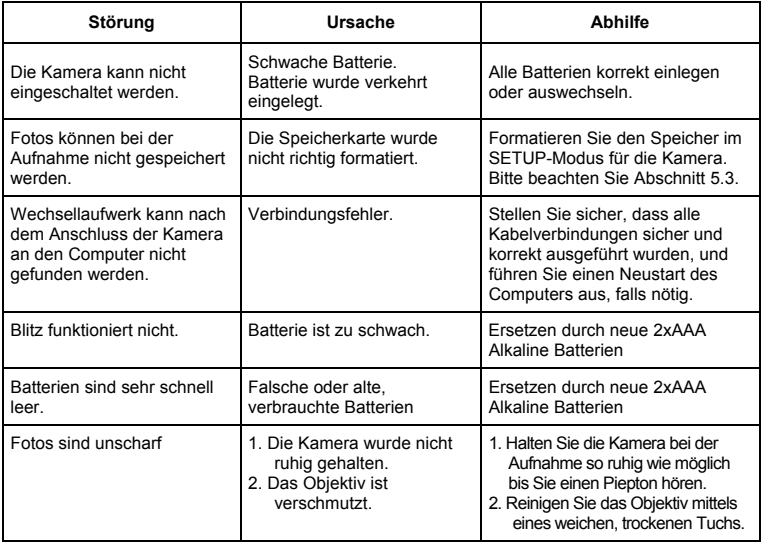

# • English

# **Compactline 52 Manual**

### **1. Get to know your camera**

5.0 Mega pixels resolution sensor Digital still camera Digital video camcorder Built-in flash Light 8x digital zoom 2.4" TFT color display Micro SD card support 2 x AAA alkaline batteries Smile detection Anti-shaking still capture

### **2. Functional parts**

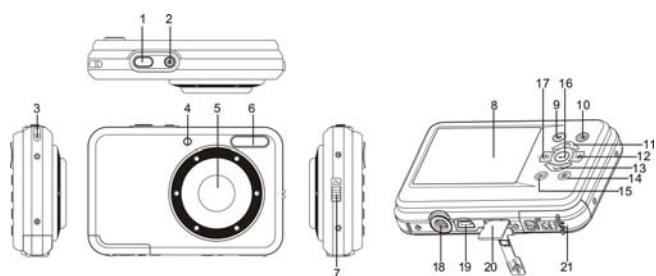

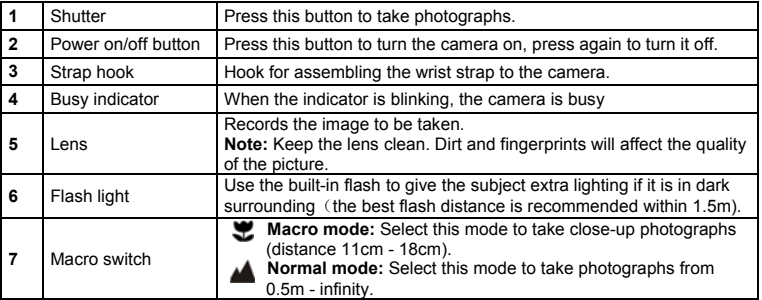

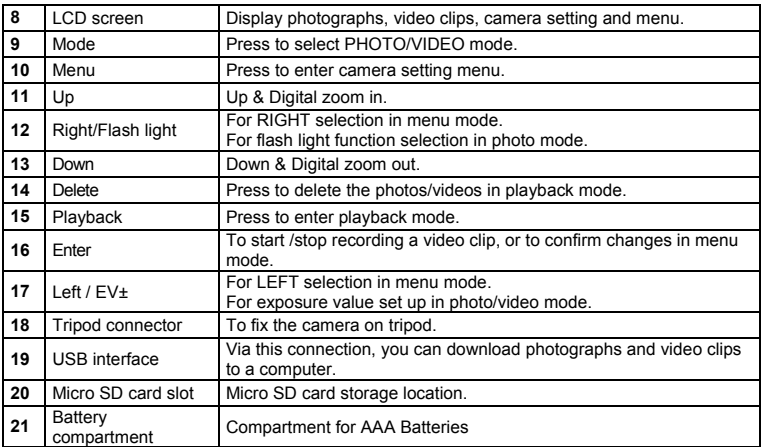

### **3. Explanation of the status icons**

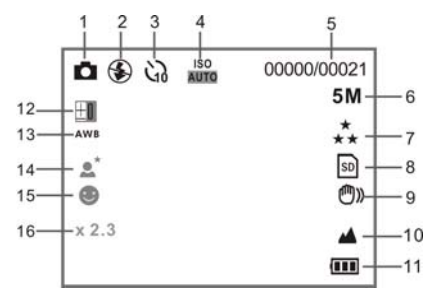

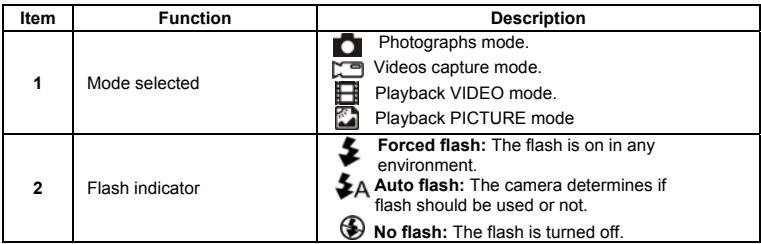

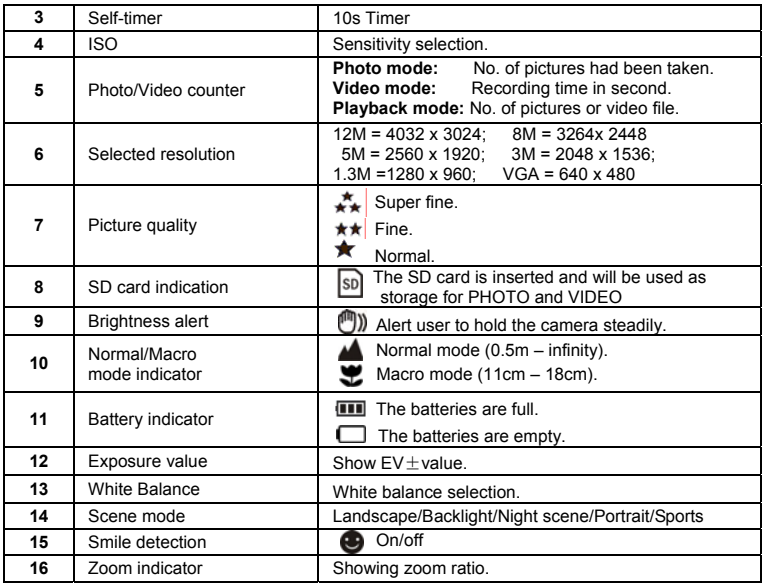

# **4. Details for camera setting**

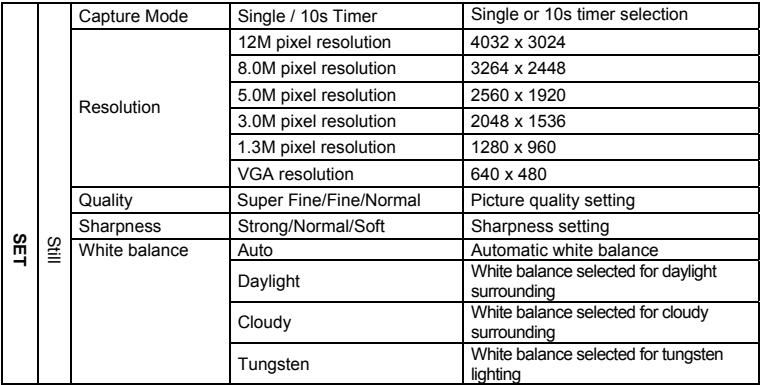

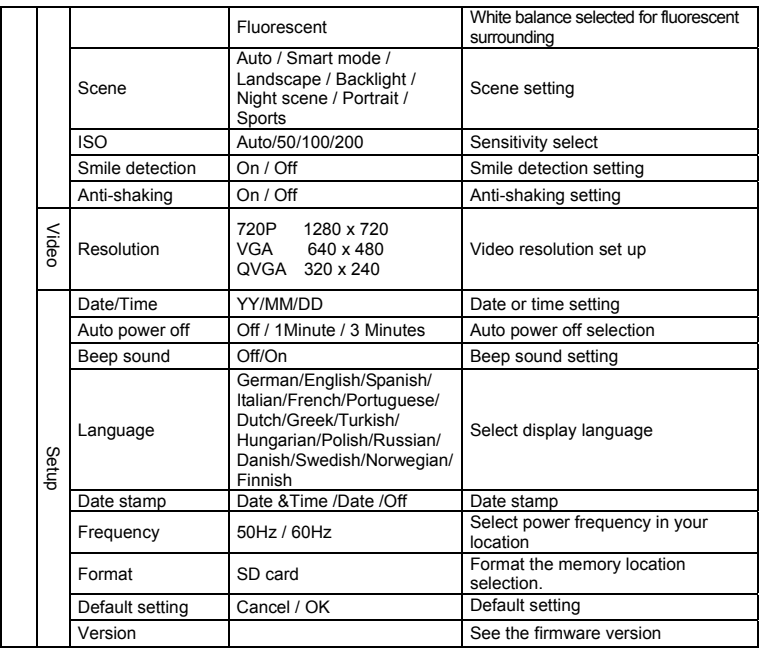

**Note:** The camera will remain the last setting when it is turned off.

#### **5. Using the camera 5.1 Installing the batteries**

- 1. Open the battery compartment.
- 2. Insert 2xAAA alkaline batteries into the camera.
- 3. Close the battery compartment.

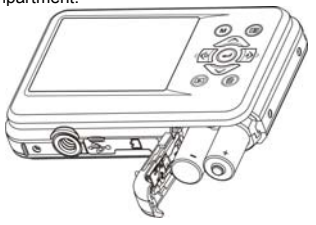

#### **5.2 Inserting a memory card (not included)**

Follow the instructions to insert the optional micro SD memory card into the camera.

- 1. Turn off the camera first.
- 2. Open the card bar.
- 3. Insert the micro SD card into the camera.
- **Note:** There is only one right direction to insert the micro SD memory card into the slot. Do not force the card into the slot, it may damage both the camera and the micro SD memory card.
- **Note:** The micro SD memory card must be formatted before taking photographs. See the following sections for more information.

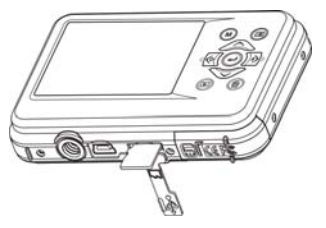

#### **5.3 Formatting the micro SD card**

- 1. Press the menu button  $\left(\begin{matrix} \boxed{1} \\ \end{matrix}\right)$  in PHOTO or VIDEO mode.
- 2. Select the setup mode by press the right button.
- 3. Select the format icon with the  $(\vee)$  button and press the ENTER button  $(\bullet \bullet)$  to confirm.
- 4. Select SD card then press the ENTER button.

#### **5.4 Setting the resolution**

The camera can be set to different resolutions.

- 1. Press the menu button ( $\Box$ ) in PHOTO mode, select the resolutions icon with  $(\vee)$  key and press the ENTER button  $($ **.** ) to confirm. Resolutions: VGA (640 x 480), 1.3M (1280 x 960), 3M (2048 x 1536), 5M (2560 x 1920), 8M (3264 x 2448), 12M (4032 x 3024)
- 2. Six different resolutions will be displayed. Select the desired resolution by using the up or down buttons and press the ENTER button to confirm the selection.

#### **5.5 Taking photographs**

- 1. Turn on the camera.
- 2. Depending on the distance to the object being photographed, use macro switch to adjust the distance. Select the flower symbol  $($ . if you wish to take a close-up photograph (11cm – 18 cm). To take videos or photographs in a distance of 0.5m to infinity, set the switch to normal mode  $(\triangle)$ .
- 3. If you are not sure if there is enough lighting, turn the automatic flash( $\blacktriangleright$ A) on by pressing the flash button. (If the battery power is too low, the flash won't be activated).
- 4. Use the LCD screen to aim the object you wish to take photograph. Face detection function will be activate automatically in aiming at the people.
- 5. Press SHUTTER button and wait until the LCD display turns on again.
- 6. If 'SMILE' detection is ON, shutter will be activate automatically once a smile face is detected

**Caution:** 1) Taking picture for fast-moving object is not recommended. 2) Image may be distorted when taking picture in a moving vehicle.

#### **5.6 Zoom in and out**

The camera can zoom in up to 8 times.

Zoom in or out by pressing the up or down button, the zoom ration will appear on the display, 8.x is the maximum zoom ratio.

#### **5.7 Self-timer setting**

You can use the self-timer function when you take a photograph of yourself or when you take a photograph without flash of an object. To avoid shaking of the camera a tripod is recommended.

- 1. Set the camera to photo mode.
- 2. Press the MENU button  $(\equiv)$ . The menu will appear.
- 3. Press the down button to select Capture Mode and confirm by pressing the ENTER button.
- 4. Press the down button to set the delay time: 10S Timer.
- 5. Press the ENTER button to confirm. The self-timer function is now ready for use.
- 6. Aim at the object you wish to take photo.
- 7. Press the SHUTTER button to take a photograph.
- 8. The photo will be taken after the timer reaches the delay time of 10 seconds. The camera will beep during the delay time.

#### **5.8 Recording video clips**

- 1. Press the MODE button to select the video clip mode $\mathbb{C}$ .
- 2. For setting the resolution, Press MENU button(**IIII**) and select Resolution, then press the ENTER button to confirm. Two resolutions will be displayed. 720P(1280 x 720), VGA (640 x 480) and QVGA ( 320 x 240). Confirm your selection with ENTER.
- 3. Press the SHUTTER button to start recording video, press the SHUTTER button again to stop recording.

#### **5.9 Playback photographs**

- 1. Press the  $\left( \blacktriangleright$  button to get into playback mode.
- 2. The last picture or video clip taken will be displayed. Use the left or right buttons to flip through the pictures or videos
- 3. In full screen display, press the  $\mathsf{T}(\bigtriangleup)$  button to zoom in the photo.
- 4. To view images in thumbnail, press the  $W(\sim)$  button.
- 5. To shift the image in zoom-in mode, press the SHUTTER button then use the up/down/left/right buttons.
- 6. Press the MENU  $(\equiv)$  button in Playback mode, press again and hold MENU button until the menu options displayed. Select SLIDE SHOW and select the desired slide show time. Press the SHUTTER button to confirm. The pictures saved in your camera or your micro SD card will be displayed in sequence automatically. To stop slide show, press SHUTTER button again.

#### **5.10 Playback video clips**

- 1. When video clips are displayed, press the ENTER button to start playing the video and press the ENTER button again to pause the playback.
- 2. Press right button to fast forward or press left button to rewind.
- 3. Press the down button to stop.
- 4. Press the mode button to exit.

#### **5.11 Delete photographs and video clips**

You can choose to delete a single photograph / video clip, or delete all the photographs / video clips in the memory.

Follow the instructions given below to delete photograph.

- 1. Press the  $(D)$  button to enter the playback mode.
- 2. Press left or right button to select photograph/video clip to be delete.
- 3. Press the DELETE button  $\langle \overline{\mathbb{Q}} \rangle$  and select "Delete This Image(Video)" or "All" .
- 4. Press the ENTER button, and select OK to confirm.
- 5. Press the mode button to exit.
- **NOTE:** Select "All" and Press the ENTER button to confirm, all the pictures and videos will be deleted.

## **6. Connecting to a PC**

The unit can be connected to the computer as mass storage device to transfer photo/video files.

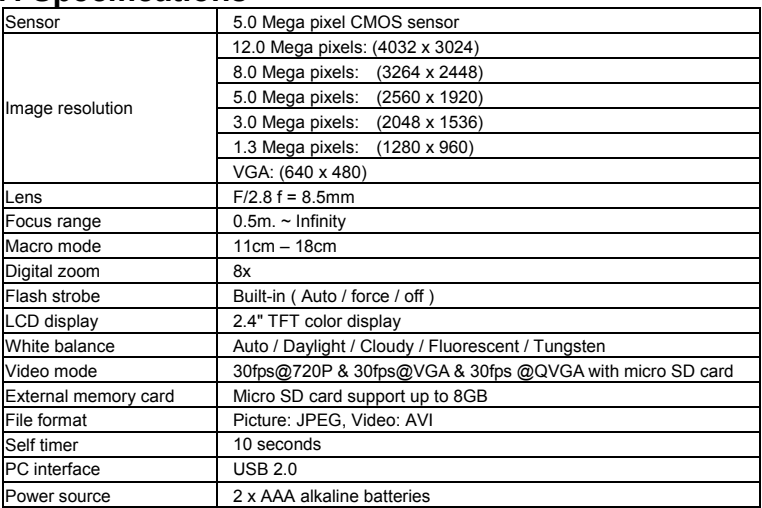

### **7. Specifications**

# **8. System requirement**

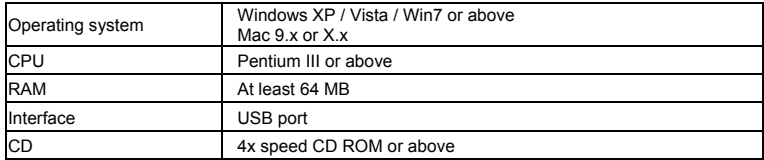

# **9. Troubleshooting**

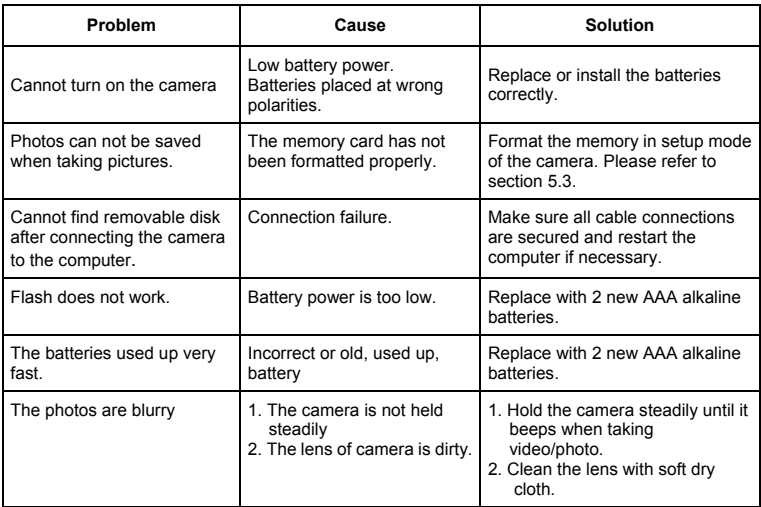

# **Compactline 52 Manual**

# **1. Apprendre à connaître votre appareil**

Capteur 5.0 mégapixels Appareil photo numérique Caméscope numérique Built-in flash Zoom numérique 8x 2.4" 2.4" couleurs réelles Micro SD card support 2 x piles alcalines AAA Détection de sourire Anti-tremble encore de capture

# **2. Eléments de l'appareil**

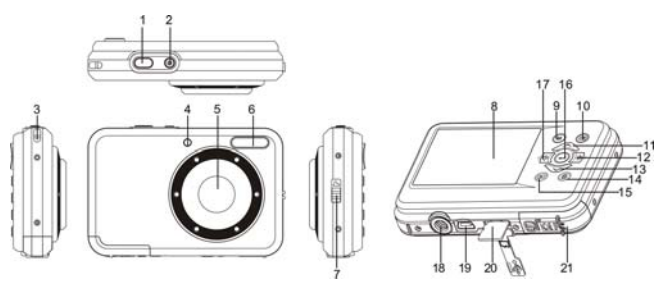

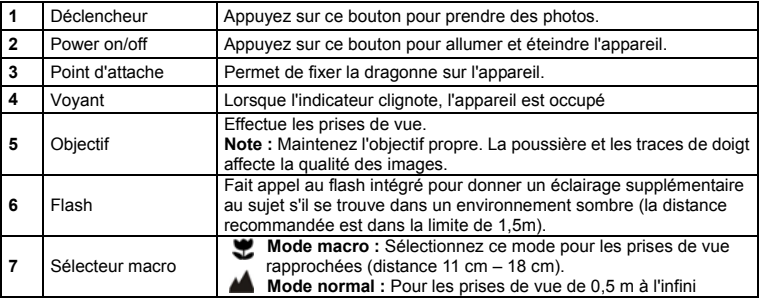

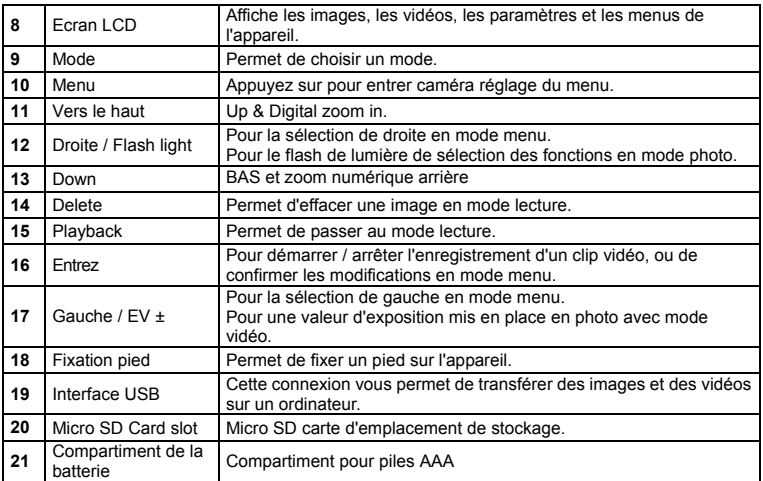

# **3. Explication des icônes**

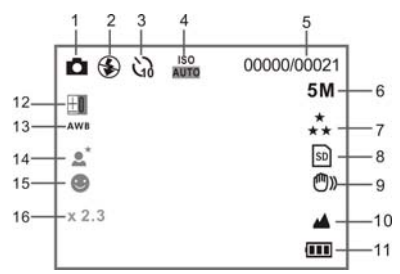

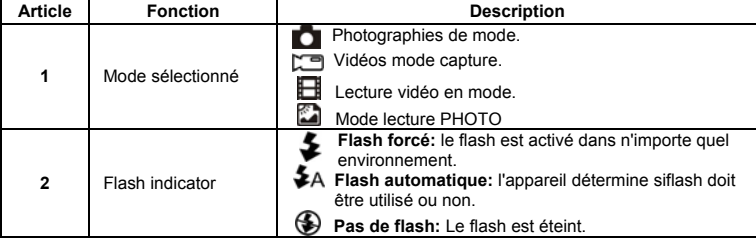

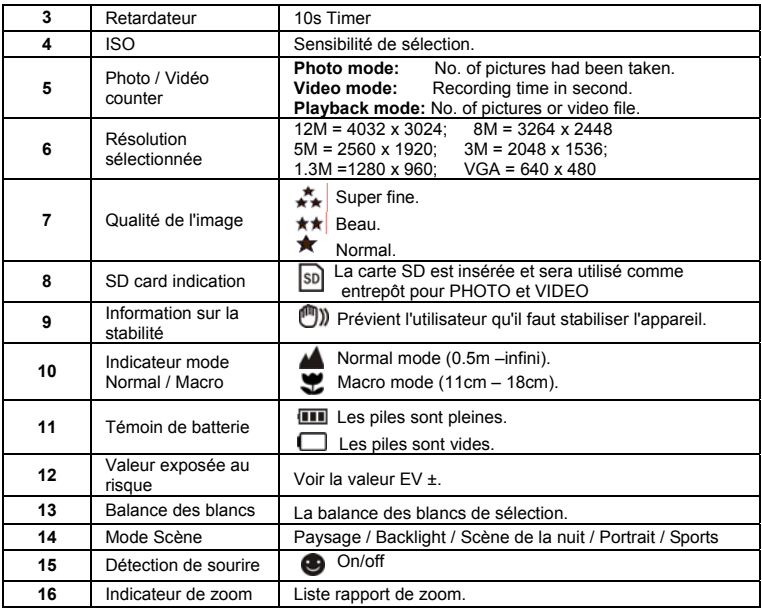

# **4. Détail des options de configuration**

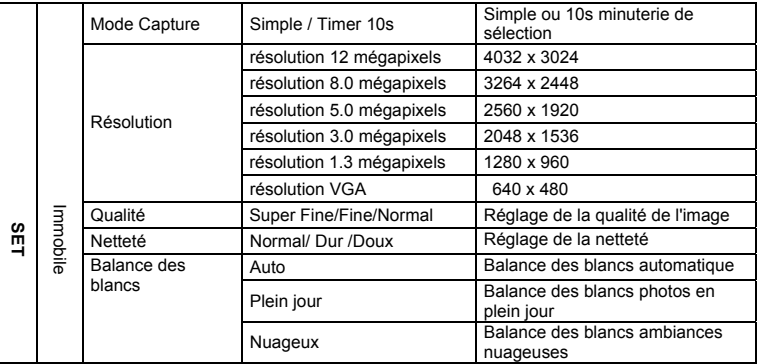

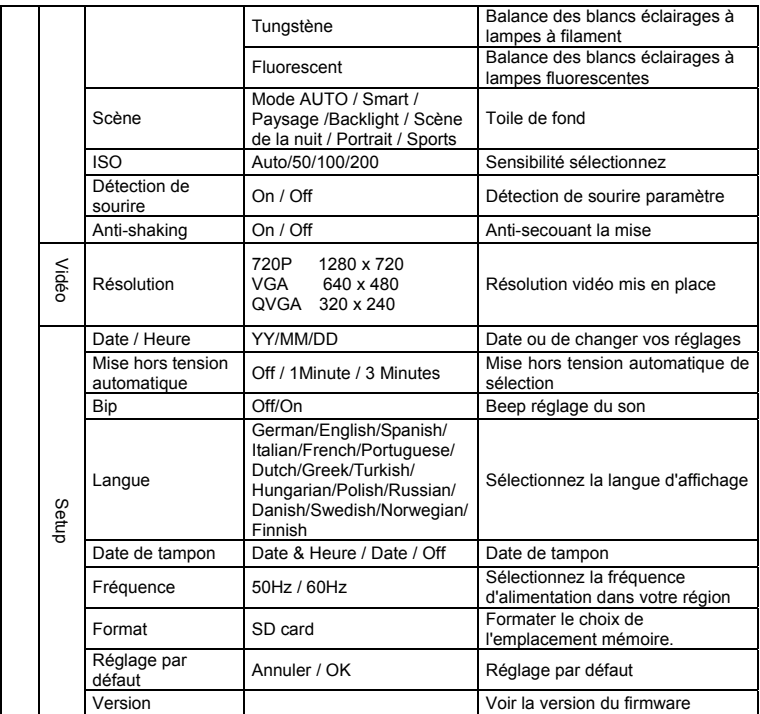

**Note :** Quand on l'éteint, l'appareil garde en mémoire la dernière configuration utilisée.

# **5. Utilisation de l'appareil**

#### **5.1 Installation des piles**

- 1. Ouvrez le compartiment à piles.
- 2. Insérez 2 piles alaclines AAA dans l'appareil.
- 3. Fermez le compartiment à piles.

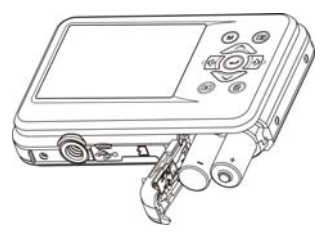

#### **5.2 Insertion d'une carte mémoire (non fournie)**

Veuillez suivre les instructions ci-dessous pour insérer la carte mémoire SD optionnelle dans l'appareil.

- 1. Eteignez l'appareil au préalable.
- 2. Ouvrir la barre de la carte.
- 3. Insérez la carte micro SD dans l'appareil.
- **Note :** Il n'y a qu'un sens possible pour insérer la carte SD dans la fente. Ne forcez pas, cela pourrait endommager la carte et l'appareil.
- **Note :** La carte mémoire doit être formatée avant de prendre des photos. Voir le paragraphe suivant pour plus de renseignements.

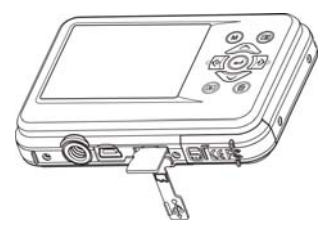

#### **5.3 Formatage de la carte SD**

- 1. Appuyez sur le bouton de menu (**III**) dans PHOTO ou le mode vidéo.
- 2. Sélectionnez le mode de configuration en appuyant sur le bouton droit.
- 3. Sélectionnez l'icône format avec le bouton  $(\vee)$  et appuyez la touche ENTRER ( $\Box$ ) pour confirmer.
- 4. Sélectionnez carte SD puis appuyez sur la touche ENTRER.

#### **5.4 Réglage de la résolution**

L'appareil offre le choix entre plusieurs résolutions.

- 1. Appuyez sur le bouton MENU ( $\equiv$ ) En mode Photo, sélectionnez l'icône de ouché ions avec  $(\vee)$  e nfoncée et appuyez sur la ouché ENTRER  $(\vdash)$  pour confirmer. Résolutions: VGA (640 x 480), 1.3M (1280 x 960), 3M (2048 x 1536), 5M (2560 x 1920), 8M (3264 x 2448), 12M (4032 x 3024)
- 2. Six différentes résolutions seront affichés. Sélectionnez la résolution désirée en utilisant les boutons haut ou bas et appuyez sur la touche ENTRER pour confirmer la sélection.

#### **5.5 Prendre des photos**

- 1. Allumez l'appareil photo.
- 2. Selon la distance à l'objet à photographier, utilisez le commutateur macro pour ajuster la distance. Sélectionnez le symbole de la fleur  $($ , si vous souhaitez prendre une photographie en gros plan(11cm - 18 cm).

Pour prendre des vidéos ou des photos à une distance de 0,5 m à l'infini, réglez le commutateur en mode normal  $(\blacktriangle)$ .

- 3. Si vous n'êtes pas sûr s'il ya assez d'éclairage, mettez le flash automatiques ( $\clubsuit$ A) en appuvant sur le bouton de flash. (Si la batterie est trop faible, le flash ne sera pas activé).
- 4. Utilisez l'écran LCD pour viser l'objet que vous souhaitez prendre photo. Face fonction de détection sera activer automatiquement tout en visant à la population.
- 5. Appuyez sur le déclencheur et attendez que l'écran LCD s'allume à nouveau.
- 6. Si «détection de sourire 'est activée, l'obturateur aura un activer automatiquement une fois un visage souriant est détecté

**Attention :** 1) Il n'est pas recommandé de photographier des objets en mouvement.

2) L'image peut être déformée si vous prenez un véhicule en mouvement.

#### **5.6 Zoom avant et zoom arrière**

Vous pouvez faire des zoom jusqu'à 8 fois.

Zoom avant ou arrière en appuyant sur la touche HAUT ou BAS, le zoom ration devra apparaître sur l'écran, 8.x est le maximum zoom.

#### **5.7 Self-Timer**

Vous pouvez utiliser la fonction retardateur lorsque vous prenez une photo de vous ou lorsque vous prenez une photo sans flash d'un objet. Pour éviter les tremblements de la caméra sur un trépied est recommandée.

- 1. Réglez l'appareil en mode Photo.
- 2. Appuyez sur le bouton MENU (E) Le menu apparaît.
- 3. Appuyez sur la touche bas pour sélectionner Mode Capture et confirmez en appuyant sur la touche ENTRER.
- 4. Appuyez sur le bouton pour fixer le temps de retard: 10S Timer.
- 5. Appuyez sur la touche ENTRER pour confirmer. La fonction retardateur est maintenant prêt à l'emploi.
- 6. Visez l'objet que vous souhaitez prendre de photos.
- 7. Appuyez sur le bouton d'obturateur pour prendre une photo.
- 8. La photo sera prise après le minuteur atteint le délai de 10 secondes. L'appareil émet un bip sonore pendant les temps de retard.

#### **5.8 Enregistrement de clips vidéo**

- 1. Appuyez sur le bouton MODE pour sélectionner le mode clip vidéo ( $\Box$ ).
- 2. To définir la résolution, pressez le bouton MENU ( $\equiv$ ) et sélectionner la résolution, puis appuyez sur la touche ENTRER pour confirmer. Deux résolutions seront affichés. 720P(1280 x 720), VGA (640 x 480) and QVGA ( 320 x 240). Confirmez votre sélection avec ENTRER.
- 3. Appuyez sur le bouton d'obturateur pour commencer l'enregistrement vidéo, appuyez sur le bouton de l'obturateur pour arrêter l'enregistrement.

#### **5.9 Lecture de photos**

- 1. Appuyez sur la touche  $(\blacksquare)$  pour passer en mode lecture.
- 2. La dernière image ou le clip vidéo prises seront affichées. Utilisez les boutons gauche ou la droite pour faire pivoter à travers les photos ou vidéos.
- $3$ . Dans l'affichage plein écran, appuyez sur la touche  $T(\bigcap)$  pour effectuer un zoom sur la photo.
- 4. Pour afficher les images en miniature, appuyez sur W  $\sim$ bouton.
- 5. Pour déplacer l'image en mode zoom-in, appuyez sur le déclencheur, puis utilisez les touches haut / bas / gauche / droite.
- 6. Appuyez sur le bouton MENU ( $\equiv$ ) en mode lecture, appuyez à nouveau sur la touche MENU jusqu'à ce que le options du menu affiché. Sélectionnez Diaporama et sélectionnez l'heure désirée diaporama. Presse le bouton d'obturateur pour confirmer. Les images enregistrées dans votre appareil photo ou votre carte micro SD seront affichées en séquence automatique. Pour arrêter le diaporama, appuyez sur le bouton SHUTTER à nouveau.

#### **5.10 Lecture de clips vidéo**

- 1. Lorsque les clips vidéo sont affichés, appuyez sur la touche ENTRER pour commencer à jouer la vidéo et appuyez de nouveau sur la touche ENTRER pour mettre en pause la lecture.
- 2. Appuyez sur le bouton à droite pour avancer ou appuyez sur la touche gauche pour revenir en arrière.
- 3. Appuyez sur le bouton enfoncé pour arrêter.
- 4. Appuyez sur le bouton mode pour quitter.

#### **5.11 Supprimer des photos et des clips vidéo**

Vous pouvez choisir de supprimer une seule photo / clip vidéo ou supprimer toutes les photos / clips vidéo dans la mémoire.

Suivez les instructions données ci-dessous pour supprimer photo.

- 1. Appuyez sur la touche  $(\blacksquare)$  pour accéder au mode lecture.
- 2. Appuyez sur le bouton gauche ou droite pour sélectionner photograph / clip vidéo qui sera supprimé.
- 3. Appuyez sur le bouton Supprimer (W) et sélectionnez "Supprimer cette image (Video)" ou "All"
- 4. Appuyez sur la touche ENTRER, puis sélectionnez OK pour confirmer.
- 5. Appuyez sur le bouton mode pour quitter.

**REMARQUE:** Sélectionnez "ALL" puis appuyez sur la touche ENTRER pour confirmer, toutes les images et vidéos seront supprimés.

## **6. Connexion à un PC**

L'appareil peut être connecté à l'ordinateur en tant que périphérique de stockage de masse pour le transfert de photos / fichiers vidéo.

# **7. Spécifications**

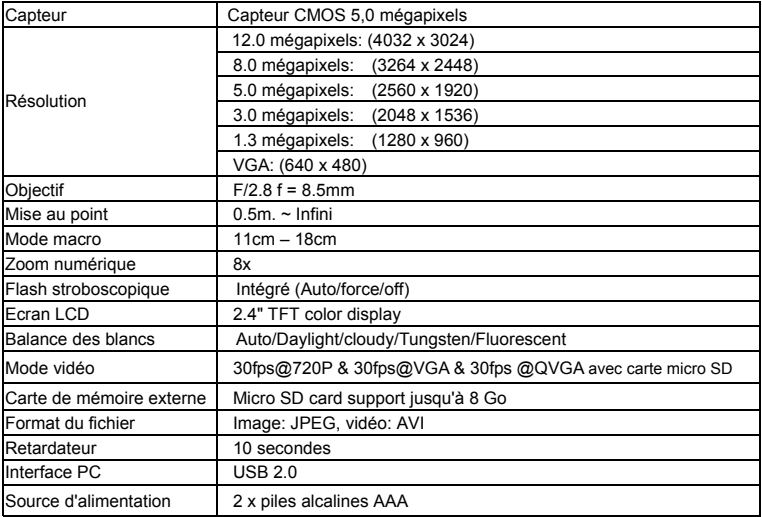

# **8. Configuration requise**

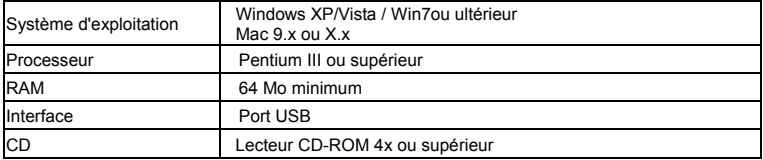

# **9. Résolution des problèmes**

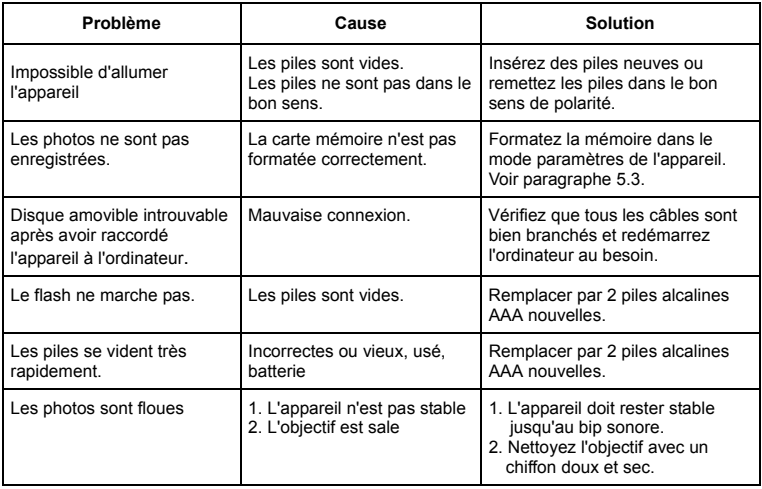

# • Dutch

# **Compactline 52 Manual**

### **1. Maak kennis met uw camera**

5.0 Mega pixels resolutie sensor Digitale fotocamera Digitale video camcorder Ingebouwde flitser Light 8x digitale zoom 2.4 "TFT-kleurendisplay Micro SD-kaart ondersteuning 2 x AAA alkaline batterijen Smile detection Anti-schudden nog vastleggen

### **2. Functionele onderdelen**

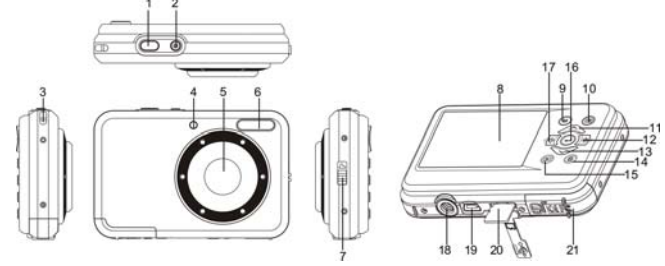

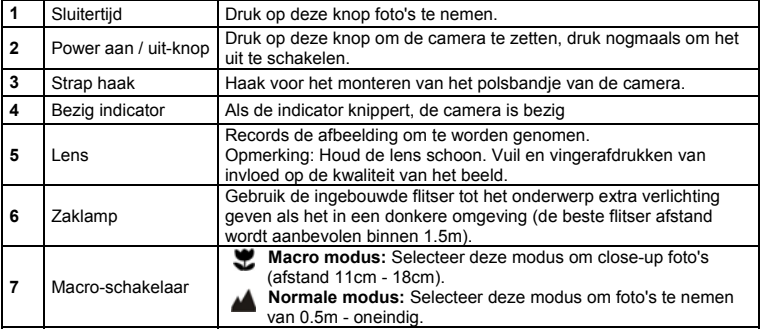

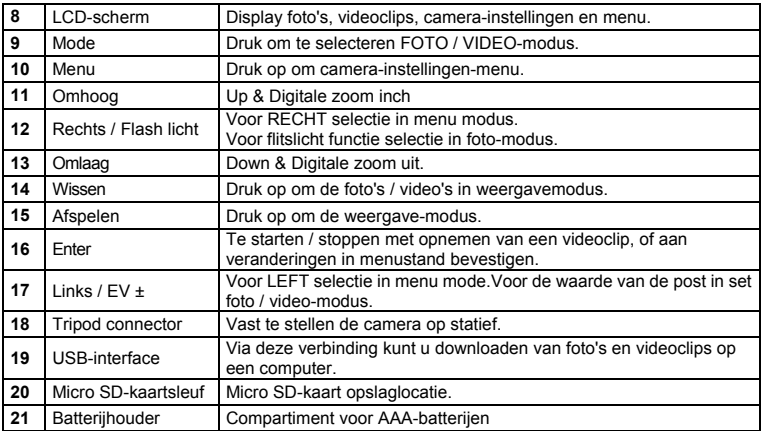

### **3. Uitleg van de status iconen**

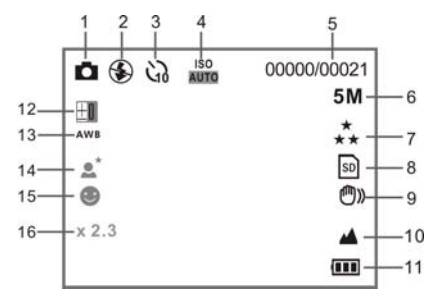

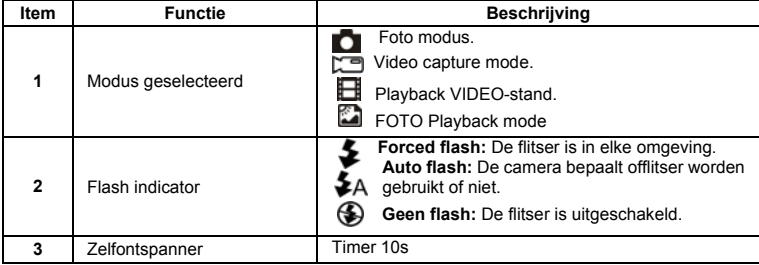

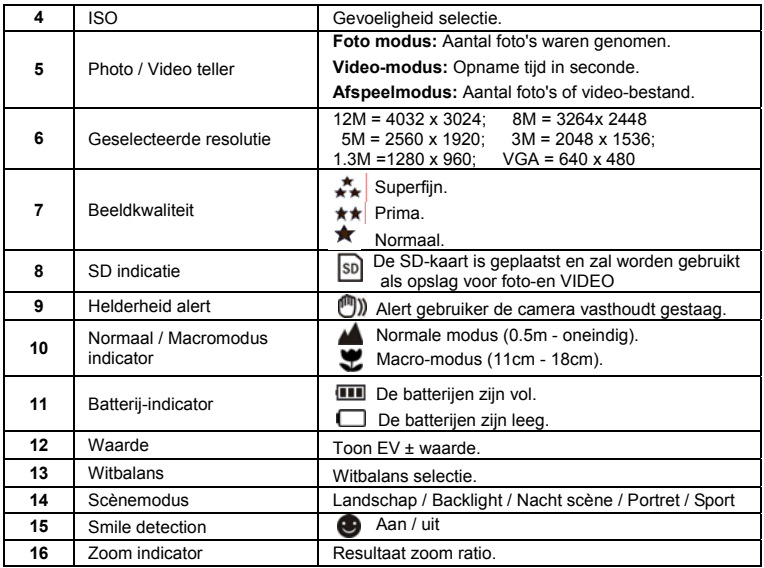

# **4. Details voor camera-instellingen**

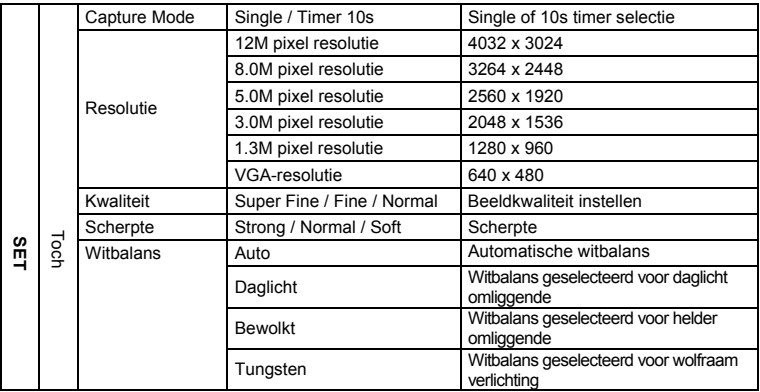

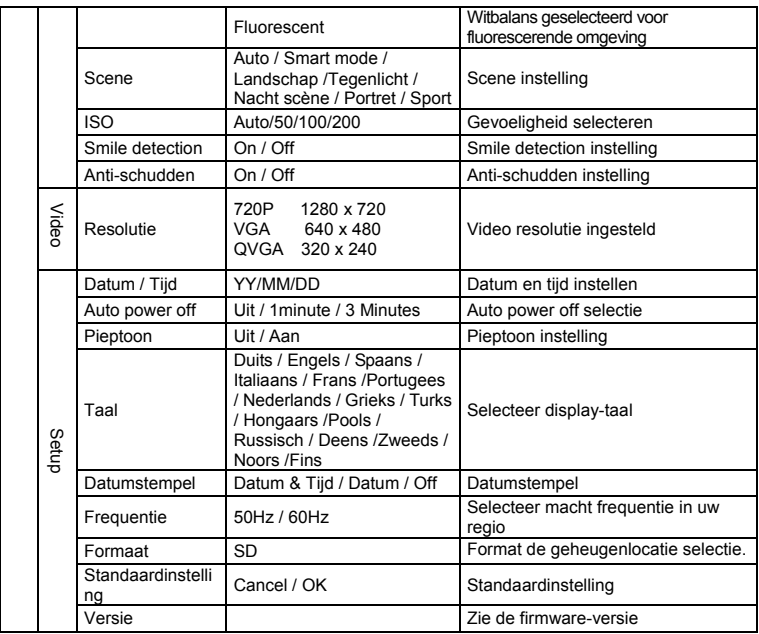

**Opmerking:** De camera blijft de laatste instelling wanneer deze is uitgeschakeld.

#### **5. De camera 5.1 Installeren van de batterijen**

- 1. Open het batterij compartiment.
- 2. Plaats 2 AAA alkaline batterijen in de camera.
- 3. Sluit het batterijvak.

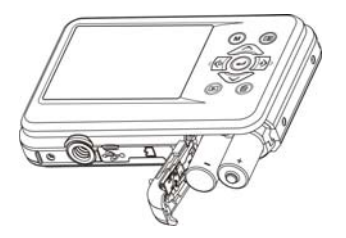

#### **5.2 Het opnemen van een geheugenkaart (niet inbegrepen)**

Volg de instructies voor het invoegen van de optionele micro SD geheugenkaart in de camera.

- 1. Schakel de camera eerst.
- 2. Open de kaart bar.
- 3. Plaats de micro SD-kaart in de camera.

**Opmerking:** Er is maar een juiste richting om de micro SD-geheugenkaart in de sleuf. Niet de kaart van kracht in de sleuf, kan het schade zowel de camera en het micro SD-geheugenkaart.

**Opmerking:** De micro SD-geheugenkaart moet worden geformatteerd voordat u foto's. Zie de volgende secties voor meer informatie.

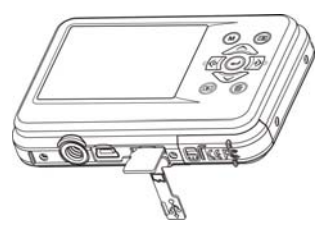

#### **5.3 Formatteren micro SD-kaart**

- 1. Druk op de menu-knop  $(\Box)$  in foto of video-modus.
- 2. Selecteer de setup-modus door op de juiste knop.
- 3. Selecteer het formaat icoon met de  $(\vee)$  knop en druk op ENTER-toets  $(\rightarrow)$  om te bevestigen.
- 4. Selecteer SD-kaart en druk vervolgens op de ENTER toets.

#### **5.4 Het instellen van de resolutie**

De camera kan worden ingesteld op verschillende resoluties.

- 1. Druk op de menu-knop ( $\Box$ ) in de foto-modus, selecteert u het pictogram met resoluties ( $\bigcup$ ) toets ingedrukt en druk op de ENTER-toets ( $\rightarrow$ ) om te bevestigen. Resoluties: VGA (640 x 480), 1.3M (1280 x 960), 3M (2048 x 1536), 5M (2560 x 1920), 8M (3264 x 2448), 12M (4032 x 3024)
- 2. Zes verschillende resoluties worden weergegeven. Selecteer de gewenste resolutie met behulp van de omhoog of omlaag en druk op ENTER om de selectie te bevestigen.

#### **5.5 Fotograferen**

- 1. Zet de camera.
- 2. Afhankelijk van de afstand tot het object dat wordt gefotografeerd, gebruik macro-schakelaar om de afstand aan te passen. Selecteer de bloem symbool ( $\blacktriangledown$ ) als u wenst te nemen een close-up foto(11cm - 18 cm).

Om video's of foto's nemen op een afstand van 0,5 m tot oneindig, zet de schakelaar in de normale modus  $($ 

3. Als u niet zeker weet of er voldoende verlichting, zet u de automatische flitser ( $\clubsuit$ A) op door op de flash-toets. (Als de accu te laag is, zal de flitser niet worden geactiveerd).

- 4. Gebruik het LCD-scherm te streven het object dat u wilt fotograferen nemen. Gezichtsdetectie-functie wordt automatisch geactiveerd te streven naar het volk.
- 5. Druk Sluiter-knop en wacht totdat het LCD-scherm weer aan.
- 6. Als 'detectie SMILE' is ingeschakeld, zal sluitertijd worden automatisch geactiveerd zodra een glimlach gezicht wordt gedetecteerd

Let op: 1) Rekening beeld voor snel bewegende object wordt niet aanbevolen.

2) Afbeelding kan worden vervalst, bij het nemen van foto in een bewegend voertuig.

#### **5.6 In-en uitzoomen**

De camera kan inzoomen tot 8 keer.In-of uitzoomen door op de knop omhoog of omlaag, de zoom rantsoen zal verschijnen op het display, 8.x is de maximale zoomfactor.

#### **5.7 Self-timer**

U kunt gebruik maken van de self-timer functie wanneer u een foto van jezelf of wanneer u een foto zonder flits van een object. Om te voorkomen dat schudden van de camera een statief wordt aanbevolen.

- 1. Stel de camera in foto-modus.
- 2. Druk op de MENU-knop (**IIII**) Het menu zal verschijnen.
- 3. Druk op de knop te selecteren Capture Mode en bevestig door op de ENTER-toets.
- 4. Druk op de toets om de vertragingstijd: 10S Timer.
- 5. Druk op ENTER om te bevestigen. De self-timer-functie is nu klaar voor gebruik.
- 6. Richt op het object dat u wilt foto te maken.
- 7. Druk op de sluiterknop om een foto.
- 8. De foto zal worden genomen nadat de timer de vertragingstijd van 10 seconden bereikt. De camera zal pieptoon tijdens de vertragingstijd.

#### **5.8 Opnemen van videoclips**

- 1. Druk op de MODE toets om de videoclip mode  $\sqrt{2}$ .
- 2. Als u de resolutie, Druk op MENU-knop( $\Box$ ) en selecteer resolutie, druk vervolgens op de ENTER knop om te bevestigen. Twee resoluties worden weergegeven. 720P(1280 x 720), VGA (640 x 480) en QVGA (320 x 240). Bevestig uw keuze met ENTER.
- 3. Druk op de sluiterknop om de opname te starten video, drukt u op de sluiterknop te drukken om de opname te stoppen.

#### **5.9 Weergave foto**

- 1. Druk op de toets  $($ **D** $)$  om in de afspeelmodus.
- 2. De laatste foto of videoclip genomen zal worden weergegeven. Gebruik de knoppen links of rechts te spiegelen door de foto's of video's
- 3. In full screen display, press the  $T(\bigwedge)$  button to zoom in the photo.
- 4. Als u afbeeldingen bekijken in miniatuur, drukt u op de W $(\vee)$  knop.
- 5. Als u de afbeelding verschuiving in zoom-in-modus, drukt u op de sluiterknop en gebruik dan de omhoog / omlaag / links / rechts toetsen.
- 6. Druk op de MENU-knop ( $\equiv$ ) in de weergavefunctie, drukt u nogmaals MENU-knop ingedrukt totdat de menu-opties weergegeven. Selecteer diavoorstelling en selecteer de gewenste dia show time. Drukde sluiterknop om te bevestigen. De foto's zijn opgeslagen in je camera of je micro SD-kaart worden weergegeven automatisch in de juiste volgorde. Om te stoppen diapresentatie, drukt u op sluiterknop opnieuw.

#### **5.10 Afspelen videoclips**

- 1. Wanneer videoclips worden weergegeven, drukt u op de ENTER toets om te beginnen met het afspelen van de video en druk op de ENTER toets om het afspelen te onderbreken.
- 2. Druk op rechter knop om snel vooruit of druk op linker knop om terug te spoelen.
- 3. Druk op de knop om te stoppen.
- 4. Druk op de mode knop om af te sluiten.

#### **5.11 Verwijder foto's en videoclips**

U kunt kiezen om een enkele foto te verwijderen / videoclip, of alle foto's / video clips verwijderen in het geheugen. Volg de instructies hieronder om de foto te verwijderen.

- 1. Druk op de  $(D)$  knop om de weergave-modus.
- 2. Druk op links of rechts knop om foto selecteren / videoclip worden geschrapt.
- 3. Druk op de DELETE-toets (V) en selecteer "Verwijderen Dit Image (Video)" of "All".
- 4. Druk op de ENTER-knop en selecteer OK om te bevestigen.
- 5. Druk op de mode knop om af te sluiten.

**OPMERKING:** Selecteer "alles" en druk op de ENTER-toets om te bevestigen, zullen alle foto's en video's worden geschrapt.

### **6. Aansluiten op een PC**

Het apparaat kan worden aangesloten op de computer als massa opslag apparaat overbrengen naar foto / video bestanden.

# **7. Specificaties**

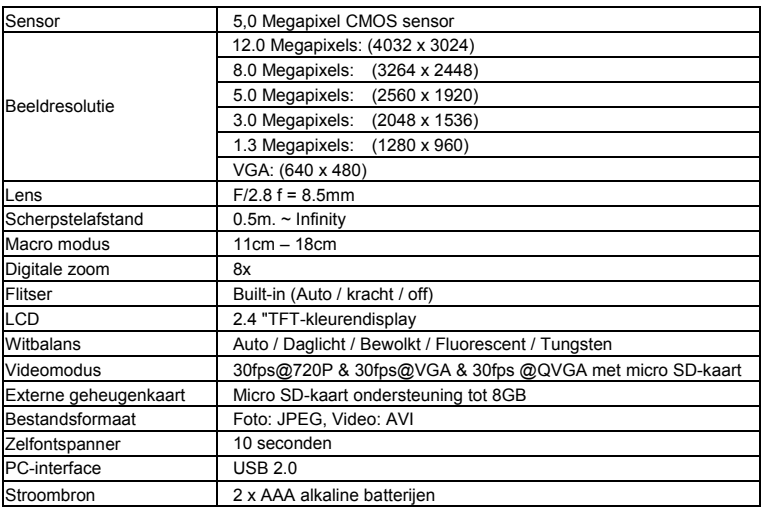

# **8. Systeemvereisten**

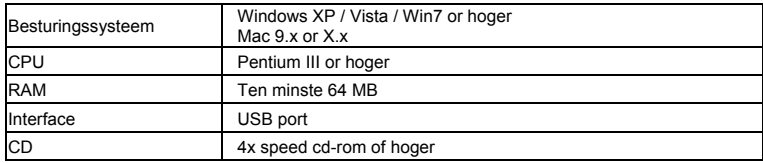

## **9. Problemen**

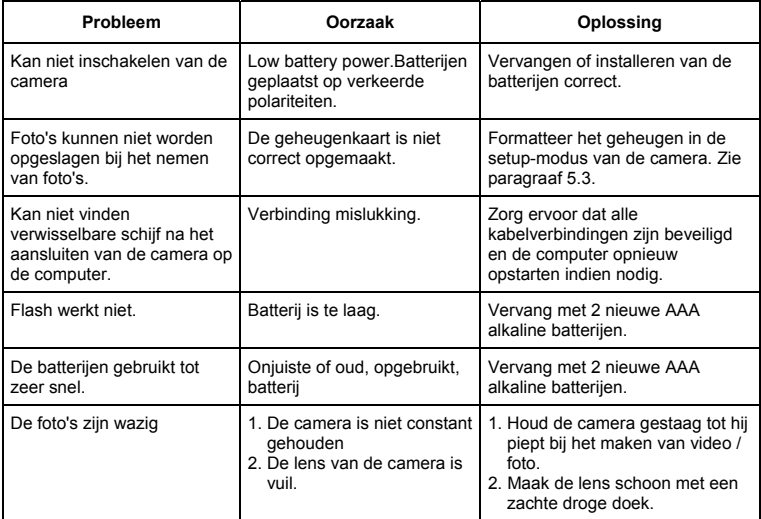

# • Spanish

# **Compactline 52 Manual**

### **1. Conozca su cámara**

Sensor con resolución de 5.0 Mega pixeles. Cámara de fotos digital Cámara de vídeo digital de vídeo Luz de flash incorporada. Zoom digital de 8x 2,4 "color TFT Compatibilidad con tarjetas Micro SD 2 pilas alcalinas AAA Detección de sonrisas Anti-temblando todavía de captura

### **2. Partes funcionales:**

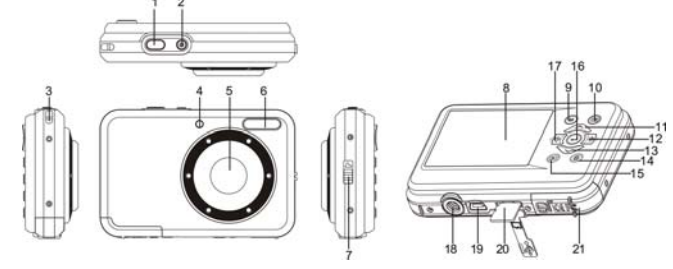

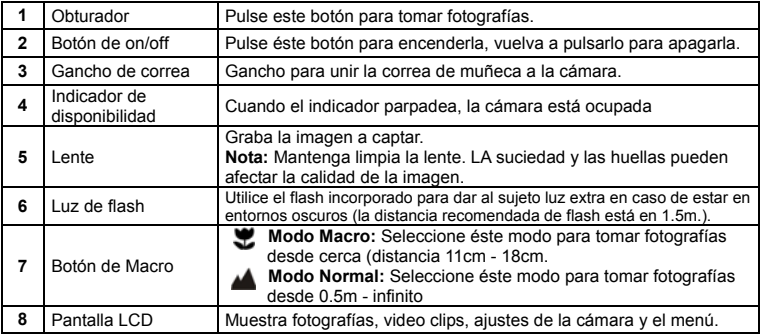
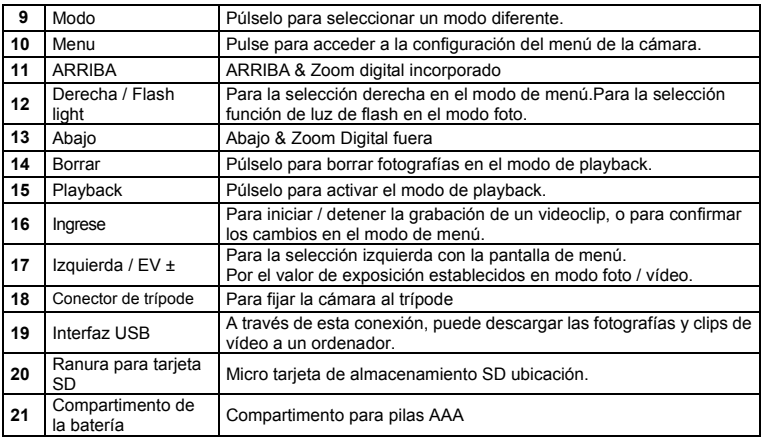

## **3. Explicación del estado de los iconos**

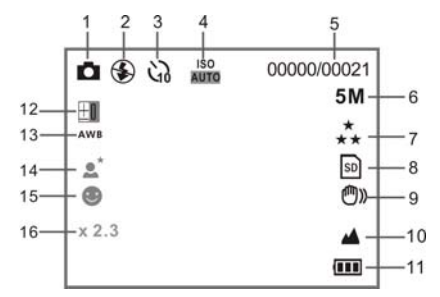

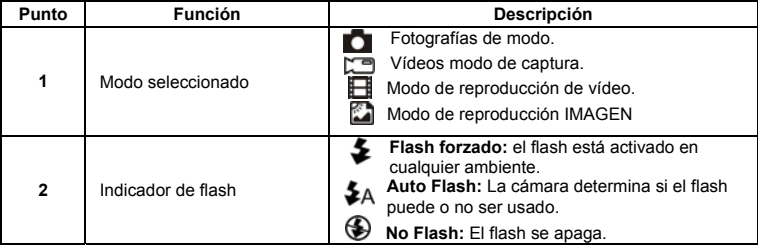

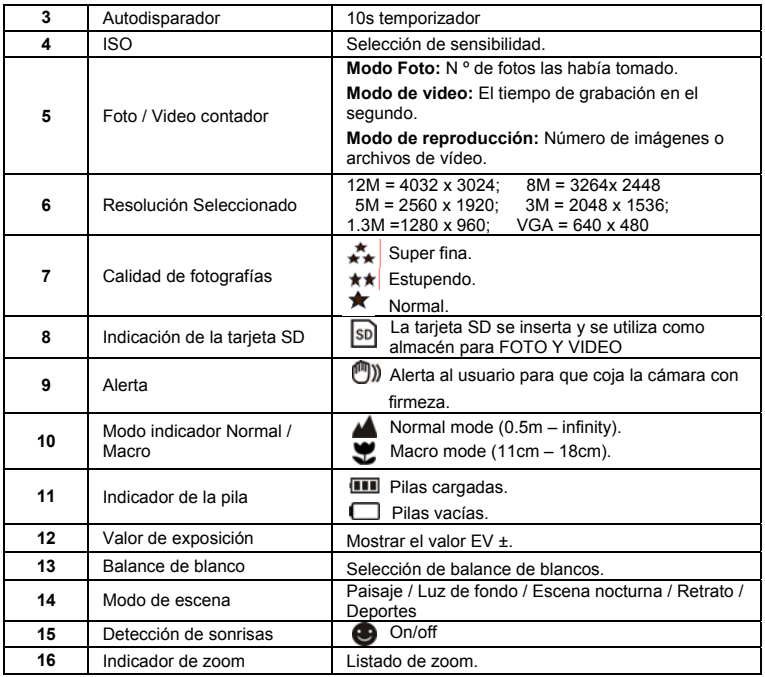

## **4. Detalles para los ajustes de la cámara**

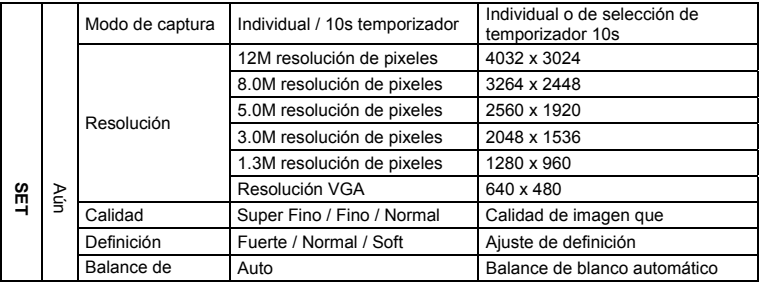

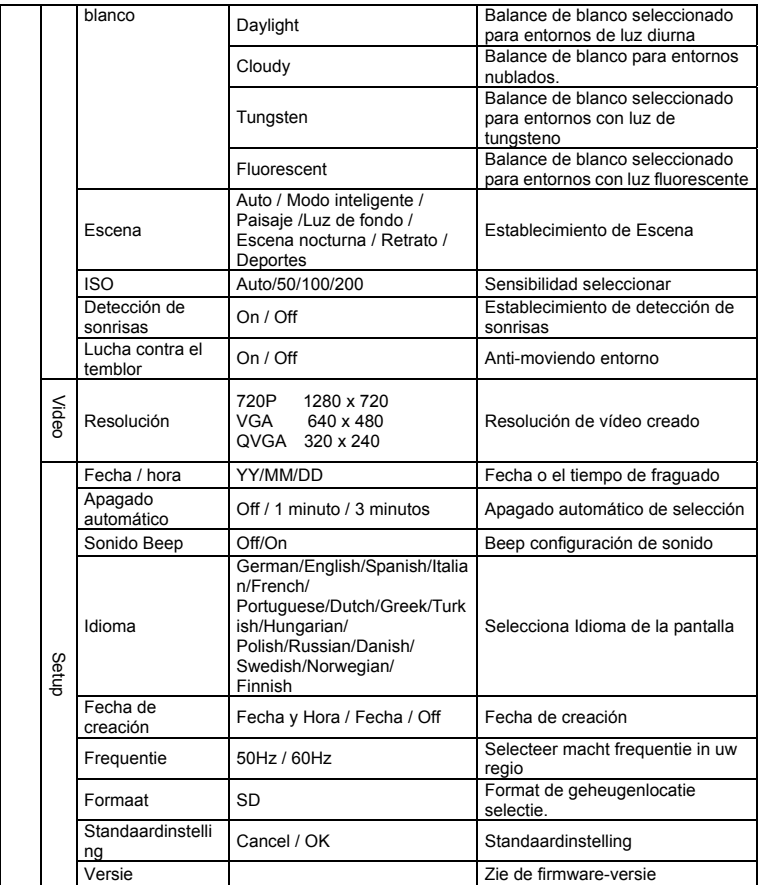

**Nota:** Cuando apague la cámara ésta permanecerá con él ultimo ajuste establecido.

#### **5. Utilizando la cámara 5.1 Instalando las pilas**

- 
- 1. Open het batterij compartiment.
- 2. Inserte 2 pilas alcalinas AAA en la cámara.
- 3. Sluit het batterijvak.

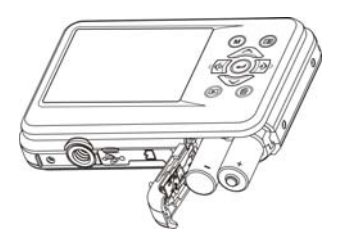

#### **5.2 Insertando la tarjeta de memoria (no incluida)**

Siga las instrucciones dadas a continuación para insertar la tarjeta de memoria opcional SD en la cámara.

- 1. Primero apague la cámara.
- 2. Open de kaart bar.
- 3. Inserte la tarjeta SD en la cámara.
- **Nota:** Sólo hay una forma para insertar la tarjeta SD en la ranura. No fuerce la tarjeta en la ranura, o dañará la cámara y la tarjeta.
- **Note:** Antes de tomar fotografías la tarjeta SD debe formatearse. Para más información vea las siguientes secciones.

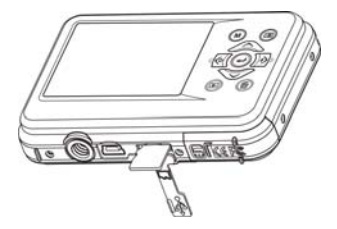

#### **5.3 Formateando la tarjeta SD**

- 1. Druk op de menu-knop  $(\equiv)$  in foto of video-modus.
- 2. Selecteer de setup-modus door op de juiste knop.
- 3. Selecteer het formaat icoon met de  $\sim$ ) knop en druk op ENTER-toets ( $\rightarrow$ ) om te bevestigen.
- 4. Selecteer SD-kaart en druk vervolgens op de ENTER toets.

#### **5.4 Ajustando la resolución**

De camera kan worden ingesteld op verschillende resoluties.

- 1. Pulse el botón de menú ( $\Box$ ) en modo foto, selecteert u het pictogram met resoluties ( $\bigcup$ ) toets ingedrukt en druk op de ENTER-toets ( $\leftarrow$ ) om te bevestigen. Resoluties: VGA (640 x 480), 1.3M (1280 x 960), 3M (2048 x 1536), 5M (2560 x 1920), 8M (3264 x 2448), 12M (4032 x 3024)
- 2. Zes verschillende resoluties worden weergegeven. Selecteer de gewenste resolutie met behulp van de omhoog of omlaag en druk op ENTER om de selectie te bevestigen.

#### **5.5 Fotograferen**

- 1. Zet de camera.
- 2. Afhankelijk van de afstand tot het object dat wordt gefotografeerd, gebruik macro-schakelaar om de afstand aan te passen. Selecteer de bloem symbool ( $\bullet$ ) als u wenst te nemen een

close-up foto(11cm - 18 cm). Om video's of foto's nemen op een afstand van 0,5 m tot oneindig, zet de schakelaar in de

normale modus  $(\triangle)$ .

- 3. Als u niet zeker weet of er voldoende verlichting, zet u de automatische flitser ( $\clubsuit$ A) op door op de flash-toets. (Als de accu te laag is, zal de flitser niet worden geactiveerd).
- 4. Gebruik het LCD-scherm te streven het object dat u wilt fotograferen nemen. Función de detección de rostros se activan automáticamente en el objetivo de la gente.
- 5. Druk Sluiter-knop en wacht totdat het LCD-scherm weer aan.
- 6. Als 'detectie SMILE' is ingeschakeld, zal sluitertijd worden automatisch geactiveerd zodra een glimlach gezicht wordt gedetecteerd

**Precaución:** 1) No se recomienda tomar fotografías de objetos en movimiento.

2) La imagen se puede distorsionar si toma fotografías desde un vehículo en movimiento.

#### **5.6 Zoom dentro y fuera**

La cámara puede hacer zoom dentro hasta 8 veces.

In-of uitzoomen door op de knop omhoog of omlaag, de zoom rantsoen zal verschijnen op het display, 8.x is de maximale zoomfactor.

#### **5.7 Self-timer**

Usted puede utilizar la función de temporizador cuando se toma una fotografía de usted o cuando usted toma una foto sin flash de un objeto. Para evitar el temblor de la cámara, un trípode se recomienda.

- 1. Stel de camera in foto-modus.
- 2. Druk op de MENU-knop (**IIII**) Het menu zal verschijnen.
- 3. Druk op de knop te selecteren Capture Mode en bevestig door op de ENTER-toets.
- 4. Druk op de toets om de vertragingstijd: 10S Timer.
- 5. Druk op ENTER om te bevestigen. De self-timer-functie is nu klaar voor gebruik.
- 6. Richt op het object dat u wilt foto te maken.
- 7. Druk op de sluiterknop om een foto.
- 8. La fotografía se tomará después de que el cronómetro llega el tiempo de retardo de 10 segundos. La cámara emitirá un pitido durante el tiempo de retardo.

#### **5.8 Opnemen van videoclips**

- 1. Druk op de MODE toets om de videoclip mode  $\mathbb{C}$ .
- 2. Als u de resolutie, Druk op MENU-knop( Den selecteer resolutie, druk vervolgens op de ENTER knop om te bevestigen. Twee resoluties worden weergegeven. 720P(1280 x 720), VGA (640 x 480) en QVGA (320 x 240). Bevestig uw keuze met ENTER.
- 3. Pulse el botón obturador para iniciar la grabación de vídeo, pulse el botón obturador para detener la grabación.

#### **5.9 Weergave foto**

- 1. Pulse el botón (**D**) para entrar en modo de reproducción.
- 2. La última imagen o un clip de vídeo tomadas se mostrará. Use los botones izquierda o derecha para voltear a través de las fotos o vídeos.
- 3. En la visualización a pantalla completa, pulse el botón T  $(\sim)$ para ampliar la foto.
- 4. Para ver las imágenes en miniatura, pulse la W botón  $(\vee)$ .
- 5. Para cambiar la imagen en zoom en el modo, pulse el botón OBTURADOR a continuación, utilice las flechas arriba / abajo / izquierda / derecha.
- 6. Pulse el botón MENU ( $\equiv$ ) en el modo Reproducción, pulse de nuevo y mantener el botón MENU hasta que el opciones de menú que aparece. Seleccione Presentación de diapositivas y seleccione el tiempo de presentación de diapositivas. Prensa el botón obturador para confirmar. Las imágenes guardadas en su cámara o su tarjeta micro SD se mostrará en la secuencia de forma automática. Para detener la presentación de diapositivas, pulse el botón OBTURADOR otra vez.

#### **5.10 Afspelen videoclips**

- 1. Wanneer videoclips worden weergegeven, drukt u op de ENTER toets om te beginnen met het afspelen van de video en druk op de ENTER toets om het afspelen te onderbreken.
- 2. Druk op rechter knop om snel vooruit of druk op linker knop om terug te spoelen.
- 3. Druk op de knop om te stoppen.
- 4. Pulse el botón de modo para salir.

#### **5.11 Verwijder foto's en videoclips**

U kunt kiezen om een enkele foto te verwijderen / videoclip, of alle foto's / video clips verwijderen in het geheugen.

Volg de instructies hieronder om de foto te verwijderen.

- 1. Druk op de  $(D)$  knop om de weergave-modus.
- 2. Druk op links of rechts knop om foto selecteren / videoclip worden geschrapt.
- 3. Pulse el botón (W) y seleccione "Eliminar esta imagen (Video)" o "Todo".
- 4. Druk op de ENTER-knop en selecteer OK om te bevestigen.
- 5. Pulse el botón de modo para salir.

**OPMERKING:** Seleccione "Todos" y presione el botón ENTER para confirmar, todas las fotos y videos serán eliminados.

## **6. Aansluiten op een PC**

Het apparaat kan worden aangesloten op de computer als massa opslag apparaat overbrengen naar foto / video bestanden.

## **7. Especificaciones**

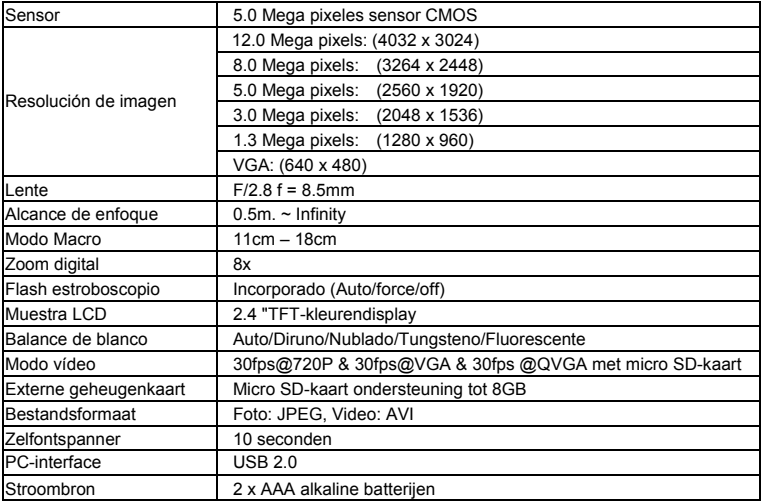

## **8. Requisitos de sistema**

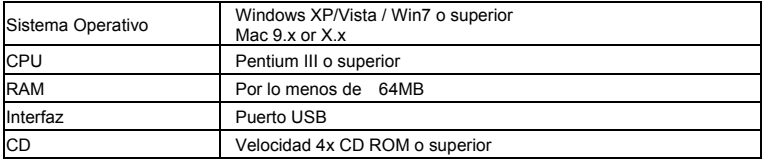

## **9. Problemas al disparar**

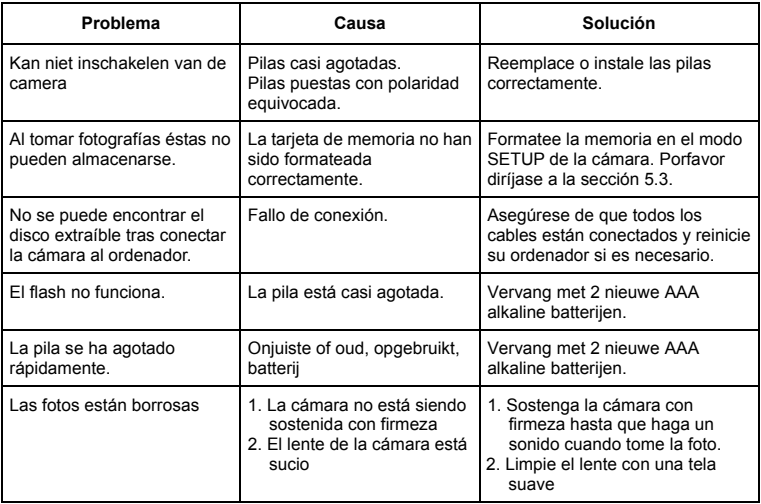

## **Compactline 52 Manual**

## **1. Conheça a sua câmera**

Sensor de 5,0 mega pixels de resolução Digital Still Camera Câmara de vídeo digital Built-in flash light Zoom digital 8x 2,4 "TFT display colorido Suporte para cartão Micro SD 2 pilhas alcalinas AAA A detecção de sorriso Anti-agitando ainda captura

## **2. Partes funcionais**

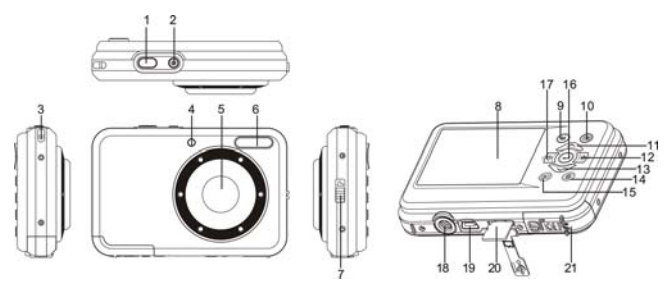

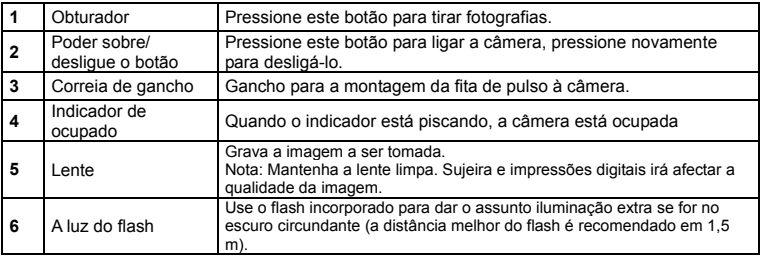

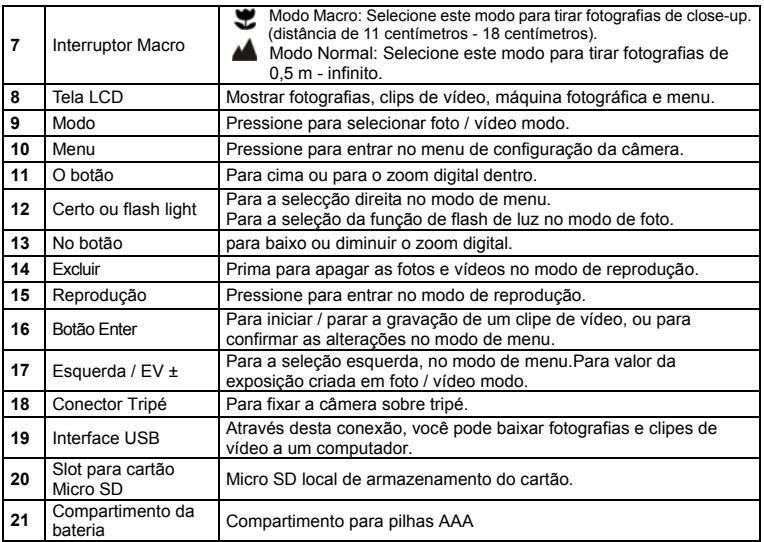

# **3. Explicação dos ícones de status**

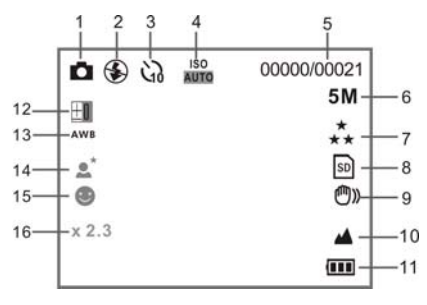

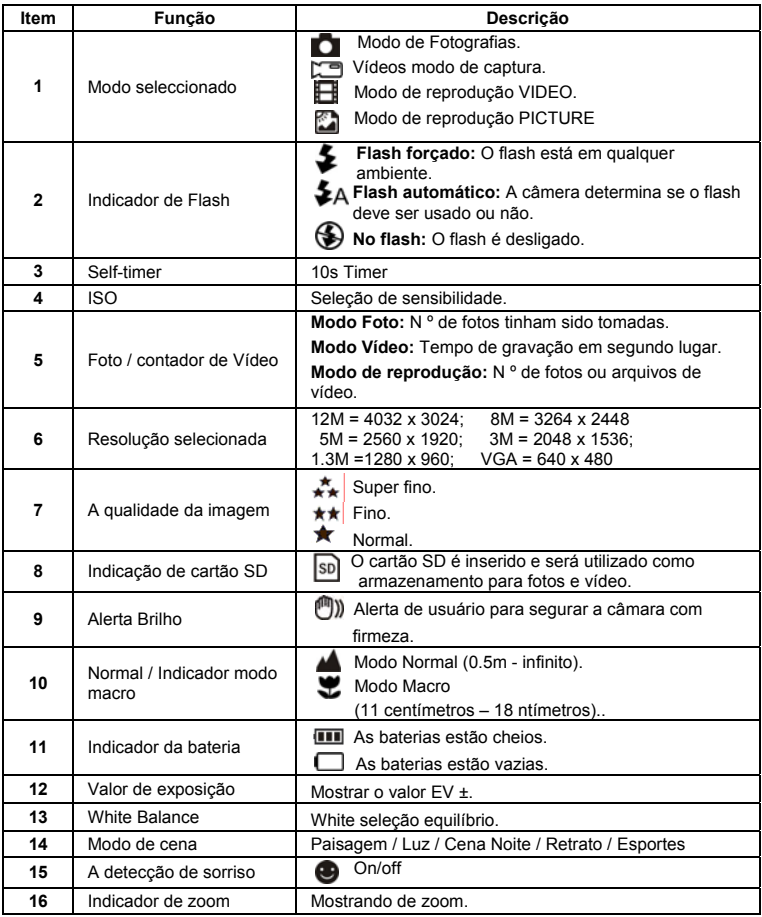

## **4. Detalhes de configuração da câmara**

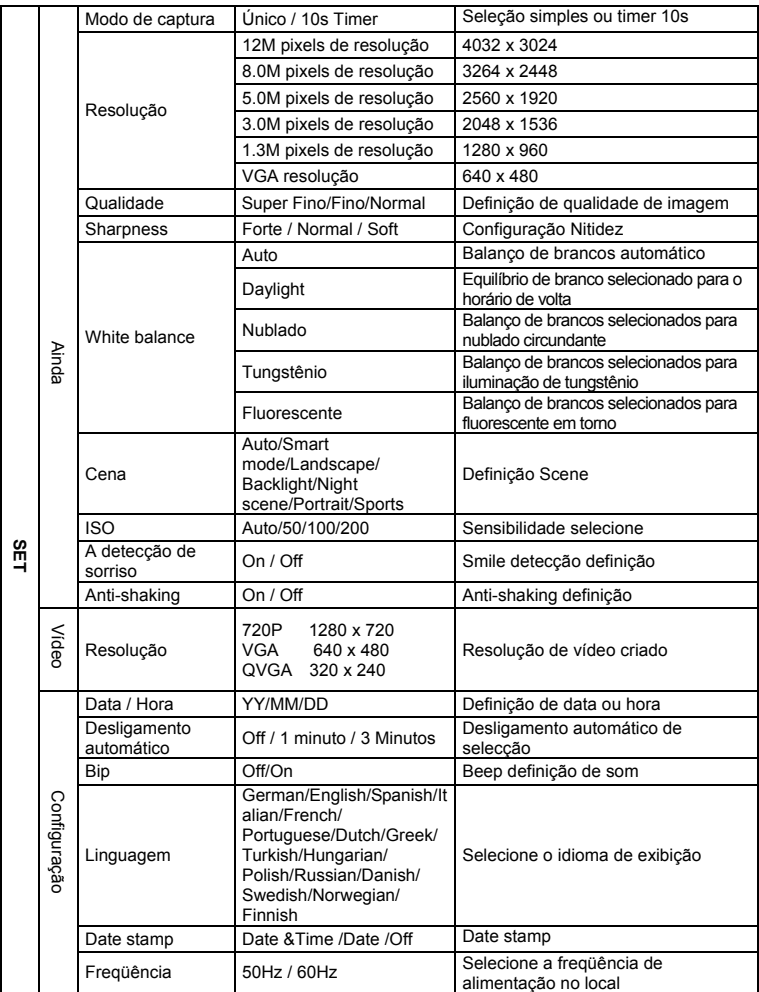

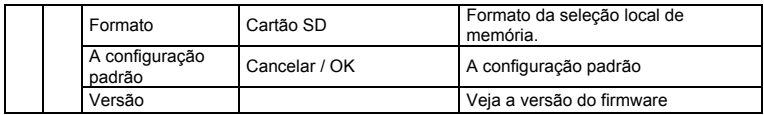

**Nota:** A câmara continuará a ser a última configuração quando é desligada.

#### **5. Usando a câmera 5.1 Instalando as baterias**

- 1. Abra o compartimento da bateria.
- 2. Inserir 2xAAA pilhas alcalinas na camera.
- 3. Feche o compartimento da bateria.

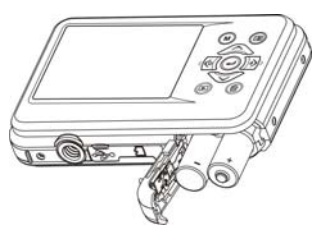

#### **5.2 Inserindo um cartão de memória (não incluso)**

Siga as instruções para inserir o cartão de memória micro SD para a câmera.

- 1. Desligue a câmara primeiro.
- 2. Abrir a barra de cartão.
- 3. Insira o cartão micro SD para a amera.
- **Nota:** Existe apenas um caminho certo para inserir o cartão de memória micro SD no slot. Não force o cartão na ranhura, pode danificar tanto a amera eo cartão de memória micro SD.
- **Nota:** O cartão de memória micro SD deve ser formatada antes de tirar fotografias. Consulte as secções seguintes para mais informações.

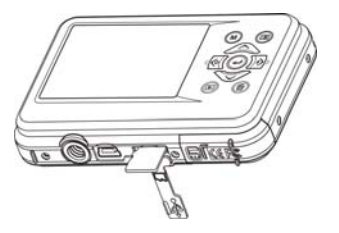

#### **5.3 Formatar a cartão micro SD**

- 1. Pressione o botão de menu (**E)** na FOTO ou modo Vídeo.
- 2. Selecione o modo de instalação pressionando o botão direito.
- 3. Selecione o ícone do formato com o botão  $(\vee)$  e pressione o botão ENTER  $(\bullet \bullet)$  para confirmar.
- 4. Selecione cartão e pressione o botão ENTER.

#### **5.4 Definir a resolução**

A câmera pode ser configurada para diferentes resoluções.

- 1. Pressione o botão de menu ( $\Box$ ) in PHOTO modo, select the resolutions icon with  $(\vee)$  key and press the ENTER button  $(\overrightarrow{\phantom{a}})$  to confirm. Resoluções: VGA (640 x 480), 1.3M (1280 x 960), 3M (2048 x 1536), 5M (2560 x 1920), 8M (3264 x 2448), 12M (4032 x 3024)
- 2. Seis diferentes resoluções serão exibidos. Selecione a resolução desejada usando os botões para cima ou para baixo e pressione o botão ENTER para confirmar a seleção.

#### **5.5 Tirar fotos**

- 1. igue a câmera.
- 2. Dependendo da distância ao objeto a ser fotografado, o uso de macro mudar para ajustar a distância. Selecione o símbolo da flor  $\left(\bullet\right)$  se você deseja tomar um close-up

(11 centímetros - 18 centímetros).

Para tirar fotografias ou vídeos a uma distância de 0,5 m até ao infinito, definir a mudar para o modo normal  $(\triangle)$ .

- 3. Se você não tem certeza se há bastante iluminação, ligar o flash automático ( $\blacktriangleright$ A) pressionando o botão do flash. (Se a energia da bateria é muito baixo, o flash não será ativado).
- 4. Use a tela LCD para apontar o objeto que você deseja fazer fotografia. Face a função de detecção será ativado automaticamente ao visar o povo.
- 5. Pressione o botão do obturador e aguarde até que o display LCD acender novamente.
- 6. Se a 'detecção de sorriso "é ON, obturador será ativado automaticamente quando um rosto sorriso é detectado

**Atenção:** 1) Tomar imagem para objetos em movimento rápido não é recomendado.

2) A imagem pode ser distorcida quando tirar fotos em um veículo em movimento.

#### **5.6 Zoom in e out**

A câmera pode ampliar em até 8 vezes.Ampliar ou reduzir premindo o botão para cima ou para baixo, o zoom da ração irá aparecer no visor, 8.x é o máximo de zoom.

#### **5.7 Auto-temporizador**

Você pode usar a função de temporizador quando você tirar uma fotografia de si mesmo ou quando você tirar uma fotografia sem flash de um objeto. Para evitar a agitação da câmera, um tripé é recomendado.

- 1. Coloque a câmera no modo de foto.
- 2. Pressione o botão MENU (**IEI**). O menu aparecerá.
- 3. Pressione o botão para baixo para selecionar Modo de Captura e confirmar pressionando o botão ENTER.
- 4. Pressione o botão para baixo para definir o tempo de atraso: 10S Timer.
- 5. Pressione o botão ENTER para confirmar. A função de auto-temporizador está agora pronto para uso.
- 6. Apontar para o objeto que você deseja levar foto.
- 7. Pressione o botão do obturador para tirar uma fotografia.
- 8. A foto será tirada depois de chegar à tempo de atraso de 10 segundos. A câmara emite um sinal sonoro durante o tempo de atraso..

#### **5.8 Gravar clips de vídeo**

- 1. Pressione o botão MODE para seleccionar o modo de vídeo ( $\Box$ ).
- 2. Para definir a resolução, Pressione o botão MENU( $\Box$ ) e selecione a resolução, em seguida, pressione o botão ENTER para confirmar. Duas resoluções serão exibidos. 720P(1280 x 720), VGA (640 x 480) e QVGA (320 x 240). Confirme com ENTER.
- 3. Pressione o botão do obturador para iniciar a gravação do vídeo, pressione o botão do obturador para parar a gravação.

#### **5.9 Reprodução de fotografias**

- 1. Pressione o botão (**D**) para entrar em modo de reprodução.
- 2. A última imagem ou clipe de vídeo será exibido. Use os botões de direita ou esquerda para virar através das imagens ou vídeos
- 3. Em tela cheia, pressione a tecla  $T(\bigwedge$ )para zoom na foto.
- 4. Para ver as imagens em miniatura, prima o  $W(\sim)$ botão.
- 5. Para mudar a imagem em zoom-in modo, pressione o botão usar para cima / baixo / esquerda / direita botões.
- 6. Pressione o botão MENU ( $\Box$ ) no modo de reprodução, pressione novamente e segure o botão MENU até que o opções de menu exibido. Selecione Slide Show e selecionar o tempo desejado show de slides. Imprensa o botão do obturador para confirmar. As imagens guardadas na câmera ou no cartão micro SD serão exibidos em seqüência automaticamente. Para parar a apresentação de slides, pressione o botão do OBTURADOR novamente.

#### **5.10 Reprodução de vídeo clips**

- 1. Quando clips de vídeo são exibidos, pressione o botão ENTER para começar a jogar o vídeo e pressione o botão ENTER novamente para interromper a reprodução.
- 2. Pressione o botão direito para avançar ou pressione o botão esquerdo para retroceder.
- 3. Pressione o botão para baixo para parar.
- 4. Pressione o botão mode para sair.

#### **5.11 Apagar fotografias e clipes de vídeo**

Você pode optar por excluir uma única fotografia / vídeo-clip, ou apagar todas as fotografias e clipes de vídeo na memória.

Siga as instruções abaixo para eliminar fotografia.

- 1. Pressione o botão (**D**) para entrar no modo de reprodução.
- 2. Pressione o botão para a esquerda ou direita para selecionar fotografia / vídeo a ser excluído.
- 3. Pressione o botão Excluir ( $\blacksquare$ ) e selecione "Excluir esta imagem (vídeo)" ou "All".
- 4. Pressione o botão ENTER e selecione OK para confirmar.
- 5. Pressione o botão mode para sair.
- **NOTA:** Selecione "All" e pressione o botão ENTER para confirmar, todas as fotos e os vídeos serão apagados.

## **6. Ligar a um PC**

O aparelho pode ser conectado ao computador como dispositivo de armazenamento em massa para transferir fotos / arquivos de vídeo.

## **7. Especificações**

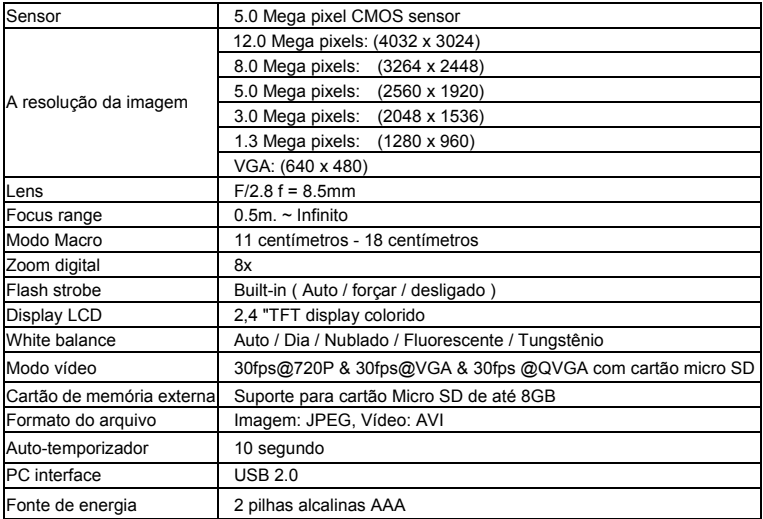

### **8. Exigência do sistema**

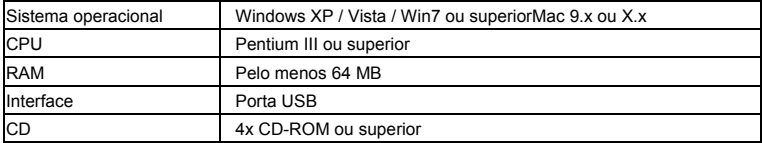

## **9. Solução de problemas**

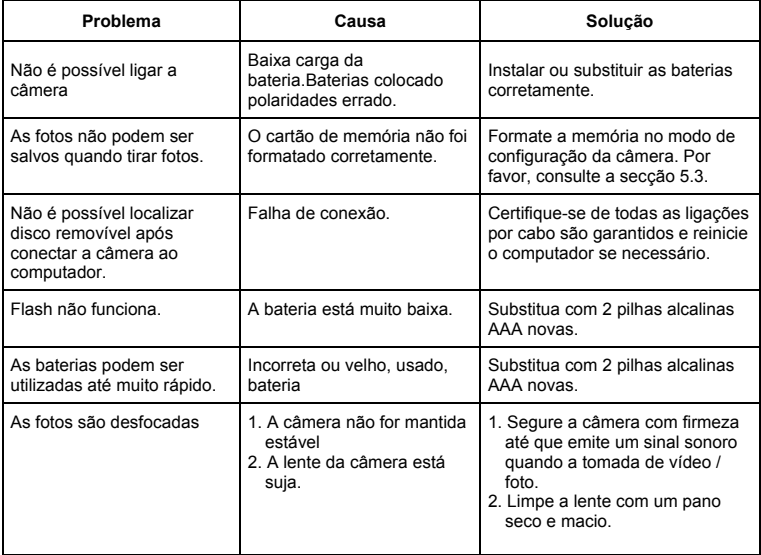

## · Italian

## **Compactline 52 Manual**

## **1. Vieni a conoscere la fotocamera**

5.0 Mega pixel di risoluzione del sensore Digital Still Camera Videocamera digitale video Built-in Light flash Zoom digitale 8x 2.4 "TFT a colori Supporto micro SD card 2 x AAA batterie alcaline Sorriso di rilevamento Anti-scuotendo ancora la cattura

## **2. Le parti funzionali**

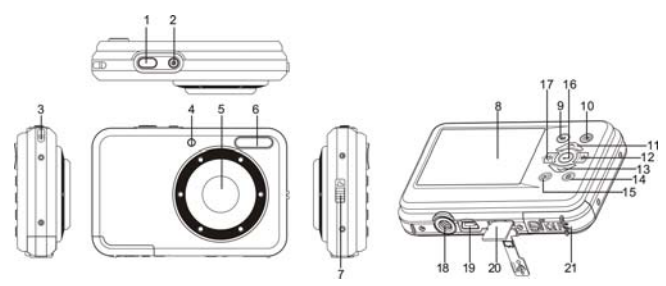

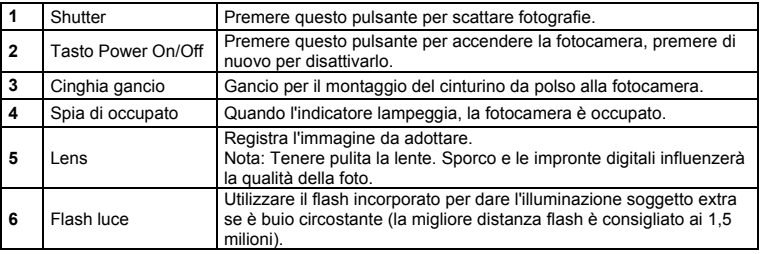

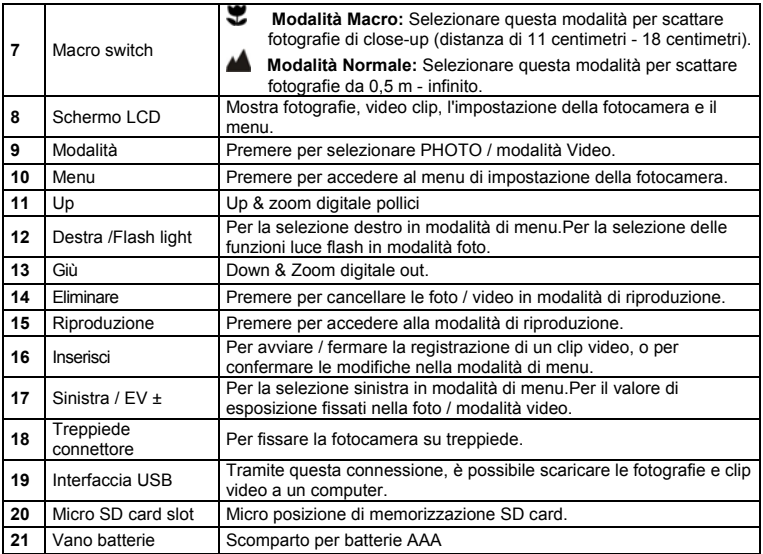

## **3. Spiegazione delle icone di stato**

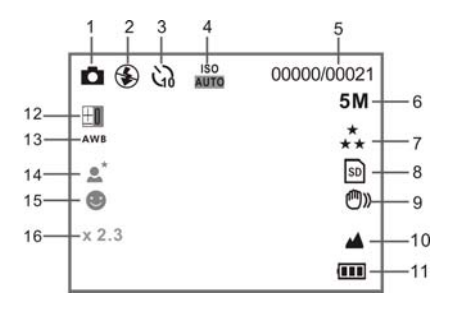

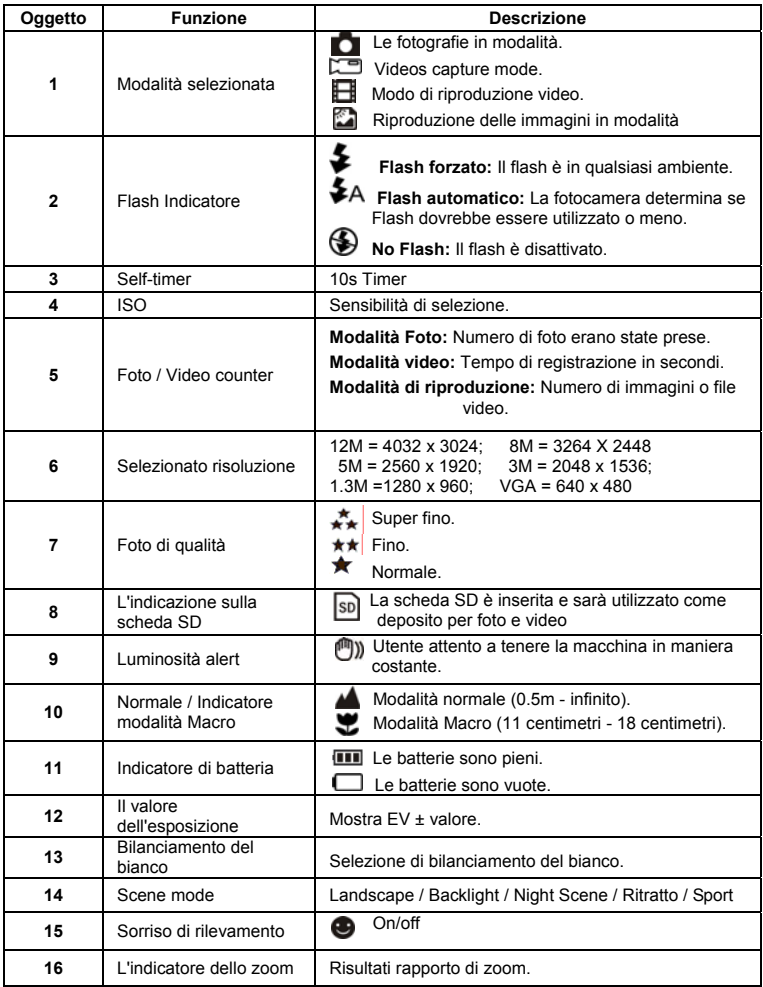

## **4. Dettagli di impostazione della videocamera**

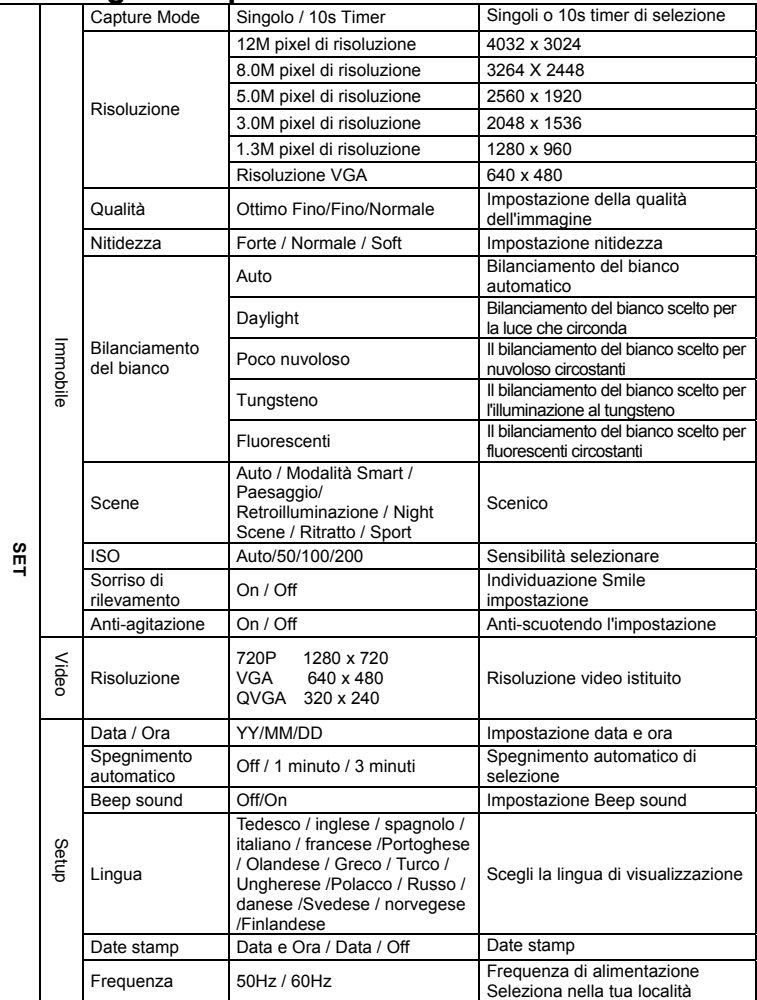

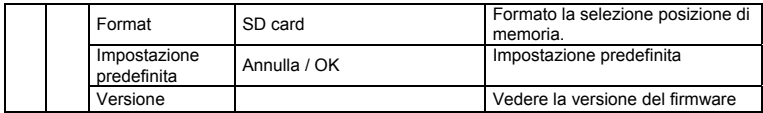

**Note:** The camera will remain the last setting when it is turned off.

#### **5. L'utilizzo della fotocamera 5.1 Installazione delle batterie**

- 1. Aprire il vano batteria.
- 2. Inserisci 2xAAA batterie lkaline nella fotocamera.
- 3. Chiudere il vano batteria.

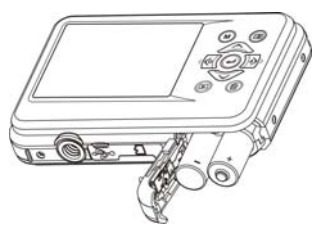

#### **5.2 Inserimento di una scheda di memoria (non incluso)**

Seguire le istruzioni per inserire la scheda opzionale micro-SD di memoria nella fotocamera.

- 1. Spegnere la fotocamera.
- 2. Aprire la barra della scheda.
- 3. Inserire la scheda micro SD nella fotocamera.
- **Nota:** Vi è una sola direzione giusta per inserire la scheda di memoria micro SD nell'apposito slot. Non forzare la scheda nello slot, può danneggiare sia la fotocamera e la scheda di memoria micro SD.
- **Nota:** La scheda di memoria micro SD deve essere formattata prima di scattare fotografie. Vedere le seguenti sezioni per ulteriori informazioni.

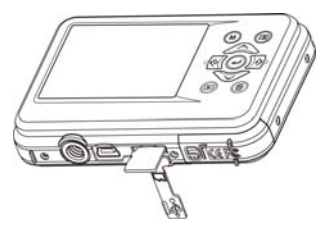

#### **5.3 Formattazione scheda micro SD**

- 1. Premere il tasto MENU (**III)** in foto o in modalità Video.
- 2. Selezionare la modalità di installazione premendo il tasto destro.
- 3. Selezionare l'icona del formato con il tasto  $(\vee)$  e premere il tasto ENTER ( $\Box$ ) per confermare.
- 4. Selezionare SD card, quindi premere il tasto ENTER.

#### **5.4 Impostazione della risoluzione**

La fotocamera può essere impostata per diverse risoluzioni.

1. Premere il tasto MENU ( $\Box$ ) in modalità Foto, selezionare l'icona con risoluzioni ( $\cup$ ) e premere il tasto ENTER (- ber confermare. Risoluzioni: VGA (640 x 480), 1.3M (1280 x 960), 3M (2048 x 1536),

5M (2560 x 1920), 8M (3264 X 2448), 12M (4032 x 3024)

2. Sei diverse risoluzioni sarà visualizzato. Selezionare la risoluzione desiderata utilizzando i pulsanti in alto o verso il basso e premere il tasto ENTER per confermare la selezione.

#### **5.5 Scattare fotografie**

- 1. Accendere la fotocamera.
- 2. A seconda della distanza dell'oggetto da fotografare, l'uso di macro interruttore per regolare la distanza. Selezionare il simbolo del fiore ( ) se si vuole prendere una fotografia di close-up(11cm - 18 cm).

A prendere i video o le fotografie in una distanza di 0,5 m all'infinito, impostare il passare alla modalità normale  $(\triangle)$ .

- 3. Se non siete sicuri se c'è abbastanza luce, attivare il flash automatico ( $\blacklozenge$ A) premendo il pulsante Flash. (Se la batteria è troppo basso, il flash non sarà attivato).
- 4. Usare lo schermo LCD di puntare l'oggetto che si desidera prendere fotografia. Funzione Face detection saranno attivati automaticamente in volto la gente.
- 5. Premere il pulsante di scatto e attendere che il display LCD si accende nuovamente.
- 6. Se 'smile detection' è ON, l'otturatore si attiva automaticamente una volta un volto sorriso viene rilevato

**Attenzione:** 1) Assunzione di immagine per un veloce-oggetto in movimento non è raccomandato. 2) L'immagine può essere distorta quando si scattano foto in un veicolo in movimento.

#### **5.6 Zoom in e out**

La fotocamera può zoomare fino a 8 volte.

Ingrandire o rimpicciolire premendo il pulsante su o giù, lo zoom razione verrà visualizzato sul display, 8.x è il massimo fattore di zoom.

#### **5.7 Self-timer setting**

È possibile utilizzare la funzione di autoscatto quando si scatta una fotografia di se stessi o quando si scatta una fotografia senza flash di un oggetto. Per evitare di scuotere la macchina fotografica un treppiede è consigliato.

- 1. Impostare la fotocamera in modalità foto.
- 2. Premere il tasto MENU (三). Il menu a comparsa.
- 3. Premere il pulsante in basso per selezionare Capture Mode e confermare premendo il tasto ENTER.
- 4. Premere il pulsante per impostare il tempo di ritardo: 10S Timer.
- 5. Premere il tasto ENTER per confermare. La funzione autoscatto è ora pronta per l'uso.
- 6. Obiettivo l'oggetto che si desidera prendere foto.
- 7. Premere il pulsante di scatto per scattare una fotografia.
- 8. La foto verrà scattata dopo il timer raggiunge il tempo di ritardo di 10 secondi. La fotocamera emette un segnale acustico durante il tempo di ritardo.

#### **5.8 Registrazione di clip video**

- 1. Premere il pulsante MODE per selezionare la modalità video clip ( $\Box$ ).
- 2. Per l'impostazione della risoluzione, Premere il tasto MENU ( $\Rightarrow$ ) e selezionare la risoluzione quindi premere il tasto ENTER per confermare. Due risoluzioni sarà visualizzato. 720P(1280 x 720), VGA (640 x 480) e QVGA (320 x 240). Confermare la selezione con il tasto ENTER.
- 3. Premere il pulsante di scatto per avviare la video registrazione, premere il pulsante di scatto per interrompere la registrazione.

#### **5.9 Riproduzione fotografie**

- 1. Premere il tasto  $(D)$  per entrare in modalità di riproduzione.
- 2. L'ultima foto o clip video prese sarà visualizzato. Utilizzare i pulsanti sinistro o destro per capovolgere attraverso le immagini o video
- 3. Nella visualizzazione a schermo intero, premere il tasto  $T(\bigwedge)$  per ingrandire la foto.
- 4. Per visualizzare le immagini in anteprima, premere il tasto W  $(\vee)$  pulsante.
- 5. Per spostare l'immagine in zoom-in, premere il pulsante di scatto poi usare le frecce su / giù / sinistra / destra i pulsanti.
- 6. Premere il tasto MENU ( i ) in modalità Riproduzione, premere di nuovo e tenere premuto il tasto MENU fino a quando il opzioni del menu visualizzato. Selezionare SLIDE SHOW e selezionare il tempo desiderato slide show. Stampa il pulsante di scatto per confermare. Le immagini salvate nella fotocamera o la scheda micro SD verrà visualizzato in sequenza automaticamente. Per interrompere la presentazione, premere il pulsante OTTURATORE nuovamente.

#### **5.10 La riproduzione di video clip**

- 1. Quando clip video vengono visualizzati, premere il tasto ENTER per iniziare la riproduzione del video e premere nuovamente il tasto ENTER per mettere in pausa la riproduzione.
- 2. Premere il tasto destro per avanzare rapidamente o premere il tasto di sinistra per riavvolgere.
- 3. Premere il pulsante fino a fermarsi.
- 4. Premere il pulsante Modalità per uscire.

#### **5.11 Eliminare le fotografie e clip video**

È possibile scegliere di eliminare una singola foto / video clip, o cancellare tutte le foto / video clip nella memoria.

Seguire le istruzioni riportate qui di seguito per eliminare fotografia.

- 1. Premere il tasto  $(D)$  per accedere alla modalità di riproduzione.
- 2. Premere il tasto sinistra o destra per selezionare foto / video clip da cancellare.
- 3. Premere il pulsante Elimina (**W**) e selezionare "Elimina questa immagine (Video)" o "All".
- 4. Premere il tasto ENTER e scegliere OK per confermare.
- 5. Premere il pulsante Modalità per uscire.
- **NOTA:** Selezionando "All" e premere il tasto ENTER per confermare, tutte le immagini ei video saranno cancellati.

## **6. Collegamento a un PC**

L'unità può essere collegata al computer come dispositivo di archiviazione di massa per trasferire foto / file video.

## **7. Specifiche**

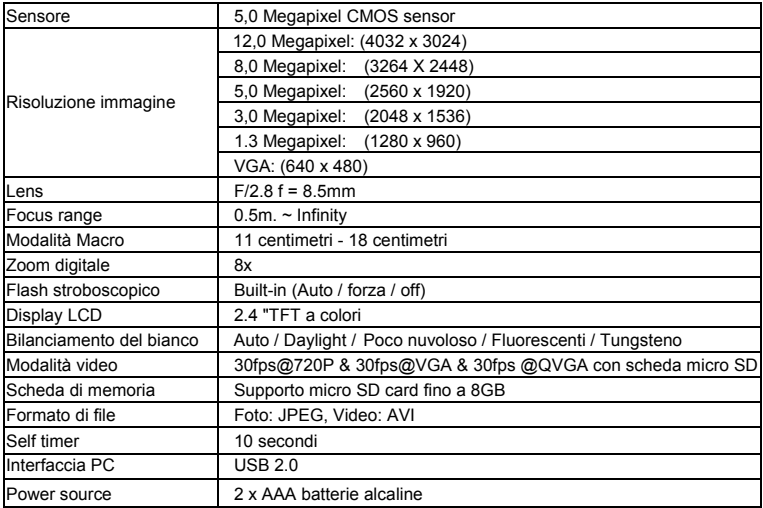

## **8. Requisiti di sistema**

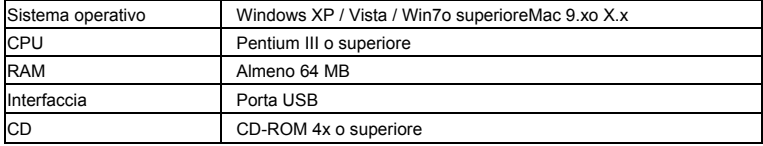

## **9. Risoluzione dei problemi**

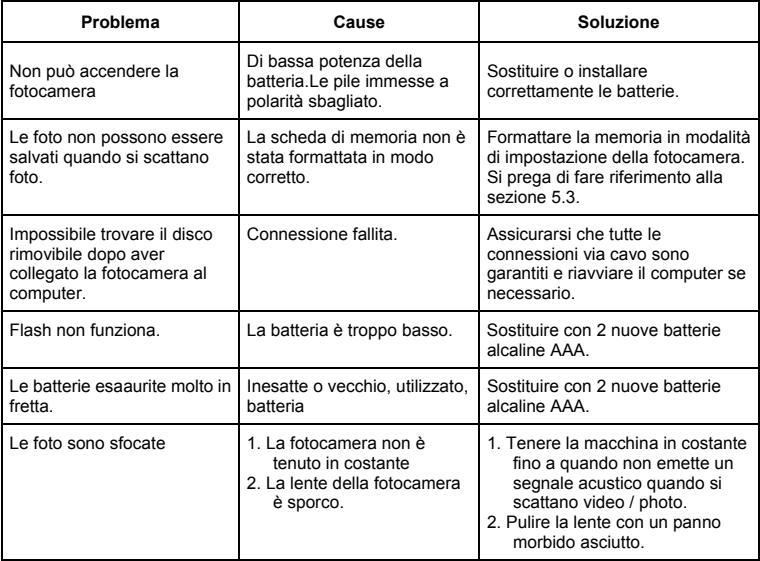

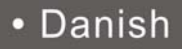

## **Compactline 52 Manual**

## **1. Få dit kamera at kende**

5,0 megapixel sensor Digitale still-kamera Digital videokamera Indbygget blitz lys 8x digital zoom 2,4 "TFT farve display Micro SD card support 2 x AAA alkaline batterier Smil opdagelse Anti-ryster stading fange

### **2. Funktionelle dele**

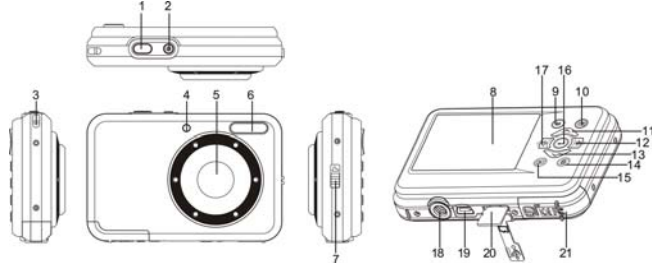

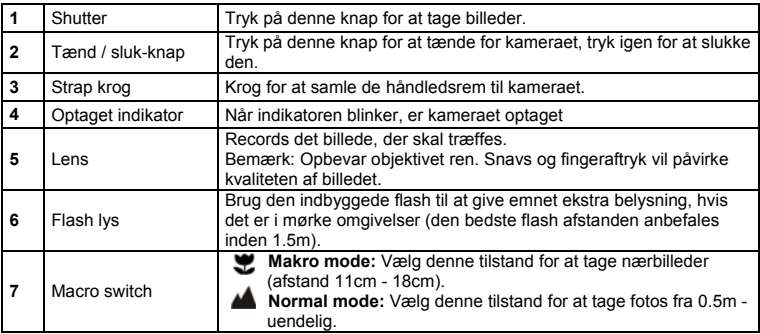

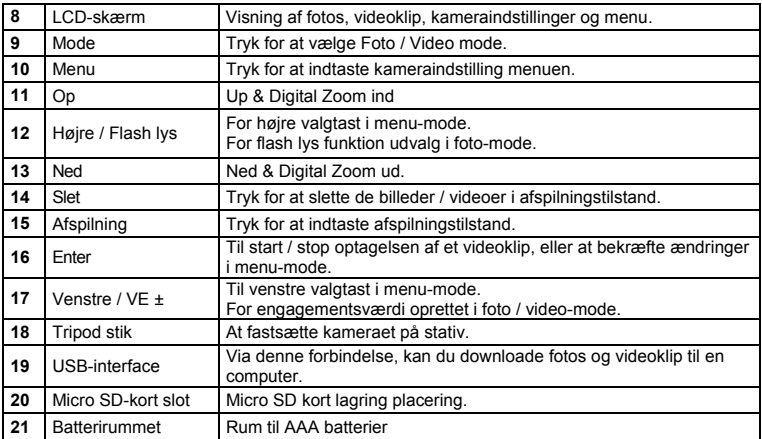

## **3. Forklaring af status ikoner**

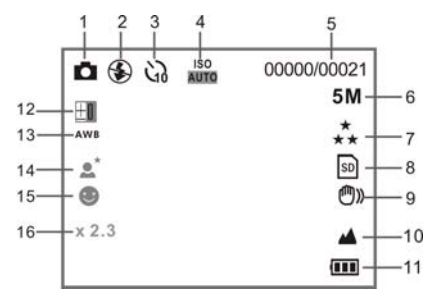

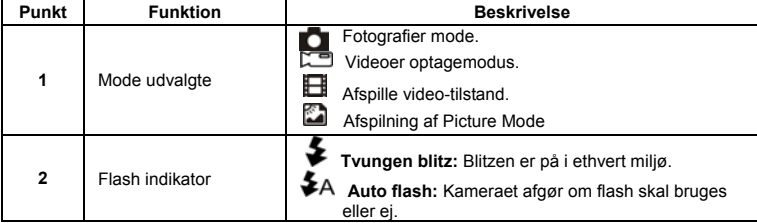

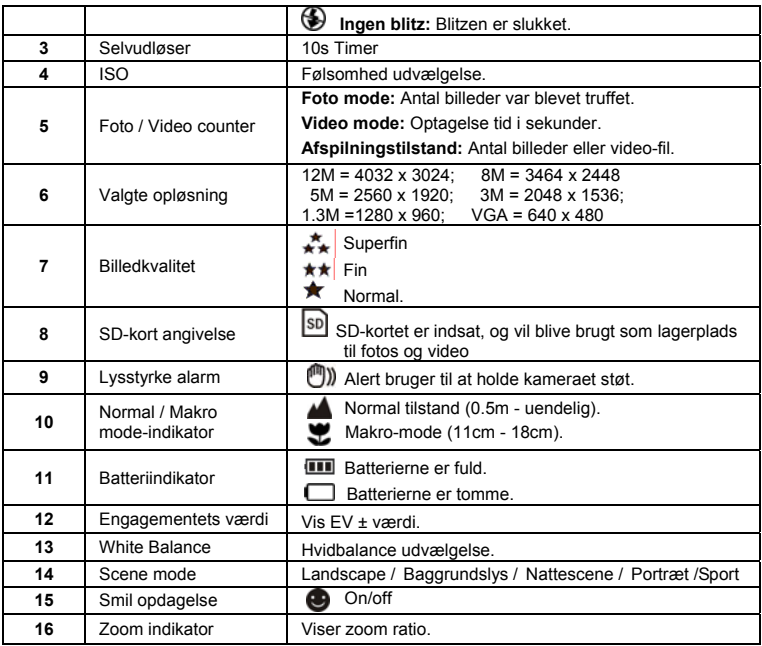

## **4. Detaljer for kameraindstilling**

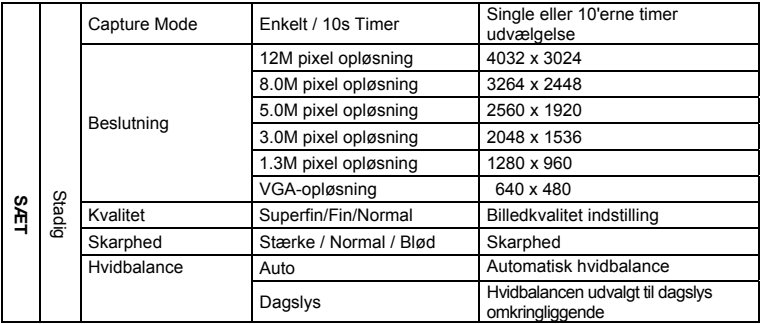

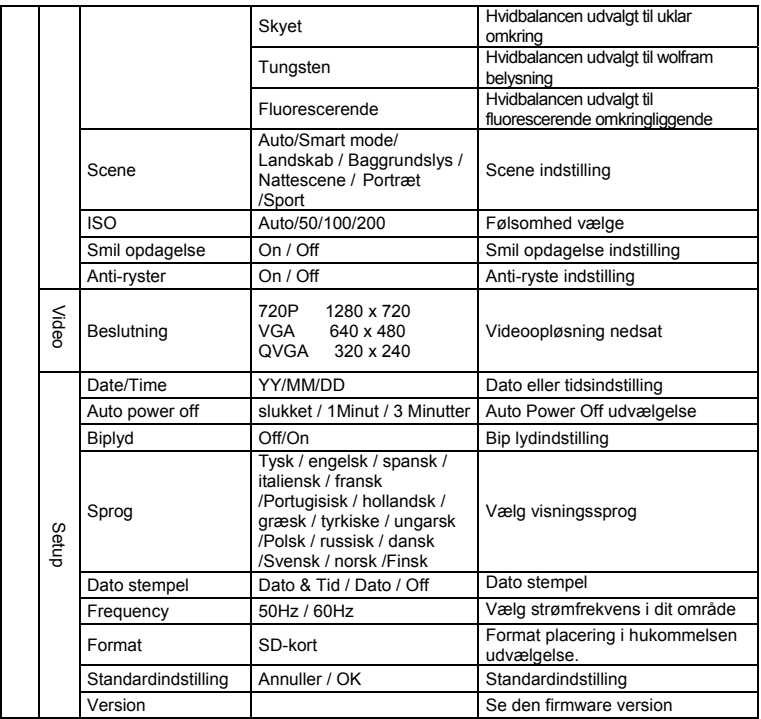

**Bemærk:** Kameraet vil forblive den sidste indstilling, når det er slukket.

#### **5. Brug af kameraet 5.1 Installation af batterier**

- 1. Åbn batterirummet.
- 2. Sæt 2 x AAA alkaline batterier i kameraet.
- 3. Luk batterirummet.

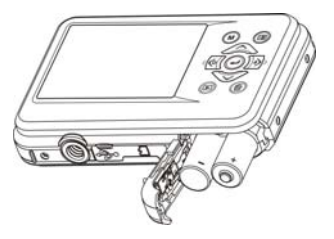

#### **5.2 Indsættelse af et hukommelseskort (medfølger ikke)**

Følg anvisningerne for at indsætte valgfri micro SD-hukommelseskort i kameraet.

- 1. Sluk kameraet først.
- 2. Åbn kortet bar.
- 3. Indsæt micro SD-kort i kameraet.

**Bemærk:** Der er kun én rigtige retning for at indsætte micro SD-hukommelseskort i slidsen. Tving ikke kortet ind i slottet, kan det beskadige ade kameraet og mikro SD-hukommelseskort.

**Bemærk:** micro SD-hukommelseskort, skal formateres, før du tager billeder. Se de følgende afsnit for mere information.

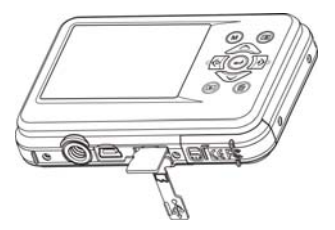

#### **5.3 Formatering af micro SD-kort**

- 1. Tryk på menu-knappen (**III**) i foto eller video-tilstand.
- 2. Vælg setup-funktionen ved at trykke på højre knap.
- 3. Vælg det format, ikonet med  $(\vee)$  knappen, og tryk på ENTER-knappen  $(\downd)$  for at bekræfte.
- 4. Vælg SD-kort tryk derefter på ENTER-knappen.

#### **5.4 Indstilling af opløsning**

Kameraet kan indstilles til forskellige beslutninger.

- 1. Tryk Tryk på menu-knappen  $\overline{E}$  i FOTO mode, skal du vælge de beslutninger, ikonet med  $\sim$ ) nede og trykke på ENTER-knappen (-) for at bekræfte. Beslutninger: VGA (640 x 480), 1.3M (1280 x 960), 3M (2048 x 1536), 5M (2560 x 1920), 8M (3264 x 2448), 12M (4032 x 3024)
- 2. Seks forskellige beslutninger vil blive vist. Vælg den ønskede opløsning ved hjælp af op eller ned knapperne og tryk på knappen ENTER for at bekræfte valget.

#### **5.5 Tage billeder**

- 1. Tænd for kameraet.
- 2. Afhængig af afstanden til objektet blive fotograferet, brug makro skifte til at justere afstanden. Vælg blomsten symbol ( $\bullet$ ), hvis du ønsker at tage et close-up fotografi (11cm - 18 cm). At tage videoer eller fotografier i en afstand af 0,5 m til uendelig, indstille skifte til normal tilstand  $(\triangle)$ .
- 3. Hvis du ikke er sikker på, om der er tilstrækkelig belysning, slå den automatiske flash (<sup>≨A</sup>) ved at trykke på flash-knappen. (Hvis batteriet er for lav, vil flashen ikke blive aktiveret).
- 4. Brug LCD-skærm til at sigte det objekt, du ønsker at tage foto. Face Detection-funktion vil blive aktivere automatisk sigter på folket.
- 5. Tryk på udløserknappen, og vente, indtil LCD-skærmen tændes igen.
- 6. Hvis 'Smile' afsløring er ON, vil blive udløseren aktiveres automatisk, når et smil ansigt er opdaget

**Forsigtig:** 1) Under billedet for hurtige objekt kan ikke anbefales.

2) Billedet kan blive forvrænget, når du tager billedet i en bil i bevægelse.

#### **5.6 Zoom ud og ind**

Kameraet kan zoome i op til 8 gange.

Zoome ind eller ud ved at trykke på op eller ned-knappen, zoom-ration vises på displayet, 8.x er den maksimale zoomforhold.

#### **5.7 Selvudløser**

Du kan bruge selvudløser funktion, når du tager et foto af dig selv, eller når du tager et foto uden blitz af et objekt. For at undgå rystelser af kameraet et stativ anbefales.

- 1. Indstil kameraet til foto-mode.
- 2. Tryk på knappen MENU (**IE**). Vises menuen.
- 3. Tryk på ned-knappen for at vælge Capture Mode og bekræft ved at trykke på ENTER-knappen.
- 4. Tryk på ned-knappen for at indstille tidsforsinkelsen: 10S Timer.
- 5. Tryk på knappen ENTER for at bekræfte. Selvudløseren funktion er nu klar til brug.
- 6. Sigte på det objekt, du ønsker at tage foto.
- 7. Tryk på udløserknappen for at tage et fotografi.
- 8. Fotoet vil blive truffet, efter at timeren når forsinkelsen på 10 sekunder. Kameraet bipper i løbet af forsinkelse.

#### **5.8 Optagelse af videoklip**

- 1. Tryk på MODE-knappen for at vælge det videoklip mode  $\left(\Box\right)$ .
- 2. Du kan indstille opløsning, Tryk på knappen Menu ( $\Box$ ) og vælg resolution, tryk derefter på ENTER-knappen for at bekræfte. To beslutninger vil blive vist.
- 720P(1280 x 720), VGA (640 x 480) og QVGA (320 x 240). Bekræft dit valg med ENTER. 3. Tryk på udløserknappen for at begynde at optage video, skal du trykke på udløserknappen igen
- for at stoppe optagelsen.

#### **5.9 Afspilning fotografier**

1. Tryk på  $(D)$  knappen for at komme ind i afspilningstilstand.

- 2. Det sidste billede eller video taget klip vil blive vist. Brug venstre eller højre knapperne for at bladre gennem billeder eller videoer
- 3. I fuld skærm display, tryk på T  $(\sim)$  knappen for at zoome ind på billedet.
- 4. Du kan se billeder i miniature, trykke på W  $(\vee)$  knappen.
- 5. At flytte billedet i zoom-in modus, tryk på udløserknappen derefter bruge op / ned / venstre / højre-knapper.
- 6. Tryk på MENU ()-knappen i visningsfunktion, skal du trykke på igen og holde MENU-knappen, indtilmenupunkter vises. Vælg diasshow og vælge den ønskede diasshow tid. Tryk udløserknappen for at bekræfte. Billederne er gemt i dit kamera eller din micro SD-kort vil blive vist i rækkefølge automatisk. For at stoppe diasshowet, skal du trykke på udløserknappen igen.

#### **5.10 Afspilning af videoklip**

- 1. Når videoklip vises, tryk på ENTER-knappen for at starte afspilning af video, og tryk på ENTER-knappen igen for at holde pause i afspilningen.
- 2. Tryk på højre knap for at spole frem eller tryk på venstre knap for at spole tilbage.
- 3. Tryk på ned-knappen for at stoppe.
- 4. Tryk på MODE-knappen for at afslutte.

#### **5.11 Slet fotos og videoklip**

Du kan vælge at slette et enkelt foto / video-klip, eller slette alle de fotografier / videoklip i hukommelsen.

Følg vejledningen nedenfor for at slette billedet.

- 1. Tryk på (**b)** knappen for at komme afspilningstilstand.
- 2. Tryk på venstre eller højre knap for at vælge foto / video-klip, der skal slettes.
- 3. Tryk på knappen Slet ( $\overline{w}$ ) og vælg Slet dette billede (Video) "eller" Alle "
- 4. Tryk på ENTER-knappen, og vælg OK for at bekræfte.
- 5. Tryk på MODE-knappen for at afslutte.

**BEMÆRK:** Vælg "Alle" og tryk på knappen ENTER for at bekræfte, vil alle de billeder og videoer udgå.

## **6. Tilslutning til en PC**

Enheden kan være tilsluttet til computeren som lagerenhed til at overføre foto / video-filer.

### **7. Specifikationer**

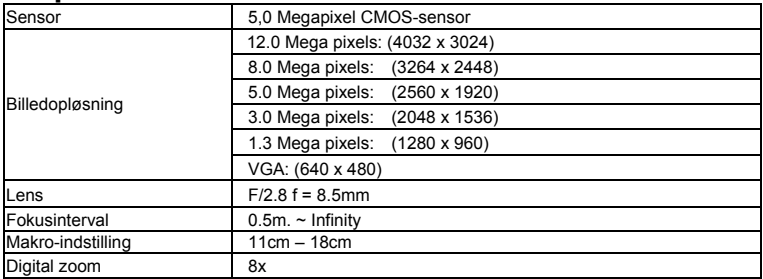

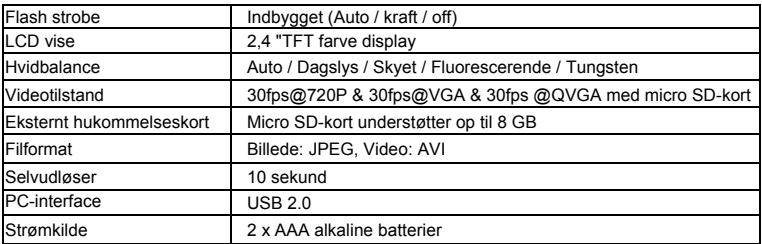

## **8. System krav**

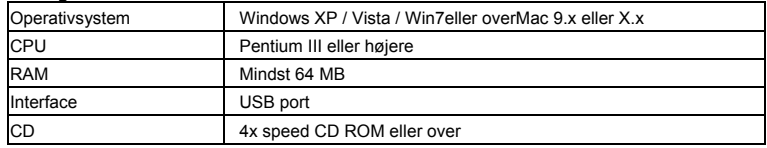

## **9. Fejlfinding**

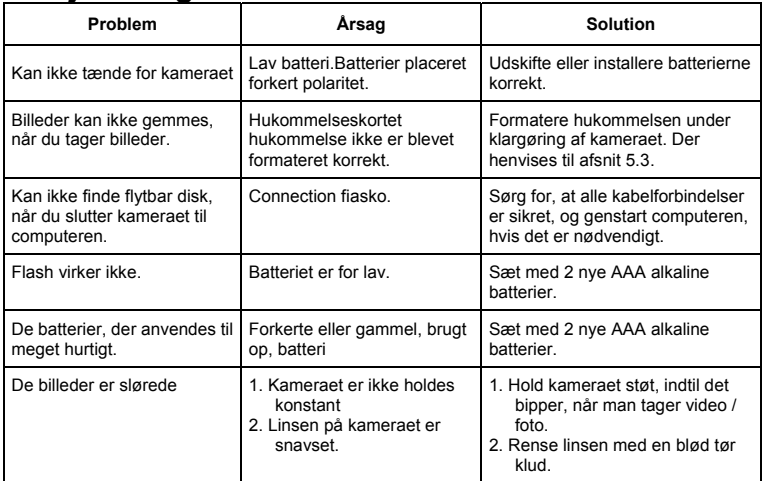

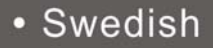

## **Compactline 52 Manual**

## **1. Lär känna din kamera**

5,0 MP upplösning sensor Digital stillbildskamera Digital videokamera Inbyggd blixt Light 8x digital zoom 2,4 "TFT-färgskärm Micro SD-kort stöd 2 x AAA alkaliska batterier Leendeavkänning Anti-shaking stillbilder

### **2. Funktionella delar**

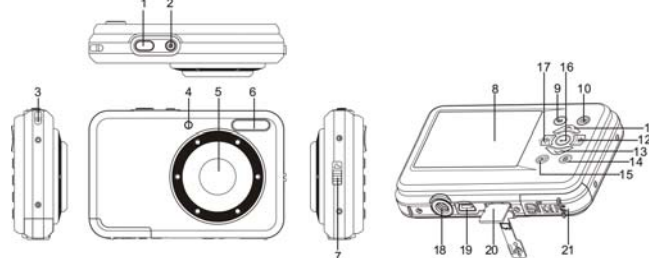

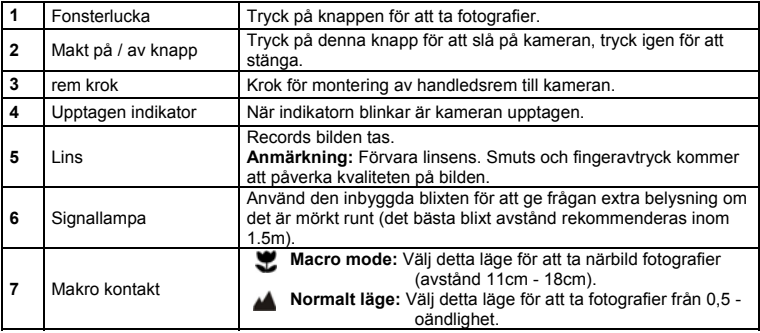

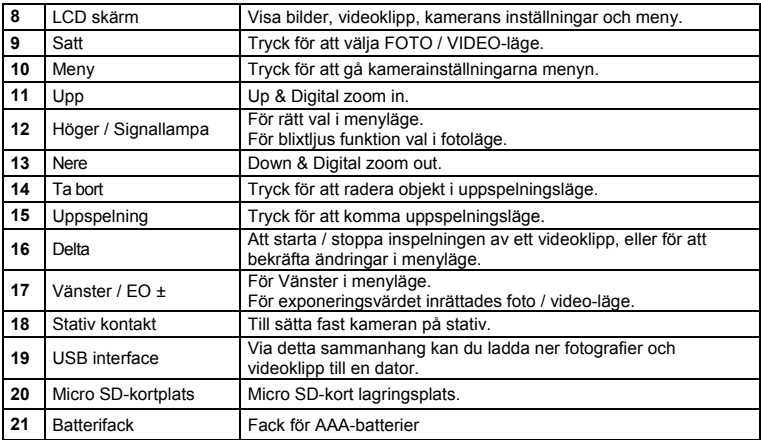

## **3. Förklaring av statusikoner**

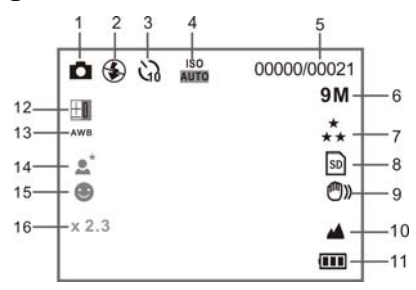

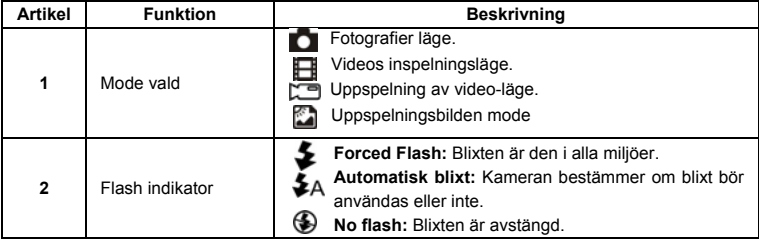
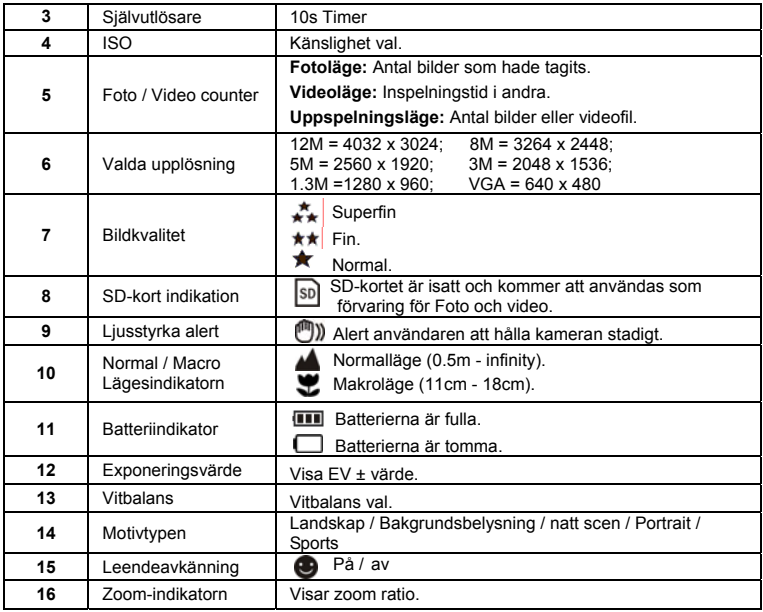

# **4. Detaljer för kamerans inställningar**

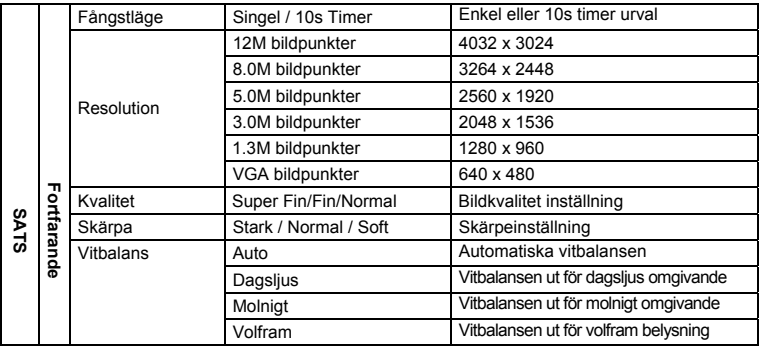

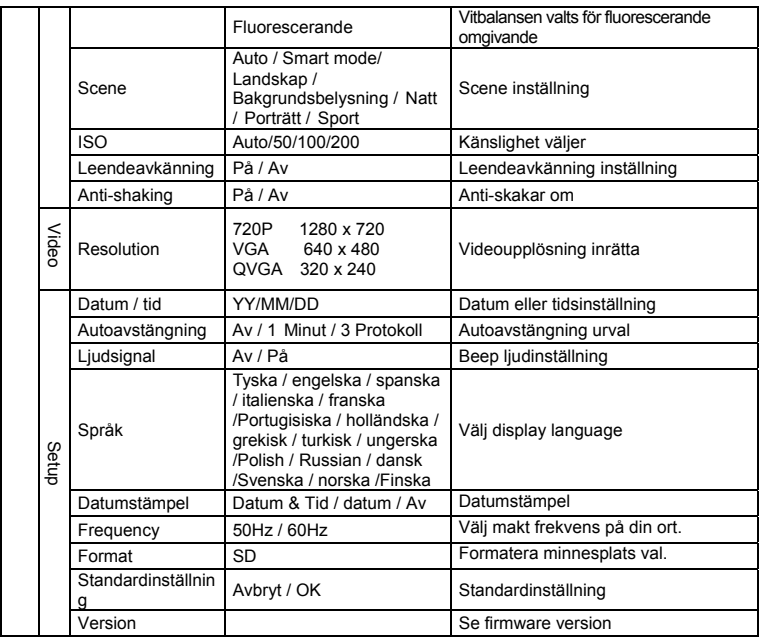

**Obs:** Kameran kommer att förbli den senaste inställningen när den är avstängd.

#### **5. Använda kameran 5.1 Installera batterierna**

- 1. Öppna batterifacket.
- 2. Sätt 2x AAA alkaliska batterier i kameran.
- 3. Stäng batterifacket.

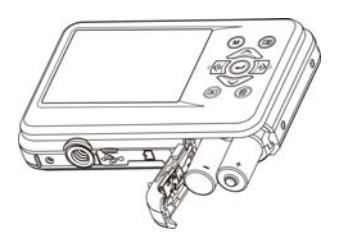

#### **5.2 Sätta i ett minneskort (ingår ej)**

Följ anvisningarna för att sätta den frivilliga micro SD-minneskort i kameran.

- 1. Stäng av kameran först.
- 2. Öppna kortet baren.
- 3. Sätt in micro SD-kortet i kameran.
- **Obs:** Det finns bara ett rätt riktning för att infoga micro SD-minneskortet i kortplatsen. Tvinga inte in kortet i facket, kan det skada både kameran och micro SD minneskort.
- **Obs:** micro SD minneskort måste formateras innan du tar bilder. Se följande avsnitt för mer information.

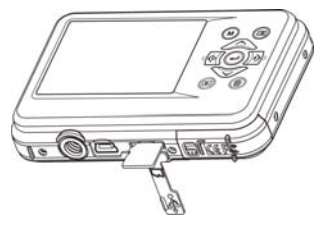

#### **5.3 Formatera Micro SD-kort**

- 1. Tryck på menyknappen  $(\mathbb{E})$  in bild eller video-läge.
- 2. Välj den setup-läget genom att trycka på rätt knapp.
- 3. Välj format ikon med ( $\bigvee$ ) knappen och tryck på ENTER-knappen (+ ) för att bekräfta.
- 4. Välj SD-kort tryck på ENTER.

#### **5.4 Inställning av upplösning**

Kameran kan ställas in på olika upplösningar.

- 1. Tryck på menyknappen ( $\Box$ ) i fotoläge, väljer resolutioner ikon med ( $\bigcup$ -tangenten och tryck på ENTER-knappen (-) för att bekräfta. Upplösningar: VGA (640 x 480), 1,3 M (1280 x 960), 3M (2048 x 1536),5M (2560 x 1920), 8M (3264 x 2448), 12M (4032 x 3024)
- 2. Sex olika upplösningar visas. Välj önskad upplösning genom att använda upp eller ned knapparna och tryck på ENTER för att bekräfta valet.

#### **5.5 Fotografera**

- 1. Slå på kameran.
- 2. Beroende på avståndet till objektet som fotograferas, använda makro växla till justera avståndet. Välj blomman symbolen ( $\blacktriangleright$ ) om du vill ta en närbild fotografi(11cm - 18 cm). Ta video eller fotografier på ett avstånd av 0,5 m till oändlighet, ställa omkopplaren i normalläge ( $\blacktriangle$ ).
- 3. Om du är osäker på om det finns tillräckligt med belysning, koppla på den automatiska blixten ( $\blacktriangleright$ A) genom att trycka på flash knappen. (Om batteriet är för låg, kommer blixten inte aktiveras).
- 4. Använda LCD skärmen att sikta objektet du vill ta bilden.

Face Detection-funktionen kommer att aktiveras automatiskt då det syftar till folket.

5. Tryck på avtryckaren och vänta tills displayen tänds igen.

6. Om "SMILE" upptäckt är ON, kommer slutaren kan aktiveras automatiskt när ett leende ansikte upptäcks.

**Varning:** 1) Med bilden för snabbrörliga objekt rekommenderas inte.

2) Bilden kan störas när du tar bilden i ett rörligt fordon.

#### **5.6 Zooma in och ut**

Kameran kan zooma in upp till 8 gånger.Zooma in eller ut genom att trycka på upp eller ned knappen zoom ransonen visas på displayen är 8.x maximal zoom ratio.

#### **5.7 Självutlösare inställning**

Du kan använda självutlösaren fungerar när du tar ett foto av dig själv eller när du tar en bild utan blixt i ett objekt. För att undvika skakning av kameran ett stativ rekommenderas.

- 1. Ställ in kameran till fotoläge.
- 2. Tryck på MENU-knappen (**IIII**). Menyn visas.
- 3. Tryck ner knappen för att välja Capture Mode och bekräfta genom att trycka på ENTER-knappen.
- 4. Tryck ner knappen för att ställa in fördröjningstiden: 10S Timer.
- 5. Tryck ENTER för att bekräfta. Självutlösaren funktionen är nu klar för användning.
- 6. Sikta på objektet du vill ta foto.
- 7. ryck på avtryckaren för att ta ett fotografi.
- 8. Fotot kommer att fattas efter det att timern når fördröjning är högst 10 sekunder. Kameran piper under fördröjningstiden.

#### **5.8 Recording videoklipp**

- 1. Tryck på MODE knappen för att välja videoklipp läget ( $\Box$ ).
- 2. Att ställa in upplösningen, Tryck på MENU knappen( $\equiv$ boch välj upplösning, tryck sedan på ENTER för att bekräfta. Två resolutioner kommer att visas. 720P(1280 x 720), VGA (640 x 480) och QVGA (320 x 240). Bekräfta ditt val med ENTER.
- 3. Tryck på avtryckaren för att spela in video, trycker på avtryckaren igen för att stoppa inspelningen.

#### **5.9 Uppspelning fotografier**

- 1. Tryck på  $(D)$  knappen för att komma in i uppspelningsläge.
- 2. Den sista bilden eller videoklippet som vidtagits kommer att visas. Använd vänster eller höger knappar att knäppa genom bilder eller videoklipp
- 3. I full screen display, tryck på T ( $\bigcap$ ) knappen för att zooma in bilden.
- 4. Att visa bilder som miniatyrer trycker du på W( )knappen.
- 5. Att flytta bilden i zooma in trycker på avtryckaren och använd sedan upp / ned / vänster / höger knapparna.
- 6. Tryck på MENU (**III**)-knappen i uppspelningsläge, tryck igen och håll MENU-knappen tills menyalternativ visas. Markera bildspelet och välj önskad tid bildspel. Press på avtryckaren för att bekräfta. Bilderna sparas i kameran eller micro SD-kort kommer att visas i sekvens automatiskt. För att stoppa bildspelet trycker du på avtryckaren igen.

#### **5.10 Uppspelning videoklipp**

- 1. När videoklipp visas, tryck på ENTER för att starta uppspelning av video och tryck på ENTER igen för att pausa uppspelningen.
- 2. Tryck Höger-knappen för snabbspolning framåt eller tryck på vänster-knappen för att spola tillbaka.
- 3. Tryck ner knappen för att stoppa.
- 4. Tryck på MODE-knappen för att avsluta.

#### **5.11 Ta bort fotografier och videoklipp**

Du kan välja att ta bort ett enda fotografi / videoklipp eller ta bort alla bilder / videoklipp i minnet. Följ instruktionerna nedan för att radera bilden.

- 1. Tryck på (**E**) knappen för att komma in i uppspelningsläge.
- 2. Tryck på vänster eller höger för att välja fotografera / videoklipp utgå.
- 3. Tryck på knappen Ta bort (V) och välj "Ta bort denna bild (video)" eller "Alla".
- 4. Tryck på ENTER-knappen och välj OK för att bekräfta.
- 5. Tryck på MODE-knappen för att avsluta.

**OBS:** Välj "Alla" och tryck ENTER för att bekräfta, kommer alla bilder och videor utgå.

# **6. Ansluta till en dator**

Enheten kan anslutas till datorn som masslagringsenhet att överföra foto / video-filer.

# **7. Specifikationer**

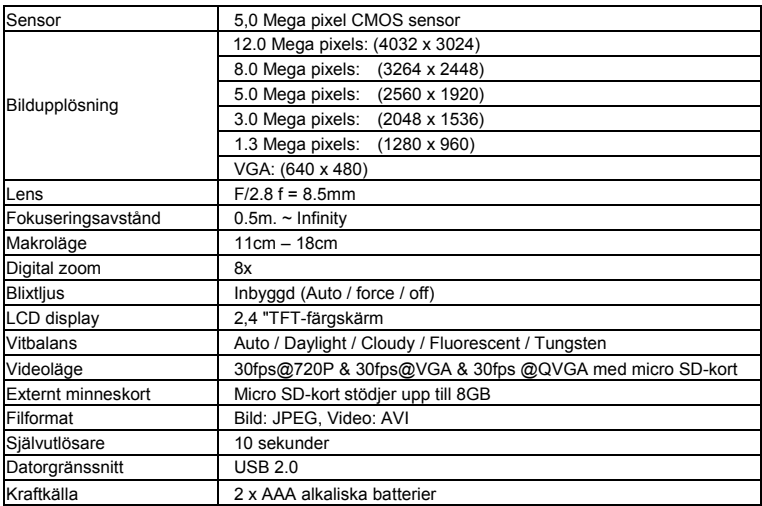

# **8. Systemkrav**

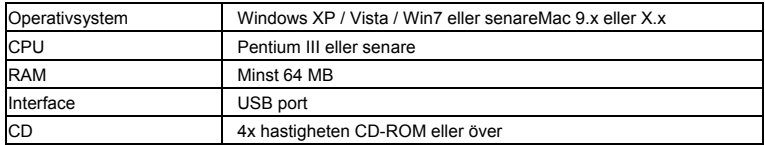

# **9. Felsökning**

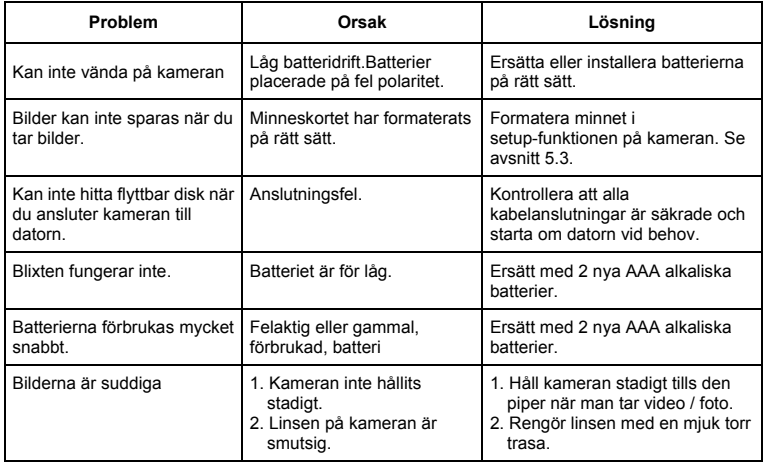

# • Norway

# **Compactline 52 Manual**

# **1. Bli kjent med kameraet**

5,0 megapiksler sensor Digital stillbildekamera Digitalt videokamera Innebygd blits lys 8x digital zoom 2,4 "TFT fargeskjerm Micro SD kort støtte 2 x AAA alkaliske batterier Smile detection Anti-shaking stillbilder

### **2. Funksjonelle deler**

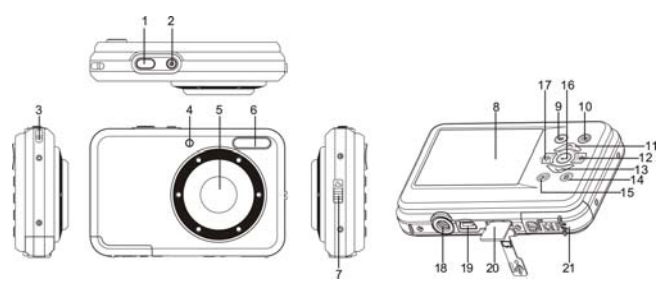

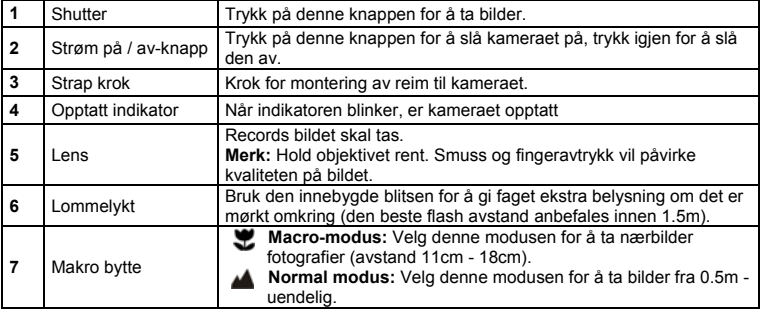

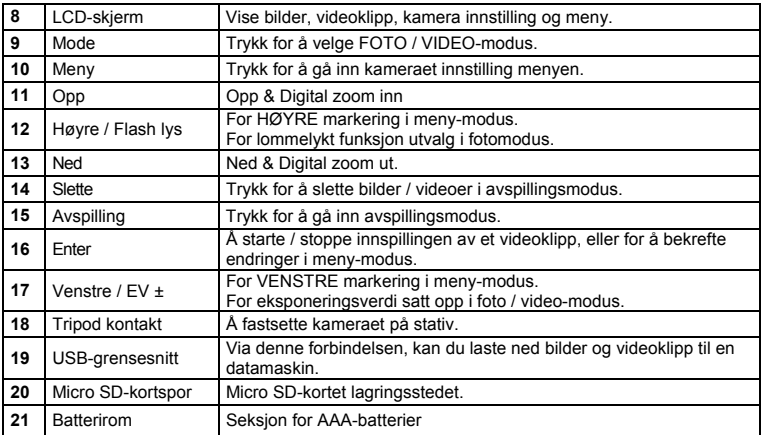

### **3. Forklaring av statusikonene**

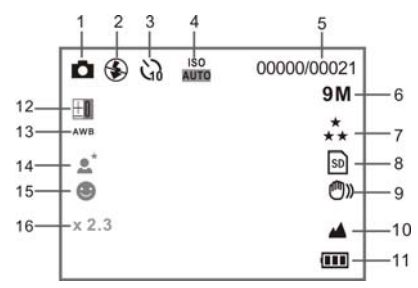

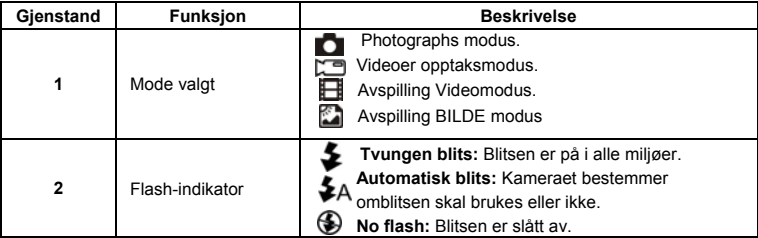

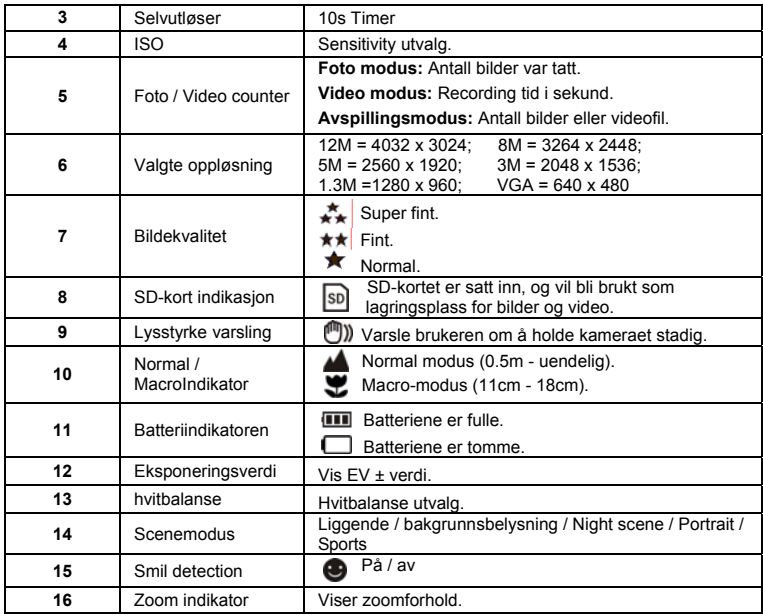

# **4. Detaljer for kamerainnstilling**

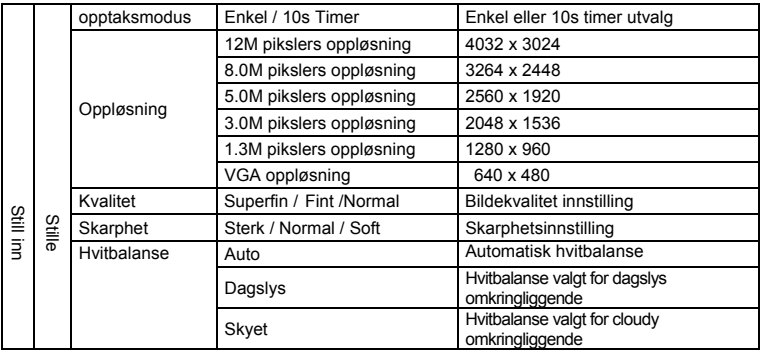

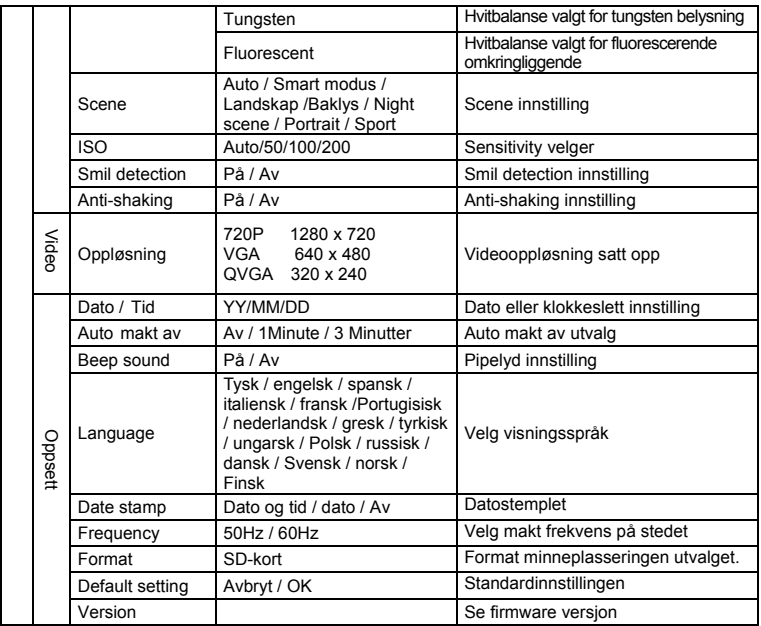

**Merk:** Kameraet vil være den siste innstillingen når den er slått av.

#### **5. Bruke kameraet 5.1 Sette inn batterier**

- 1. Åpne batterirommet.
- 2. Sett 2 AAA alkaliske batterier i kameraet.
- 3. Lukk batterirommet.

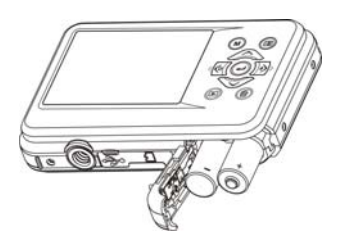

#### **5.2 Sette inn et minnekort (ikke inkludert)**

Følg instruksjonene for å sette inn valgfritt SD-micro minnekort i kameraet.

- 1. Slå av kameraet først.
- 2. Åpne kortet bar.
- 3. Sett inn Micro SD-kortet inn i kameraet.
- **Merk:** Det er bare ett riktig retning for å sette inn micro SD-minnekortet inn i sporet. Ikke tving kortet inn i sporet, kan den skade både kameraet og micro SD minnekort.
- **Merk:** micro SD minnekort må formateres før du tar fotografier. Se de følgende kapitlene for mer informasion.

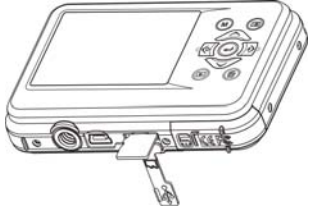

#### **5.3 Formatere micro SD-kort**

- 1. Trykk meny-knappen  $\sqrt{2}$  i foto eller video-modus.
- 2. Velg setup-modus ved å trykke på høyre knapp.
- 3. Velg formatet ikonet med  $\sim$ ) og trykk ENTER-knappen ( $\rightarrow$ ) for å bekrefte.
- 4. Velg SD-kort og trykk ENTER-knappen.

#### **5.4 Innstilling av oppløsning**

Kameraet kan stilles inn til forskjellige oppløsninger.

- 1. Trykk meny-knappen ( $\Box$ ) i fotomodus, velger du ikonet med oppløsningene ( $\bigcup$ -tasten og trykk ENTER-knappen (-) for å bekrefte. Videooppløsning: VGA (640 x 480), 1,3 (1280 x 960), 3M (2048 x 1536),5M (2560 x 1920), 8M (3264 x 2448), 12M (4032 x 3024)
- 2. Seks ulike vedtak vil bli vist. Velg ønsket oppløsning ved hjelp av opp-eller ned-knappen og trykk ENTER-knappen for å bekrefte valget.

#### **5.5 Fotografere**

- 1. Slå på kameraet.
- 2. Avhengig av avstand til objektet bli fotografert, bruker makro-bryteren til å justere avstanden. Velg flower symbolet ( $\sum$ ) hvis du ønsker å ta et nærbilde fotografi(11cm - 18 cm). Slik tar du videoer eller bilder i en avstand på 0,5 m til uendelig, stille bryteren til normal modus ( $\triangle$ ).
- 3. Hvis du ikke er sikker på om det er nok lys, slå den automatiske blitsen ( $\clubsuit$ A) ved å trvkke nå flash knappen. (Hvis batteriet er for lavt, vil blitsen ikke aktiveres).
- 4. Bruk LCD-skjermen for å sikte objektet du vil ta bilde. Face Detection-funksjon vil aktivere automatisk i sikte på folket.
- 5. Trykk utløserknappen og vente til LCD-skjermen slås på igjen.
- 6. Hvis 'Smile' påvisning er på, vil lukkeren skal aktiveres automatisk når et smil i ansiktet er oppdaget

**Advarsel:** 1) Ta bilde for rask bevegelse objektet er ikke anbefalt.

2) Image kan bli fordreid når du tar bilde i et bevegelig kjøretøy.

#### **5.6 Zoom inn og ut**

Kameraet kan zoome inn opptil 8 ganger. Zoome inn eller ut ved å trykke opp eller ned-knappen, zoom-rasjonen vil vises på displayet, er 8.x maksimal zoom ratio.

#### **5.7 Selvutløser innstilling**

Du kan bruke selvutløser-funksjonen når du tar et bilde av deg selv eller når du tar et bilde uten blits i et objekt. For å unngå risting av kameraet stativ anbefales.

- 1. Sett kameraet til fotomodus.
- 2. Trykk på MENU-knappen (**IIII**). Menyen vises.
- 3. Trykk på ned-knappen for å velge opptaksmodus og bekreft ved å trykke på ENTER-knappen.
- 4. Trykk på ned-knappen for å angi tidsforsinkelsen: 10S Timer.
- 5. Trykk på ENTER-knappen for å bekrefte. Den selvutløser-funksjonen er nå klar til bruk.
- 6. Sikte på objektet du vil ta bilde.
- 7. Trykk utløserknappen for å ta et fotografi.
- 8. Bildet vil bli tatt etter at timeren når forsinkelsen på 10 sekunder. Kameraet vil piper i forsinkelsen.

#### **5.8 Recording videoklipp**

- 1. Trykk på MODE-knappen for å velge videoklippet modus  $\mathbb{C}$ .
- 2. Slik angir oppløsningen, Trykk på MENU-knappen( $\equiv$ ) og velg oppløsning, og trykk deretter på ENTER-knappen for å bekrefte. To vedtak vil bli vist.
	- 720P(1280 x 720), VGA (640 x 480) og QVGA (320 x 240). Bekreft valget med ENTER.
- 3. Trykk utløserknappen for å begynne å spille inn video, trykker på utløserknappen igjen for å stoppe opptaket.

#### **5.9 Avspilling fotografier**

- 1. Trykk på  $(D)$ -knappen for å komme inn i avspillingsmodus.
- 2. Det siste bilde eller videoklipp tatt vil bli vist. Bruk venstre eller høyre for å vende gjennom bilder eller videoer
- 3. I hele skjermen, trykk på T  $( \frown )$  for å zoome inn bildet.
- 4. Hvis du vil vise bilder i miniatyr, trykker du på W( )-knappen.
- 5. For å endre bildet i zoom-inn modus, trykk på utløserknappen deretter bruke opp / ned / venstre / høyre-knappene.
- 6. Trykk på MENU ( $\Box$ )-knappen i avspillingsmodus, trykk igjen og holder nede MENU-knappen til menyalternativer vises. Velg Lysbildefremvisning og velger ønsket lysbildefremvisningen tid. Presse på utløserknappen for å bekrefte. Bildene lagres i kameraet eller micro SD-kort vises i rekkefølge automatisk. For å stoppe lysbildefremvisningen, trykk utløserknappen igjen.

#### **5.10 Avspilling av videoklipp**

- 1. Når videoklipp vises, trykker du ENTER-knappen for å starte avspilling av video og trykk ENTER-knappen igjen for å stoppe avspillingen.
- 2. Trykk på høyre knapp for å spole fremover eller trykke på venstre knapp for å spole.
- 3. Trykk på ned-knappen for å stoppe.
- 4. Trykk på MODE-knappen for å avslutte.

#### **5.11 Slett fotografier og videoklipp**

Du kan velge å slette et enkelt bilde / videoklipp eller slette alle bilder / videoklipp i minnet.Følg instruksjonene nedenfor for å slette bildet.

- 1. Trykk på (**D**)-knappen for å gå inn i avspillingsmodus.
- 2. Trykk på venstre eller høyre knapp for å velge bilde / videoklipp som skal slettes.
- 3. Trykk på Slett-knappen ( $\overline{w}$ ) og velg "Slett Dette bildet (Video)" eller "Alle".
- 4. Trykk på ENTER-knappen, og velg OK for å bekrefte.
- 5. Trykk på MODE-knappen for å avslutte.

**MERK:** Velg "All" og trykk ENTER-knappen for å bekrefte, vil alle bildene og videoene bli slettet.

# **6. Koble til en PC**

Enheten kan kobles til datamaskinen som masselagringsenhet å overføre bilde / videofiler.

# **7. Spesifikasjoner**

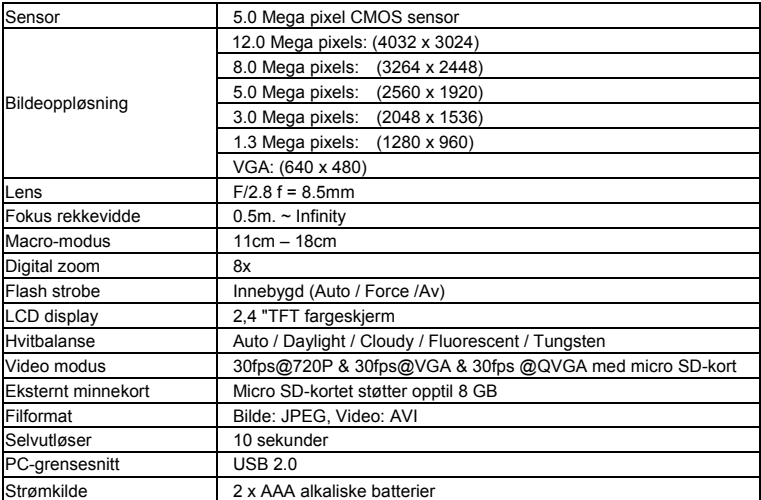

# **8. System krav**

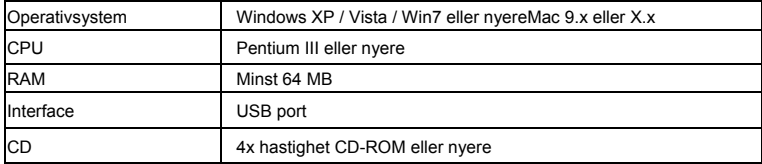

# **9. Feilsøking**

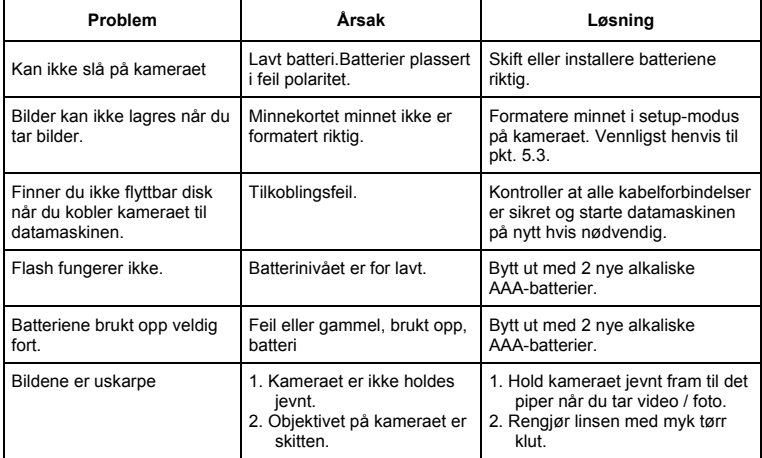

# • Finnish

# **Compactline 52 Manual**

# **1. Tutustu kameran**

5,0 megapikseliä anturi Digitaalinen still-kamera Digitaalinen videokamera Sisäänrakennettu salama 8x digitaalinen zoomi 2,4 "TFT-värinäyttö Micro SD-kortin tuki 2 x AAA-alkaliparistoa Smile havaitseminen Anti-tärinä valokuvaus

# **2. Functional parts**

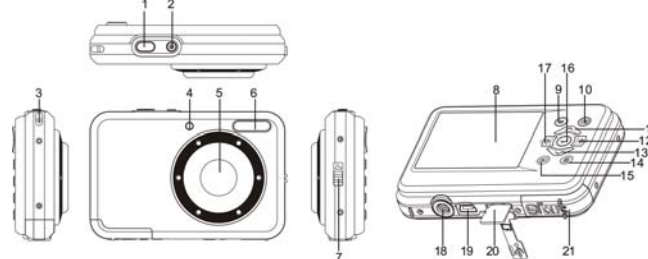

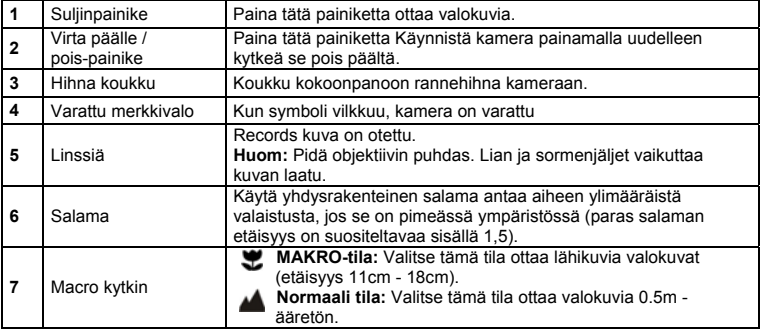

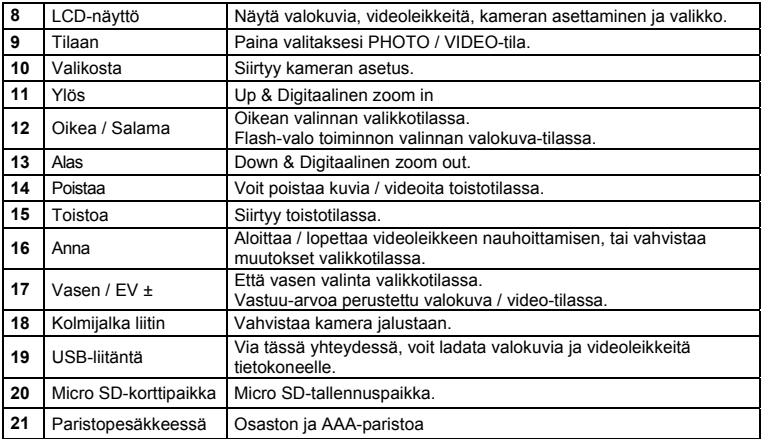

### **3. Explanation of the status icons**

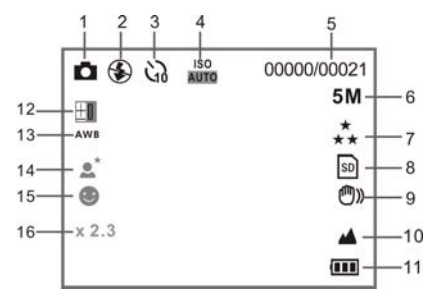

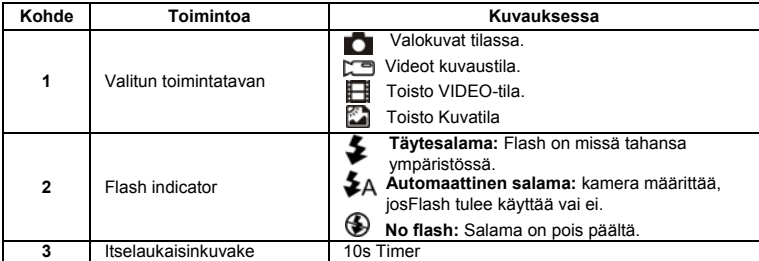

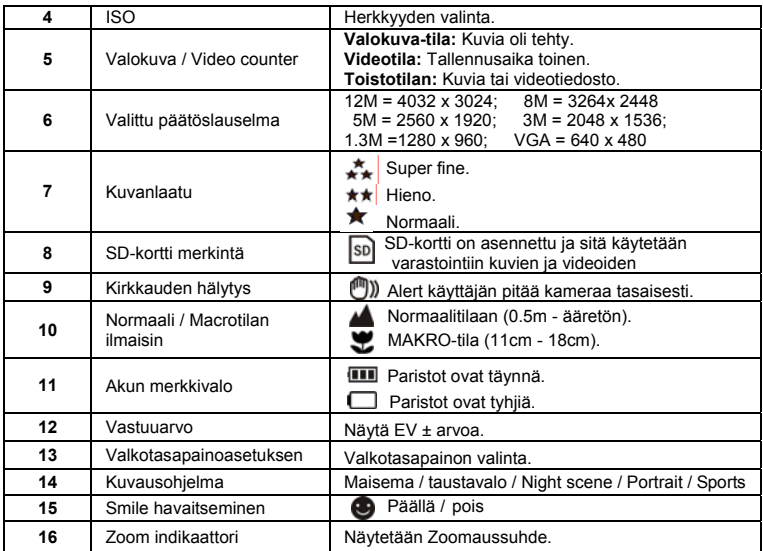

# **4. Yksityiskohdat kameran asettaminen**

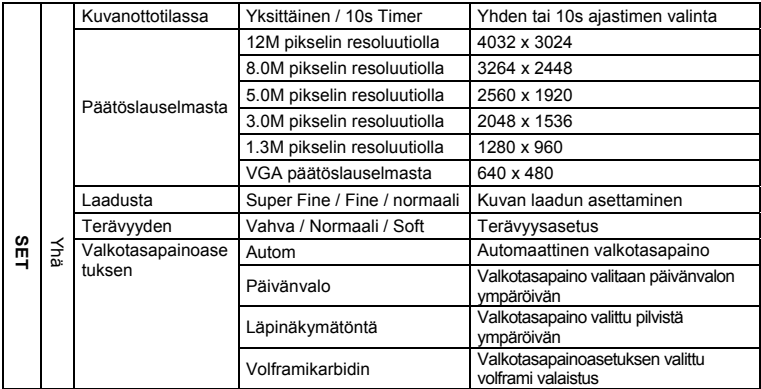

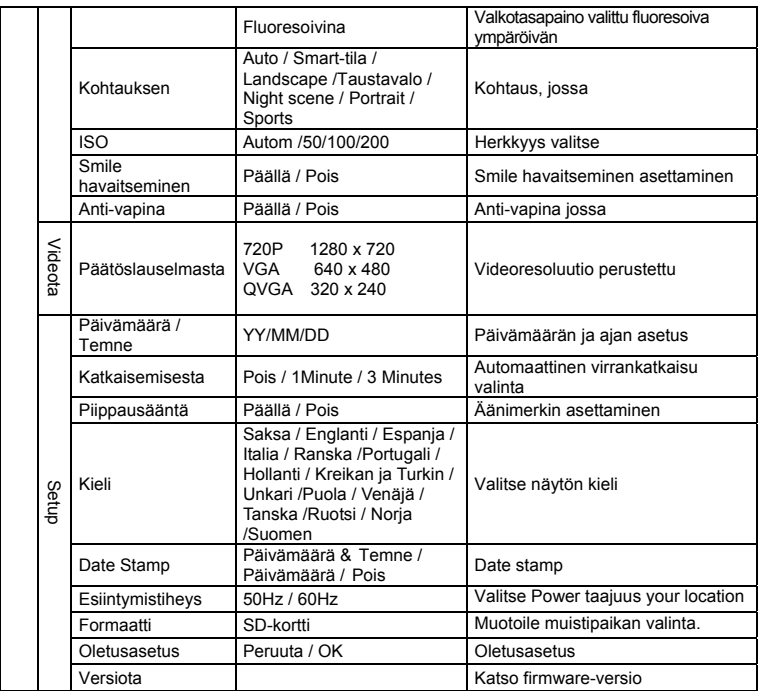

**Huom:** Kamera pysyy vihdoinkin, kun se on kytketty pois päältä.

#### **5. Kameran 5.1 Paristojen asennus**

- 1. Paristokotelon.
- 2. Aseta 2 AAA-alkaliparistoa kameraan.
- 3. Sulje paristokotelon.

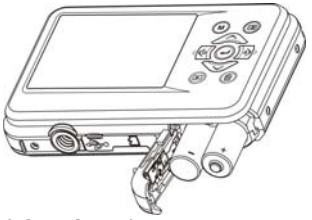

#### **5.2 Muistikortin (ei mukana)**

Seuraa ohjeita lisätä valinnainen microSD-muistikortti kameraan.

- 1. Sammuta kamera ensimmäinen.
- 2. Avaa kortti bar.
- 3. Aseta microSD-kortti kameraan.

**Huomautus:** On vain yksi oikea suunta lisätä microSD-muistikortti korttipaikkaan. Älä työnnä kortti aukkoon, se voi vahingoittaa sekä kameran ja microSD-muistikortti.

**Huomautus:** Micro SD-muistikortti on alustettu ennen valokuvia. Katso seuraavat kohdat lisätietoja.

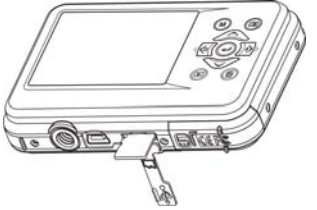

#### **5.3 Muistin tai microSD-kortille**

- 1. Paina Menu-näppäintä (**IIIII**) ja valokuva tai video tila.
- 2. Valitse asetustilaan painamalla oikeaa painiketta.
- 3. Valitse muoto kuvake ( )-painiketta ja paina ENTER-painiketta ( ) vahvistaaksesi.
- 4. Valitse SD-kortti ja paina sitten ENTER-näppäintä.

#### **5.4 Asettaminen päätöslauselman**

Kamera voidaan asettaa eri tarkkuuksilla.

- 1. Paina-painiketta ( $\Box$ ) valokuva-, valitse päätöslauselmat kuvake ( $\bigvee$ ) ja paina ENTER-painiketta (- ) ja vahvistaa. Päätöslauselmansa: VGA (640 x 480), 1.3M (1280 x 960), 3M (2048 x 1536), 5M (2560 x 1920), 8M (3264 x 2448), 12M (4032 x 3024)
- 2. Kuusi eri tarkkuuksilla tulee näkyviin. Valitse haluamasi päätöslauselman käyttämällä ylös tai alas-painikkeilla ja paina ENTER-painiketta vahvistaaksesi valinnan.

#### **5.5 Valokuvien ottaminen**

- 1. Kytke kamera.
- 2. Riippuen etäisyys kohteeseen on valokuvattu, käytä makro kytkin säätää etäisyyden. Valitse kukkaa  $($  $\bullet$ ), jos haluat ottaa lähikuvaa valokuva $(11cm - 18 cm)$ . Ryhtymään videoita tai valokuvia etäisyys 0.5m-ääretön, asettaa siirtyminen normaalitilaan  $\triangle$
- 3. Jos et ole varma, onko tarpeeksi valaistus, käännä automaattinen salama ( $\clubsuit$ A) päälle painamalla flash-painiketta. (Jos akun varaus on liian alhainen, salama ei ole käytössä).
- 4. Käytä LCD-näyttö pyrkiä objektin haluat ottaa valokuvan. Kasvojentunnistus-toiminto otetaan käyttöön automaattisesti, joilla pyritään ihmiset.
- 5. Paina laukaisin ja odota, kunnes LCD-näyttö kytkeytyy uudelleen.
- 6. Kun Smile "tunnistus on päällä, sulkimen tulee käyttöön automaattisesti, kun hymy kasvot havaitaan

**Caution:** 1) Ottaa kuva nopeasti liikkuvaa kohdetta ei suositella

2) Kuva saattaa vääristyä kun otat kuvan liikkuvassa ajoneuvossa.

#### **5.6 Zoomaus sisään ja ulos**

Kameran voi suurentaa jopa 8 kertaa.

Suurentaa tai pienentää painamalla ylös-tai alas-painiketta, zoom annoksesta tulee näyttöön, 8.x on suurin Zoomaussuhde.

#### **5.7 Itselaukaisinasetus**

Voit käyttää itselaukaisijaa, kun otat valokuvan itsestäsi tai kun otat kuvan ilman salamaa objektin. Välttää värinän kameran jalustaa suositellaan.

- 1. Asettaa kameran kuva-tilassa.
- 2. Paina MENU-painiketta (**IIIIII)Valikko tulee näkyviin.**
- 3. Painamalla alas-painiketta valitaksesi kuvaustilan ja vahvista painamalla ENTER-painiketta.
- 4. Painamalla alas-painiketta asettaa viiveen: 10S Timer.
- 5. Paina ENTER-painiketta. Itselaukaisimen toiminto on nyt valmis käytettäväksi.
- 6. Pyritään objektin haluat ottaa valokuvan.
- 7. Paina laukaisin ottaa valokuva.
- 8. Kuva otetaan, kun ajastin saavuttaa viiveaika on 10 sekuntia. Kamera piippaa vuoden viiveen.

#### **5.8 Tallennus videoleikkeitä**

- 1. Paina MODE-painiketta valitaksesi videoleikkeen tila ( $\Box$ ).
- 2. Asettamisessa päätöslauselman, Paina MENU-painiketta ( $\equiv$ ) ja valitse päätöslauselma, paina sitten ENTER-painiketta. Päätöslauselmat näytetään. 720P(1280 x 720), VGA (640 x 480) and QVGA ( 320 x 240). Confirm your selection with ENTER.
- 3. Paina laukaisin aloittaa videon, paina laukaisinta uudelleen lopettaaksesi äänityksen.

#### **5.9 Toisto valokuvat**

- 1. Paina (**b)**-painiketta päästä toistotilan.
- 2. Viimeinen kuva tai video otettu näytetään. Käytä vasenta tai oikeaa painiketta kääntää kautta kuvia tai videoita
- 3. I Kokonaisuudessaan näytön, paina T ( )-painiketta Suurenna kuva.
- 4. T Voit tarkastella kuvia thumbnail, paina W( )-painiketta.
- 5. Siirtää kuvan zoom-in-tilassa, paina laukaisin sitten käyttää ylös / alas / vasemmalle / oikealle painikkeilla.
- 6. Paina MENU ( $\equiv$ )-painiketta toiston painamalla uudelleen ja pidä MENU-painiketta, kunnes valikon vaihtoehdot näkyvät. Valitse diaesityksen ja valitse haluamasi diaesityksen aikana. Lehdistön laukaisinta vahvistaa. Kuvat tallennetaan kameran tai Micro SD-kortille näytetään järjestyksessä automaattisesti. Haluat lopettaa diaesityksen, paina laukaisinuudelleen.

#### **5.10 Toisto videoleikkeitä**

- 1. Kun videoleikkeet ovat näkyvissä, paina ENTER-painiketta aloittaaksesi videon ja paina ENTER-painiketta uudelleen keskeyttää toiston.
- 2. Paina oikeaa painiketta nopeasti eteenpäin tai paina vasemmalla painikkeella kelata.
- 3. Painamalla alas-painiketta lopettaa.
- 4. Paina mode painiketta poistuaksesi.

#### **5.11 Poista valokuvia ja videoleikkeitä**

Voit halutessasi poistaa yksi valokuva / video, tai poistaa kaikki valokuvat / videoleikkeet muistiin. Noudata ohjeita alla poistaa valokuvan.

- 1. Paina (**D**)-painiketta päästäksesi toistotilan.
- 2. Paina vasenta tai oikeaa painiketta ja valitse valokuva / video voidaan poistaa.
- 3. Paina Poista-painiketta (W) ja valitse "Poista tämä kuva (video)" tai "kaikki".
- 4. Paina ENTER-painiketta ja valitse OK.
- 5. Paina mode painiketta poistuaksesi.

**HUOM:** Valitse "kaikki" ja paina ENTER-painiketta vahvistaaksesi, kaikki kuvat ja videot poistetaan.

# **6. Tietokonetta**

Yksikkö voidaan liittää tietokoneeseen massamuistilaitteeksi siirtää valokuva / video-tiedostoja.

# **7. Eritelmissä**

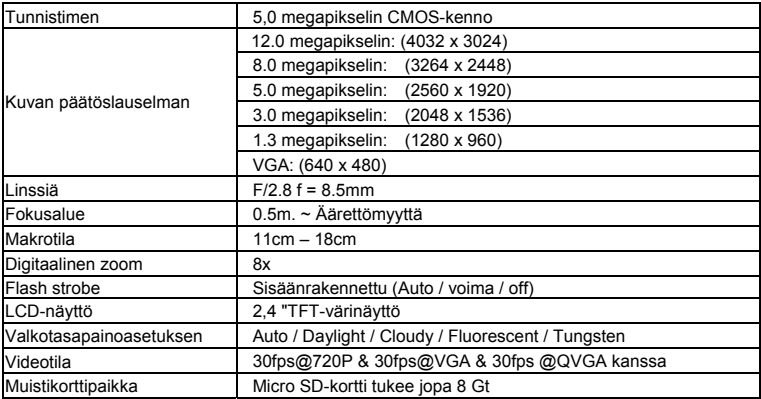

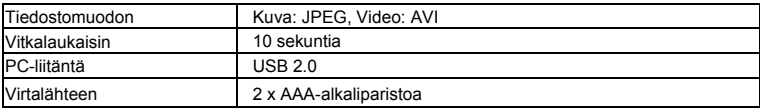

### **8. Järjestelmävaatimukset**

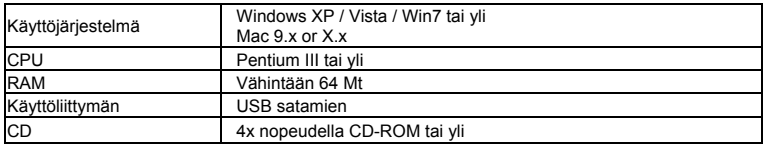

# **9. Vianetsinnän**

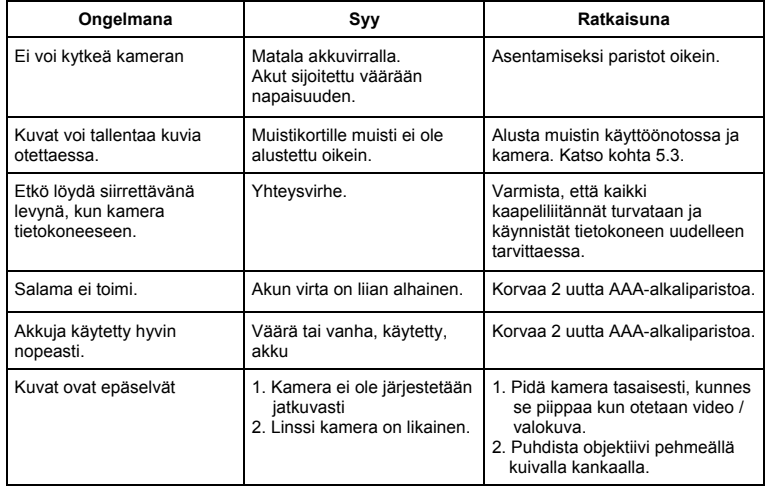

# • Greek

# **Compactline 52 Manual**

# **1. Γνωρίστε τη φωτογραφική μηχανή σας**

Αισθητήρας 5,0 Mega pixels ψήφισμα Ψηφιακή κάμερα Ψηφιακή βιντεοκάμερα βίντεο Ενσωματωμένο φωτισμό φλας Ψηφιακό ζουμ 8x 2,4 "έγχρωμη οθόνη TFT Υποστήριξη micro SD κάρτα 2 x AAA αλκαλικές μπαταρίες Smile ανίχνευση Anti-shaking ακόμη σύλληψη

### **2. Τα λειτουργικά τμήματα**

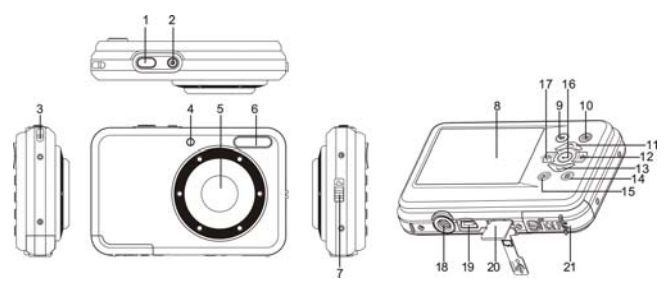

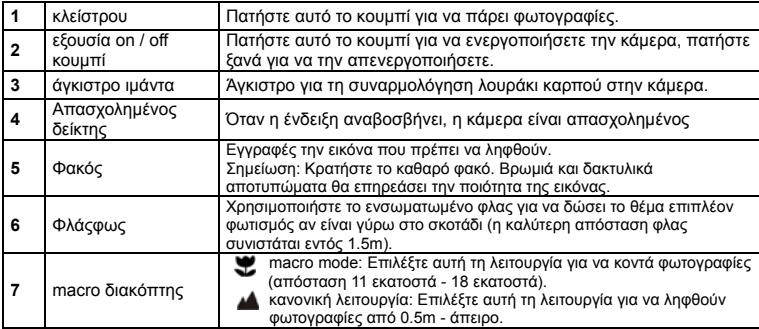

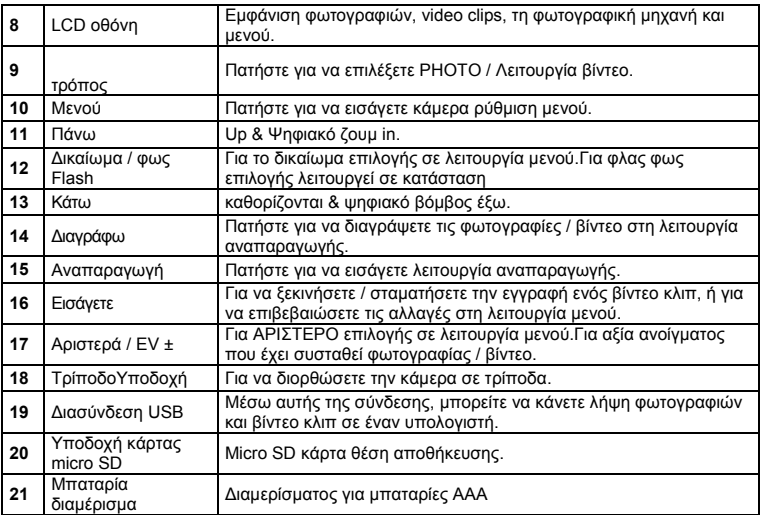

# **3. Επεξήγηση των εικονιδίων καθεστώς**

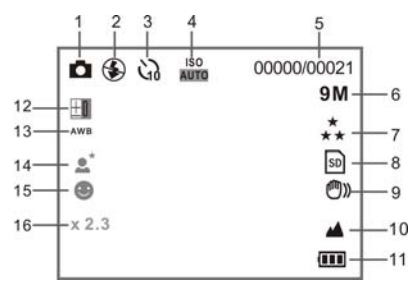

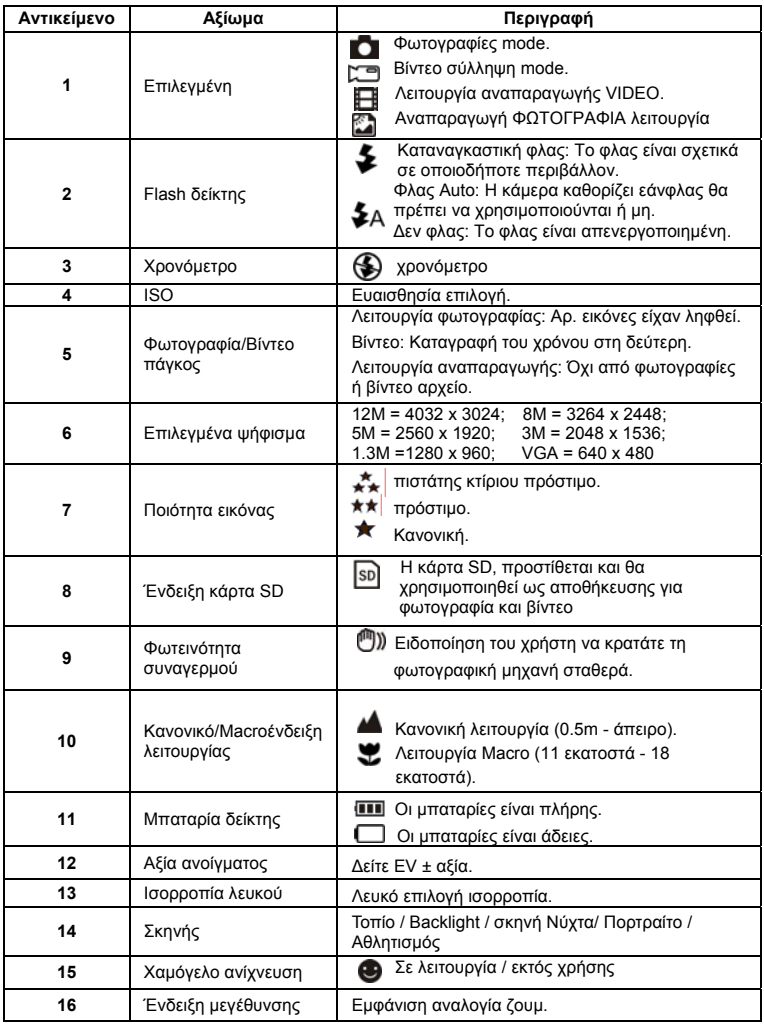

# **4. Λεπτομέρειες για τη φωτογραφική μηχανή**

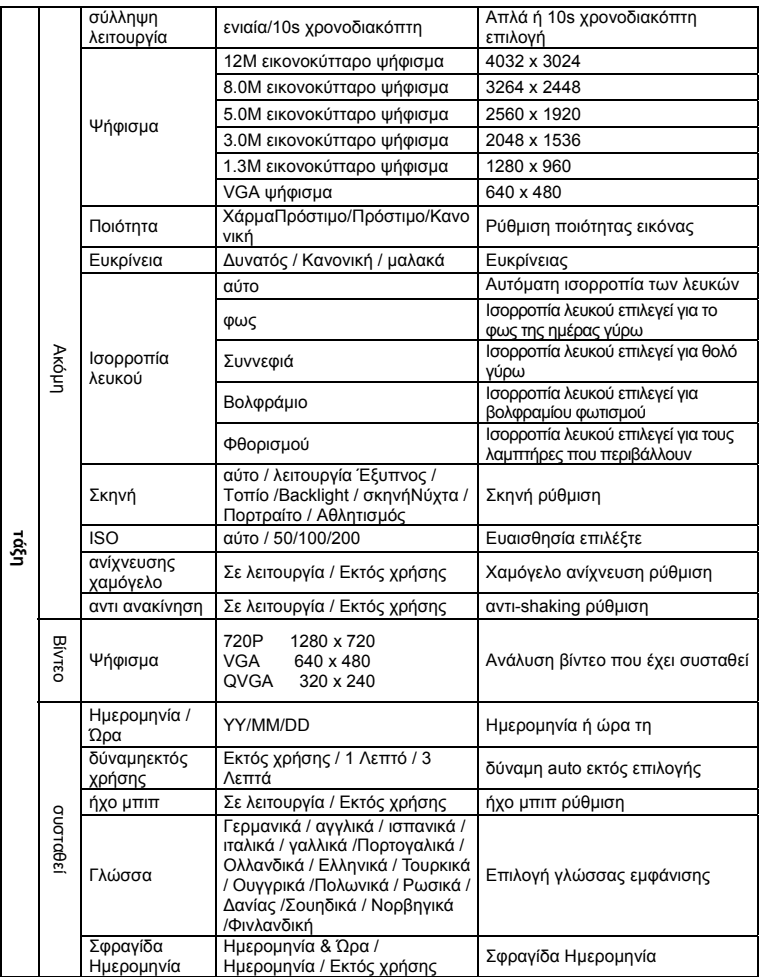

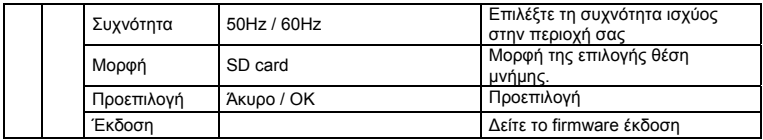

**Σημείωση:** Η κάμερα θα παραμείνει η τελευταία ρύθμιση, όταν είναι απενεργοποιημένο.

#### **5. Χρήση της κάμερας 5.1 Εγκατάσταση των μπαταριών**

- 1. Ανοίξτε τη θήκη των μπαταριών.
- 2. Τοποθετήστε 2xAAA αλκαλικές μπαταρίες στην κάμερα.
- 3. Κλείστε τη θήκη μπαταριών.

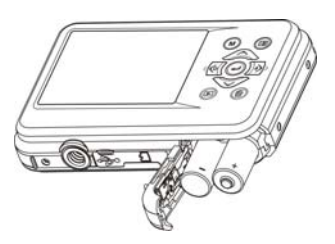

#### **5.2 Τοποθέτηση κάρτας μνήμης (δεν περιλαμβάνεται)**

Ακολουθήστε τις οδηγίες για να εισαγάγετε την προαιρετική κάρτα μνήμης micro SD στην κάμερα.

- 1. Απενεργοποιήστε την κάμερα για πρώτη φορά.
- 2. Ανοίξτε το μπαρ κάρτα.
- 3. Τοποθετήστε την κάρτα micro SD στην κάμερα.

**Σημείωση:** Υπάρχει μόνο μία κατεύθυνση δικαίωμα να εισαγάγετε την κάρτα μνήμης micro SD στην υποδοχή. Μην πιέζετε την κάρτα στην υποδοχή, μπορεί να βλάψει τόσο τη φωτογραφική μηχανή και η κάρτα μνήμης micro SD.

**Σημείωση:** Η κάρτα μνήμης micro SD πρέπει να διαμορφωθεί πριν από τη λήψη φωτογραφιών. Δείτε το παρακάτω ενότητες για περισσότερες πληροφορίες.

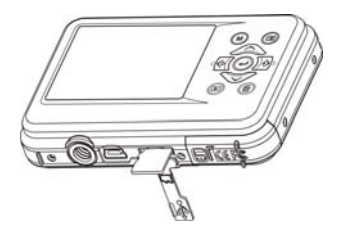

#### **5.3 Μορφοποίηση η μνήμη ή κάρτα micro SD**

- 1. Πιέστε το πλήκτρο μενού (**III)** σε κατάσταση ΦΟΤΟ
- 2. Επιλέξτε τη λειτουργία εγκατάστασης από πατήστε το δεξί πλήκτρο.
- $3.$  Επιλέξτε το εικονίδιο με τη μορφή ( $\bigcirc$ ) κουμπί και πατήστε το κουμπί ENTER ( $\bigcirc$ ) για να επιβεβαιώσετε.
- 4. Επιλέξτε SD κάρτα στη συνέχεια πατήστε το κουμπί ENTER.

#### **5.4 Ρύθμιση του ψηφίσματος**

Η κάμερα μπορεί να ρυθμιστεί σε διαφορετικές αναλύσεις.

- 1. Πατήστε ( $\Box$ ) το κουμπί στην λειτουργία φωτογραφία, επιλέξτε το εικονίδιο με ψηφίσματα ( $\bigcup$ ) πλήκτρο και πατήστε το κουμπί ENTER (-) για να επιβεβαιώσετε. Ψηφίσματα: VGA (640 x 480), 1.3M (1280 x 960), 3M (2048 x 1536),5M (2560 x 1920), 8M (3264 x 2448), 12M (4032 x 3024)
- 2. Έξι διαφορετικές αναλύσεις θα εμφανιστεί. Επιλέξτε την επιθυμητή ανάλυση, χρησιμοποιώντας τα πάνω ή προς τα κάτω κουμπιά και πατήστε το πλήκτρο ENTER για να επιβεβαιώσετε την επιλογή.

#### **5.5 Λήψη φωτογραφιών**

- 1. Ενεργοποιήστε την κάμερα.
- 2. Ανάλογα με την απόσταση από το αντικείμενο που φωτογραφήθηκε, χρήση μακροεντολών διακόπτη για να ρυθμίσετε την απόσταση. Επιλέξτε το σύμβολο λουλούδι ( ) αν θέλετε να λάβει από κοντά φωτογραφία(11 εκατοστά - 18 cm).Για να τραβήξετε φωτογραφίες ή βίντεο σε απόσταση 0.5m έως το άπειρο, που η μετάβαση σε κανονική λειτουργία (<sup>44</sup>).
- 3. Εάν δεν είστε βέβαιοι εάν υπάρχει αρκετός φωτισμός, νυρίστε το αυτόματο φλας ( $\clubsuit$ A) σχετικά με πιέζοντας το πλήκτρο φλας. (Αν η ισχύς της μπαταρίας είναι πολύ χαμηλή, το φλας δεν θα ενεργοποιηθεί).
- 4. Χρησιμοποιήστε την οθόνη LCD με στόχο το αντικείμενο που επιθυμούν να λάβουν φωτογραφία.

Πρόσωπο λειτουργία ανίχνευσης θα ενεργοποιήσει αυτόματα στο στόχο του λαού.

- 5. Πατήστε SHUTTER κουμπί και περιμένετε μέχρι η οθόνη LCD ενεργοποιείται ξανά.
- 6. Αν «ανίχνευση SMILE» είναι ON, κλείστρου θα ενεργοποιήσει αυτόματα μια φορά το πρόσωπο χαμόγελο ανιχνεύεται

**Προσοχή:** 1) Λήψη εικόνα για ταχέως κινούμενο αντικείμενο δεν συνιστάται.

2) εικόνας μπορεί να νοθεύεται κατά τη λήψη εικόνας σε ένα κινούμενο όχημα.

#### **5.6 Μεγέθυνση και σμίκρυνση**

Η κάμερα μπορεί να μεγεθύνετε έως και 8 φορές.Μεγέθυνση ή έξω από το πάτημα του πάνω ή προς τα κάτω το κουμπί, το ζουμ σιτηρέσιο θα εμφανιστεί στην οθόνη, 8.x είναι η μέγιστη αναλογία ζουμ.

#### **5.7 Χρονόμετρο ρύθμιση**

Μπορείτε να χρησιμοποιήσετε τη λειτουργία αυτο-χρονοδιακόπτη όταν παίρνετε μια φωτογραφία τον εαυτό σας ή κατά τη λήψη της φωτογραφίας δεν λάμψη ενός αντικειμένου. Για να αποφευχθεί η ανακίνηση της κάμερας σε τρίποδο συνιστάται.

- 1. Ρυθμίσετε την κάμερα σε λειτουργία φωτογραφία.
- 2. Πιέστε το πλήκτρο MENU (<u>■)</u>. Το μενού θα εμφανιστεί.
- 3. Πιέστε το κάτω κουμπί για να επιλέξετε Capture Mode και επιβεβαιώστε πατώντας το κουμπί ENTER.
- 4. Πιέστε το κάτω κουμπί για να ρυθμίσετε το χρόνο καθυστέρησης: 10S χρονόμετρο.
- 5. Πιέστε το πλήκτρο ENTER για επιβεβαίωση. Η αυτο-λειτουργία χρονοδιακόπτη είναι τώρα έτοιμο για χρήση.
- 6. Αποσκοπεί στην αντικείμενο που επιθυμούν να λάβουν φωτογραφία.
- 7. Πιέστε το πλήκτρο SHUTTER για να λάβει μια φωτογραφία.
- 8. Η φωτογραφία θα πρέπει να ληφθούν μετά το χρονόμετρο φτάσει η ώρα καθυστέρηση των 10 δευτερολέπτων. Η κάμερα θα μπιπ κατά το χρόνο καθυστέρησης.

#### **5.8 Καταγραφή βίντεο κλιπ**

- 1. Πιέστε το πλήκτρο MODE για να επιλέξετε τη λειτουργία βίντεο κλιπ (
- 2. Για τον καθορισμό του ψηφίσματος, Πιέστε το κουμπί MENU (□) και επιλέξτε το ψήφισμα, στη συνέχεια, πατήστε το πλήκτρο ENTER για επιβεβαίωση. Δύο ψηφίσματα που θα εμφανιστεί. 720P(1280 x 720), VGA (640 x 480) και QVGA (320 x 240). Επιβεβαιώστε την επιλογή σας με ENTER.
- 3. Πιέστε το πλήκτρο SHUTTER για να ξεκινήσετε την εγγραφή βίντεο, πατήστε το πλήκτρο SHUTTER ξανά για να σταματήσει η εγγραφή.

#### **5.9 Αναπαραγωγή φωτογραφίες**

- 1. Πιέστε το ( $\blacktriangleright$ ) το κουμπί για να μπει σε λειτουργία αναπαραγωγής.
- 2. Η τελευταία εικόνα ή βίντεο κλιπ που θα εμφανιστεί. Χρησιμοποιήστε τα αριστερά ή προς τα δεξιά κουμπιά για να flip μέσα από τις φωτογραφίες ή τα βίντεο
- 3. Σε πλήρη οθόνη, πατήστε το T ( $\bigcirc$ )το κουμπί για να μεγεθύνετε τη φωτονραφία.
- 4. Για να προβάλετε εικόνες σε μικρογραφίες, πατήστε το W ( ) κουμπί.
- 5. Για να αλλάξει την εικόνα σε zoom-σε λειτουργία, πατήστε το κουμπί SHUTTER στη συνέχεια χρησιμοποιήστε το πάνω / κάτω / αριστερά / δεξιά κουμπιά.
- 6. Πιέστε το πλήκτρο MENU (SI) το κουμπί στην λειτουργία αναπαραγωγής, πατήστε ξανά και κρατήστε πατημένο το πλήκτρο MENU μέχρι το επιλογές του μενού που εμφανίζεται. Επιλέξτε SLIDE SHOW και επιλέξτε τον επιθυμητό χρόνο παρουσίασης. Press το πλήκτρο SHUTTER για επιβεβαίωση. Οι φωτογραφίες αποθηκεύονται στη φωτογραφική μηχανή σας ή σας κάρτα micro SD θα εμφανιστεί στη σειρά αυτόματα. Για να διακόψετε την προβολή διαφανειών, πατήστε το κουμπί SHUTTER ξανά.

#### **5.10 Αναπαραγωγή βίντεο κλιπ**

- 1. Όταν εμφανίζονται βίντεο κλιπ, πατήστε το κουμπί ENTER για να ξεκινήσετε την αναπαραγωγή των βίντεο και πατήστε το κουμπί ENTER ξανά για παύση της αναπαραγωγής.
- 2. Πιέστε το δεξί πλήκτρο για γρήγορη προώθηση ή πατήστε το αριστερό κουμπί για να επιστρέψετε.
- 3. Πιέστε το κάτω κουμπί για να σταματήσει.
- 4. Πατήστε το κουμπί λειτουργίας για έξοδο.

#### **5.11 Διαγραφή φωτογραφιών και video clips**

Μπορείτε να επιλέξετε να διαγράψετε μια ενιαία φωτογραφία / βίντεο κλιπ, ή να διαγράψετε όλες τις φωτογραφίες / βίντεο κλιπ στη μνήμη.

Ακολουθήστε τις οδηγίες που δίνονται παρακάτω, για να διαγράψετε φωτογραφία.

- 1. Πιέστε το ( $\blacktriangleright$ ) το κουμπί για να αρχίσει η λειτουργία αναπαραγωγής.
- 2. Πατήστε αριστερά ή δεξιά για να επιλέξετε φωτογραφίας / βίντεο κλιπ που πρέπει να διαγραφεί.
- 3. Πιέστε το πλήκτρο DELETE ( ) και επιλέξτε " Διαγραφή Αυτό εικόνας (βίντεο)" ή & quot; Όλα& quot;.
- 4. Πιέστε το πλήκτρο ENTER, και επιλέξτε ΟΚ για επιβεβαίωση.
- 5. Πατήστε το κουμπί λειτουργίας για έξοδο.
- **ΣΗΜΕΙΩΣΗ:** Επιλέξτε "Όλες" και πατήστε το πλήκτρο ENTER για να επιβεβαιώσετε, όλες οι εικόνες και τα βίντεο θα διαγραφεί.

# **6. Σύνδεση με PC**

Η μονάδα μπορεί να συνδεθεί με τον υπολογιστή ως συσκευή μαζικής αποθήκευσης για μεταφορά φωτογραφίας / βίντεο αρχεία.

# **7. Προδιαγραφές**

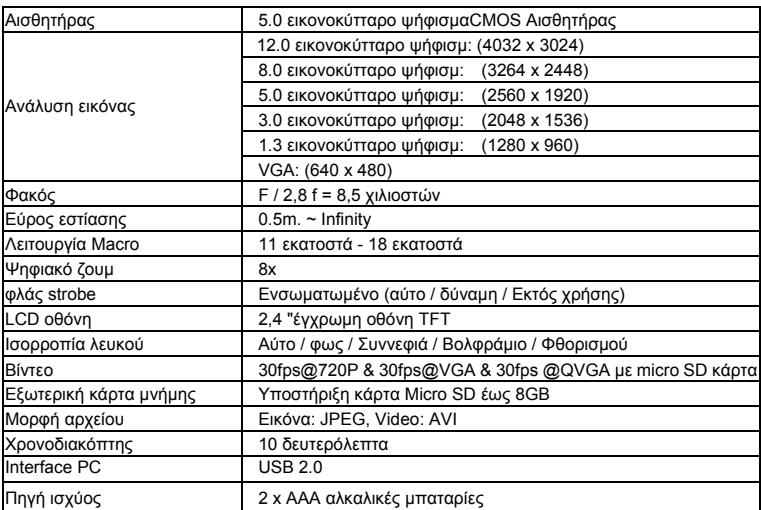

# **8. Σύστημα απαίτηση**

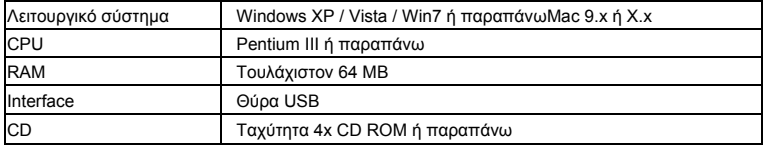

# **9. Αντιμετώπιση προβλημάτων**

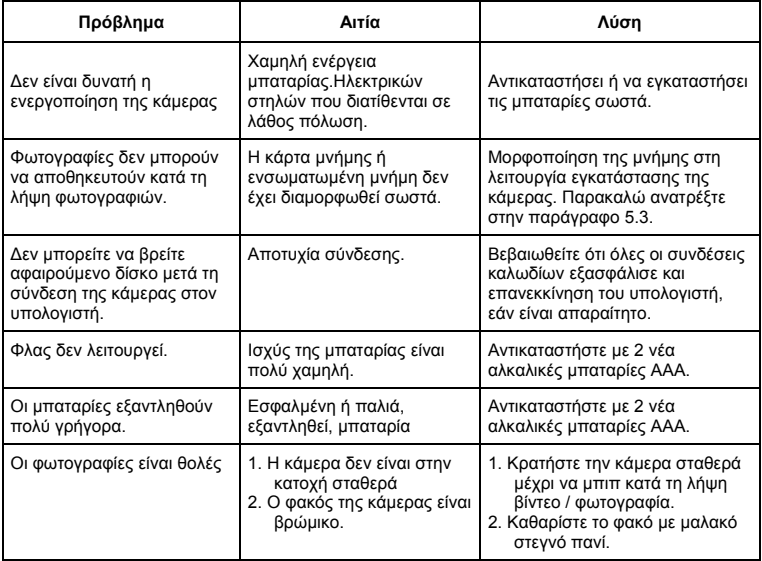

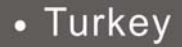

# **Compactline 52 Manual**

### **1. Kameranızı tanıyın**

5,0 Mega piksel çözünürlüklü sensör Dijital kamera Dijital video kamera Dahili flaş Light 8x dijital zoom 2.4 "TFT renkli ekran Micro SD kart desteği 2 x AAA alkalin pil Smile algılama Anti-fotoğraf çekimi sallayarak

### **2. Fonksiyonel parçalar**

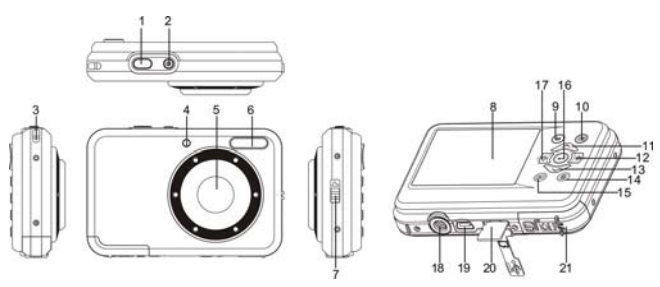

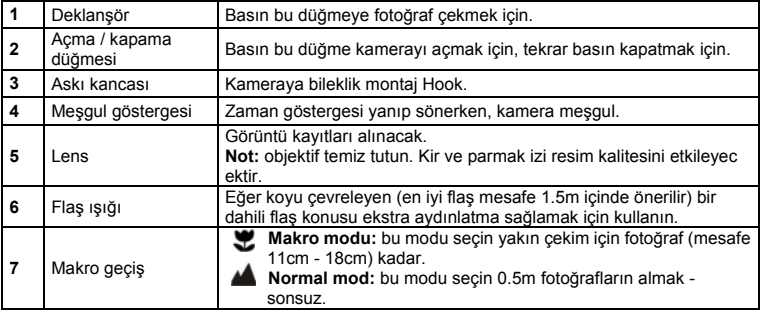

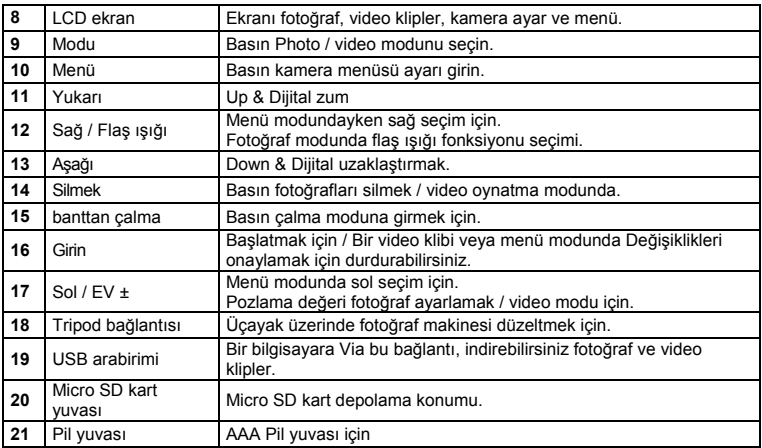

### **3. Durum simgeleri açıklanması**

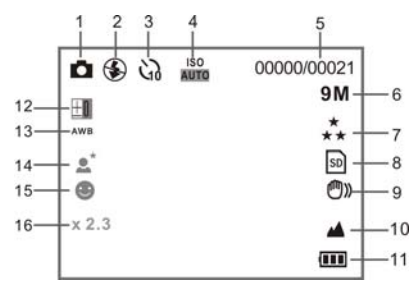

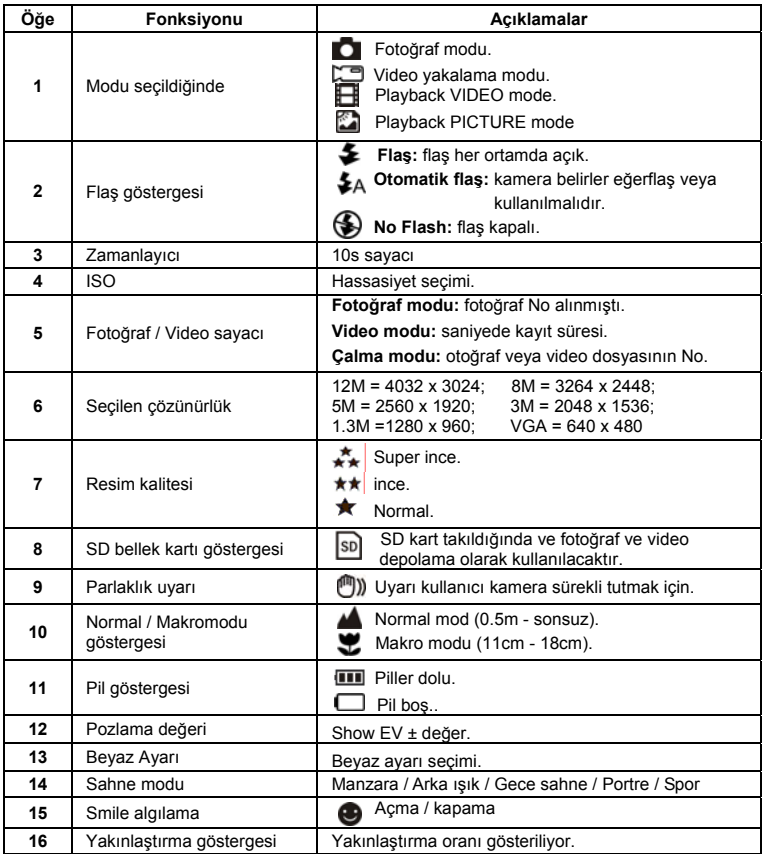

# **4. Kamera ayarı için Ayrıntılar**

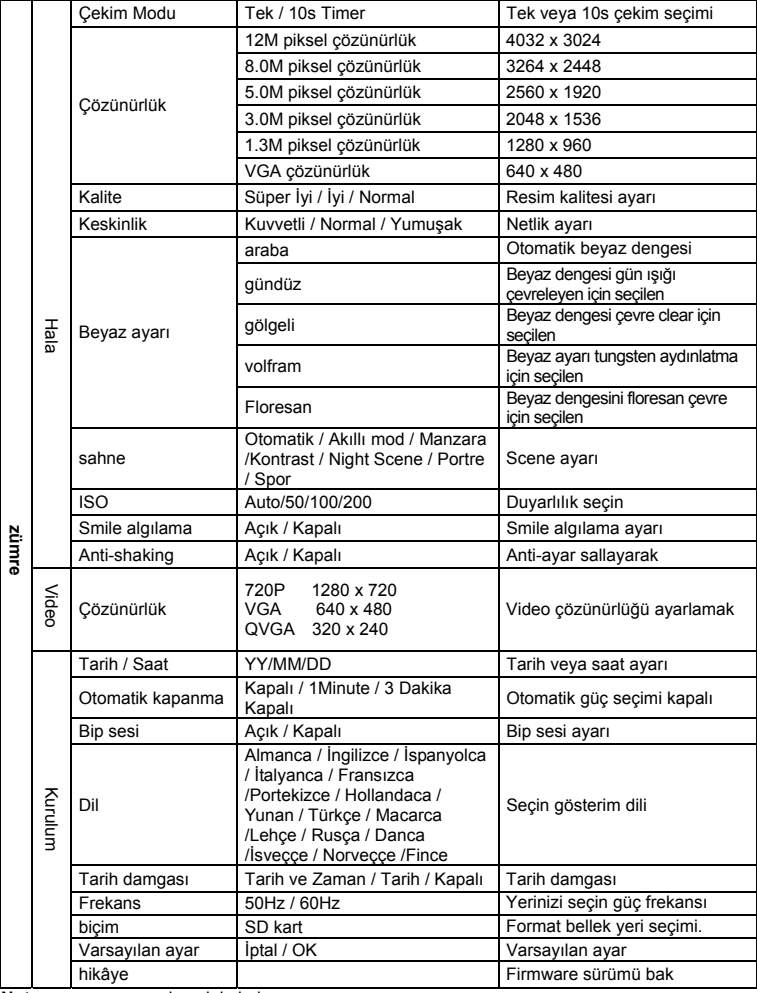

**Not:** son ayar zaman kapalı kalır kamera.

# **5. Kamerasını kullanmak**

#### **5.1 Pilleri takma**

- 1. Pil bölmesini açın.
- 2. Kameranın içine 2xAAA alkalin pil takın.
- 3. Yakın pil yuvası.

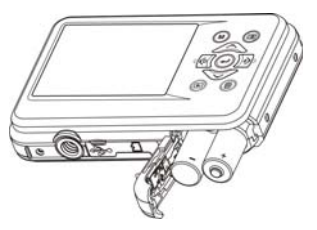

#### **5.2 Bellek kartı takma (dahil değildir)**

Alimatları izleyin kameranın içine isteğe bağlı mikro SD bellek kartı ekleyin.

- 1. Kameranın ilk kapatın.
- 2. Kart çubuğunu açın.
- 3. Kameranın içine mikro SD kart takın.
- **Not:** yuvaya micro SD bellek kartını, tek bir doğru yönde olduğunu. Yuvaya kartı zorlamayın, her iki kamera ve mikro SD bellek kartına hasar verebilir.
- **Not:** Mikro SD bellek kartı fotoğraf çekmeden nce biçimlendirilmiş olması gerekir. Daha fazla bilgi için aşağıdaki bölümlere bakın.

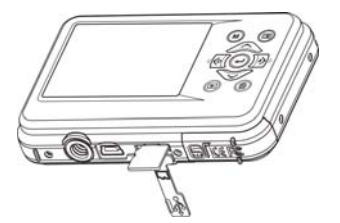

#### **5.3 Bellek veya mikro SD kart Biçimlendirme**

- 1. Basın menü düğmesine fotoğraf ya da video modu  $\mathbb{E}$ .
- 2. Sağ tuşuna basın tarafından seçin kurulum modu.
- 3.  $\sim$  Duğmesi ile seçin biçim simgesinin ve ENTER tuşuna basınız  $\left(\leftarrow$  onaylamak için.
- 4. Seçin ENTER butonuna basın SD kart.

#### **5.4 çözünürlük ayarı**

Kamera farklı çözünürlükler için ayarlanabilir.

1. Basın menü düğmesine FOTO (iiiiiiii) modunda, (v) tuşu ile kararlar simgesini seçin ve ENTER tuşuna basınız ( $\rightarrow$ ) onaylamak için. Cözünürlükleri: VGA (640 x 480), 1,3 M (1280 x 960), 3M (2048 x 1536),5M (2560 x 1920), 8M (3264 x 2448), 12M (4032 x 3024)
2. Altı farklı çözünürlüklerde görüntülenir. İstediğiniz çözünürlüğü düğmelerini yukarı veya aşağı kullanarak ve ENTER tuşuna basın seçimi onaylayın.

#### **5.5 Fotoğraf çekme**

- 1. Kamerayı açın.
- 2. Nesneye mesafe bağlı olarak, makro mesafeyi ayarlamak anahtarını kullanarak fotoğrafını olmak. Secin çiçek sembol ( $\blacktriangleright$ ) Eğer yakın fotoğrafını çekmek isteyen(11cm - 18 cm).0.5m mesafede sonsuza, video ya da fotoğraf çekmek için normal moduna geçiş set ( $\triangle$ ).
- 3. Eğer emin değilseniz yeterince  $(2)$  üzerinde flas düğmesine basarak otomatik flas açmak aydınlatma eğer var. (Eğer pil gücü çok düşük, flaş) aktif olmayacaktır.
- 4. Size fotoğrafını çekmek istediğiniz nesneye amacı için LCD ekranı kullanın. Yüz tanıma fonksiyonu otomatik olarak insanlara yönelik olarak aktive olacaktır.
- 5. Deklanşöre basın ve bekleyin LCD ekran tekrar yanar.
- 6. Eğer 'Smile' algılama ise, perde otomatik olarak etkinleştirmek için bir gülümseme yüzünü tespit olacaktır
- **Dikkat:** 1) hızlı nesne için resim çekme önerilmez.
	- 2) Görüntü bir hareket araca resmi çekmeden bozulabilir.

#### **5.6 Yakınlaştırma ve uzaklaştırma**

Kamera kadar 8 kere yakınlaştırma yapabilirsiniz.Yukarı veya aşağı düğmesi, ekranda görünür rasyon zum basarak veya uzaklaştırmak, 8.x maksimum oranı zoom.

#### **5.7 Kendi kendine çekim ayarı**

Açtığınızda veya kendiniz bir fotoğrafı çekmek ne zaman bir nesnenin flaşsız fotoğraf çekmek Zamanlayıcı fonksiyonu kullanabilirsiniz. Tripod önerilir kameranın sallayarak önlemek için.

- 1. Fotoğraf moduna kamera ayarlayın.
- 2. MENU tusuna basın (IIII). Menü görünecektir.
- 3. Basın AŞAĞI Çekim Modu seçin ve ENTER düğmesine basarak onaylayın.
- 4. Basın aşağı düğmesine gecikme süresi: 10S Timer ayarlamak için.
- 5. ENTER düğmesine basın onaylayın. Zamanlayıcı fonksiyonu artık kullanıma hazırdır.
- 6. Amaç size fotoğraf çekmek istediğiniz nesneye.
- 7. Basın deklanşöre bir fotoğraf çekmek için.
- 8. Sonra zamanlayıcı 10 saniye gecikme süresi ulaştığında fotoğraf alınacaktır. Kamera gecikme süresi boyunca bip sesi.

#### **5.8 Kayıt video klipler**

- 1. MODE düğmesine basın video klibi modunu secmek için (
- 2. Çözünürlük ayarları için, MENU tuşuna basın ( $\equiv$ ) ve ardından Çözünürlük seçeneğini onaylamak için ENTER düğmesine basın. Iki çözünürlüklerde görüntülenir.
- 720P(1280 x 720), VGA (640 x 480) ve QVGA (320 x 240). ENTER seçiminizi onaylayın.
- 3. Basın deklanşöre tekrar Kaydı durdurmak için deklanşöre basın kayıt video başlatın.

#### **5.9 Çalma fotoğraf**

- 1. Basın (**b**) düğmesine çalma moduna geçin.
- 2. Son resmi veya video klibi çekilen görüntülenir. Sola veya sağa düğmelerini çevirmek fotoğraf veya video ile.
- 3. Tam ekran olarak, fotoğraf yakınlaştırmak için  $($ T tuşuna basın.
- 4. Küçük de, görüntüler görüntülemek için W tuşuna basın $(\vee)$ düğmesine basınız.
- 5. Zoom görüntü kayması için modunda, sonra / aşağı kullanabilir deklanşöre basın / sol / sağ düğmeleri.
- 6. MENU Oynatma modunda ( $\Box$ ) tusuna tekrar basın ve kadar MENU düğmesine tutun menü seçenekleri görüntülenir. Seçin slayt gösterisi istenen slayt gösteri zamanı seçin. Basın Deklanflör onaylayın. Resimler kamera kaydedilir veya mikro SD kart sırayla otomatik olarak gösterilir. Basın deklanşöre slayt gösterisini durdurmak için tekrar.

#### **5.10 Playback video klipler**

- 1. Ne zaman video klipler görüntülendiğinde, video oynamaya başlamak için ENTER düğmesine basın ve tekrar oynatma duraklatmak için ENTER düğmesine basın.
- 2. Basın sağ tuşa hızlı ileri veya geri sarmak için sol butonuna basın.
- 3. Basın aşağı düğmesine durdurun.
- 4. Basın modu tuşu çıkın.

#### **5.11 Sil fotoğraf ve video klipleri**

Sen / video klibi, tek bir fotoğraf veya silmek için bellek tüm fotoğraf / video klipleri silmek seçebilirsiniz.Talimatları fotoğraf silmek için aşağıdaki uyun.

- 1. Basın (**b)** düğmesine çalma moduna girmek için.
- 2. Basın veya sağ tuşuna fotoğrafı seçmek için / video klibi silmek için bıraktı.
- 3. Basın Sil düğmesini ( $\blacksquare$ ) ve "Bu Görüntü (Video)" veva Sil seceneğini "Tümü".
- 4. ENTER düğmesine basın ve onaylamak için Tamam seçeneğini seçin.
- 5. Basın modu tuşu çıkın.

**NOT:** Seçeneğini "Tümü" ve Basın ENTER düğmesi onaylamak için, tüm resimleri ve videoları silinir.

## **6. PC'ye Bağlanma**

Birim fotoğraf aktarmak için toplu depolama cihazı / video dosyaları olarak bilgisayara bağlanabilir.

# **7. Özellikler**

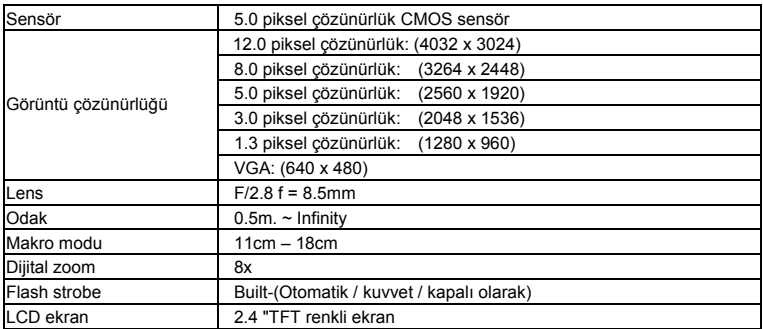

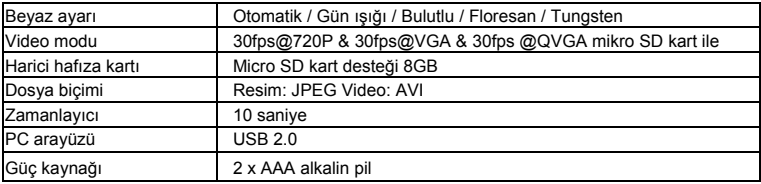

### **8. Sistem Gereksinimleri**

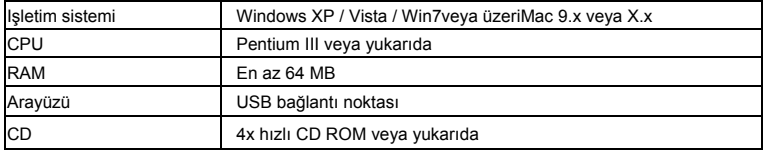

### **9. Sorun giderme**

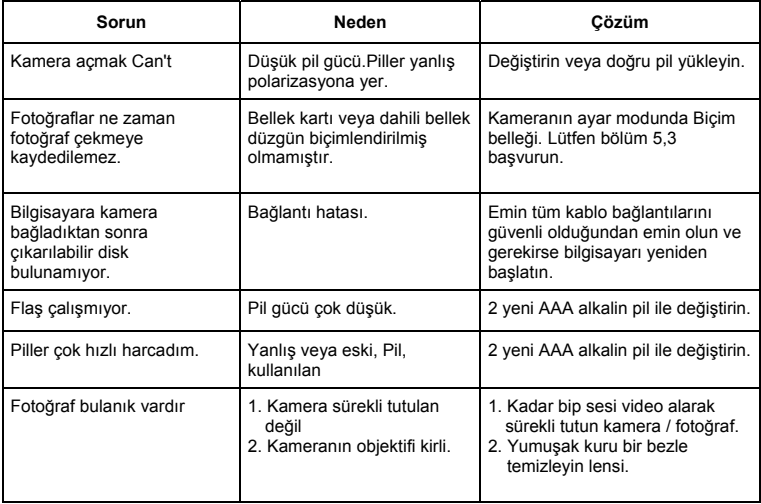

# **Compactline 52 Kézikönyv**

# **1. A fényképezőgép áttekintése**

5,0 megapixeles érzékelő Digitális fényképezőgép és Digitális videókamera Beépített vaku 8x digitális zoom 2,4 "színes TFT-kijelző Micro SD kártya támogatás 2 x AAA alkáli elem Mosoly felismerés Képstabilizáló funkció

### **2. Funkcionális részek**

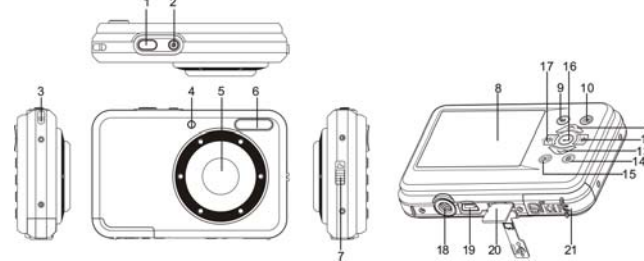

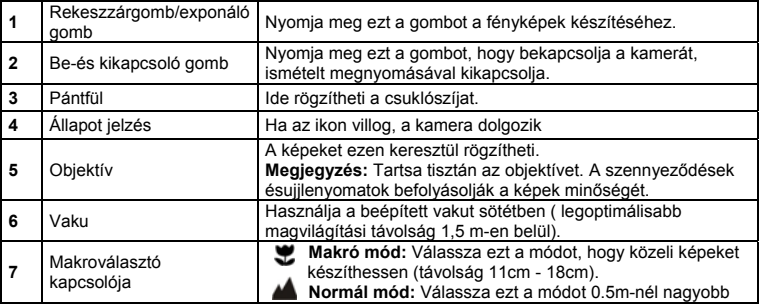

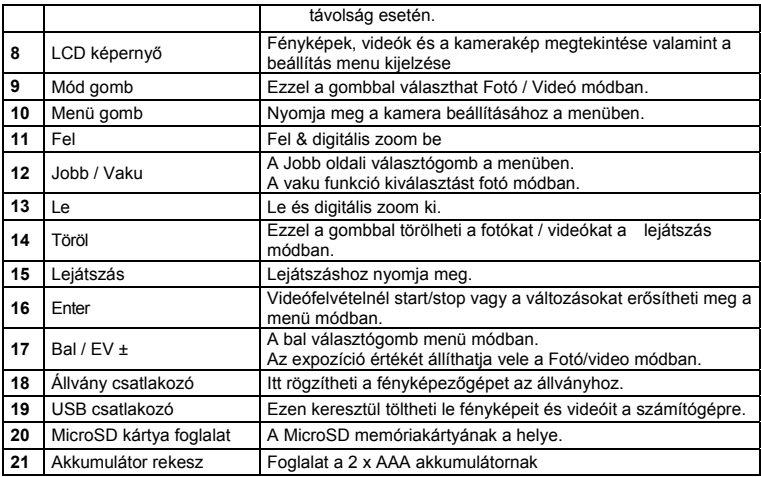

# **3. A Státusz ikonok megnevezése**

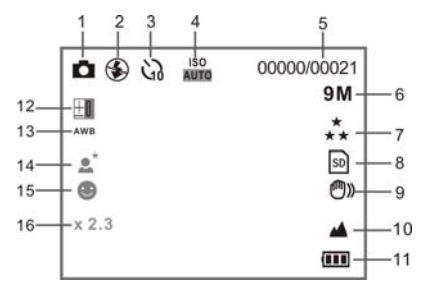

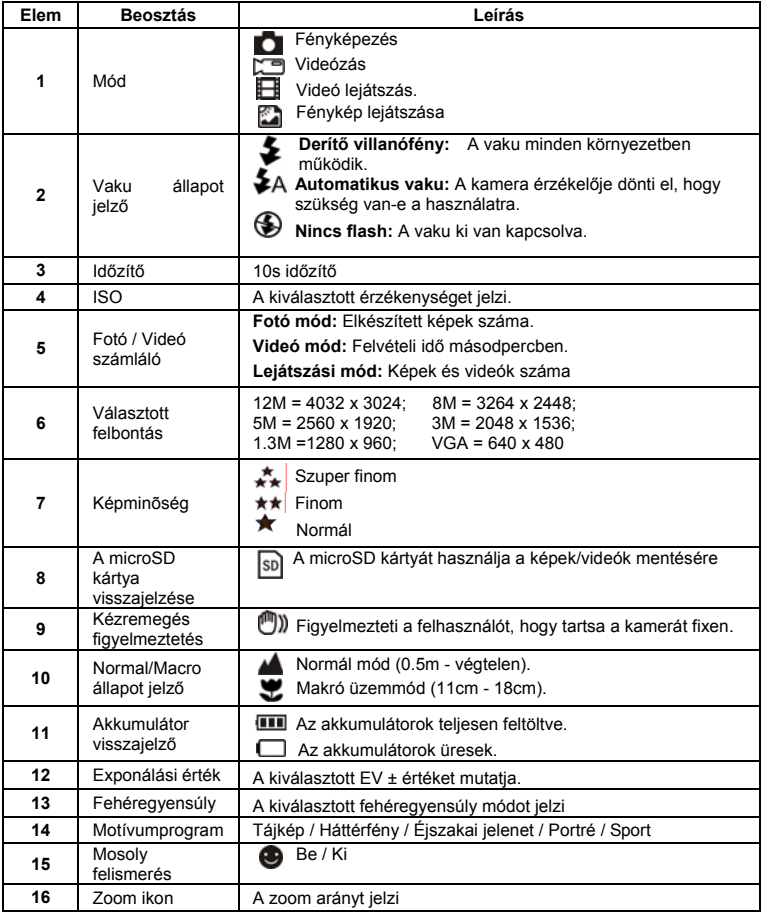

# **4. A fényképező beállítása**

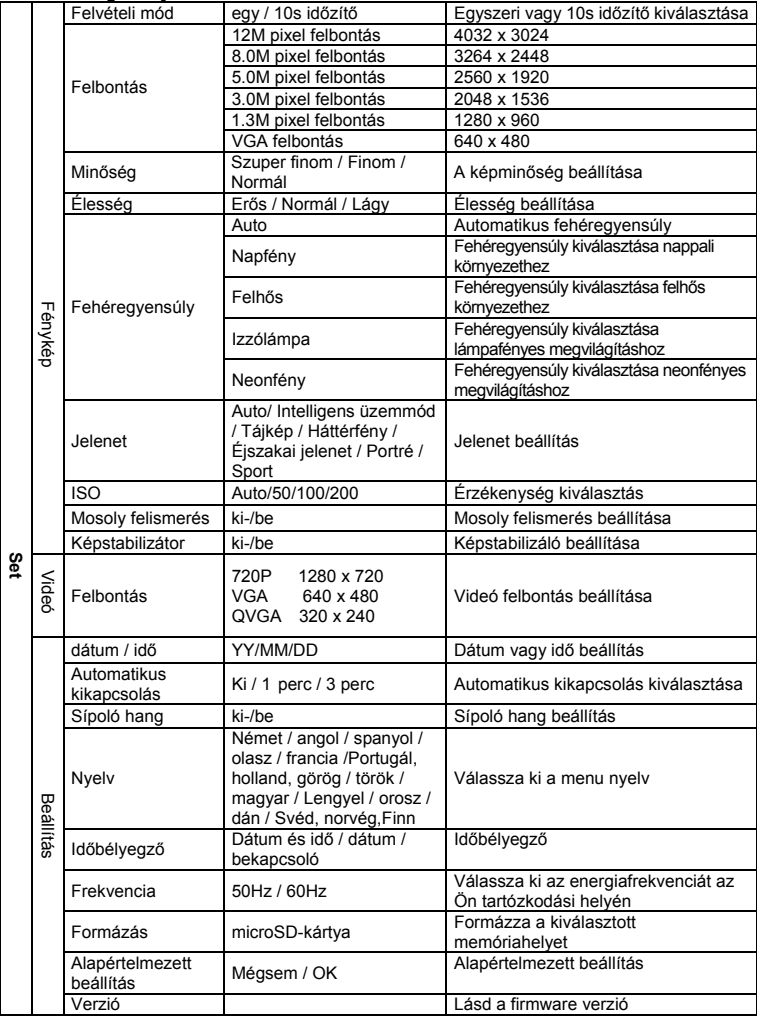

**Megjegyzés:** A kamera marad az utolsó beállításnál ha kikapcsolja.

#### **5. A kamera használata 5.1 Az akkumulátorok telepítése**

- 1. Nyissa ki az akkumulátortartó ajtaját.
- 2. Helyezze be 2x AAA alkáli elemet a fényképezőgépbe.
- 3. Zárja be az akkumulátor ajtó

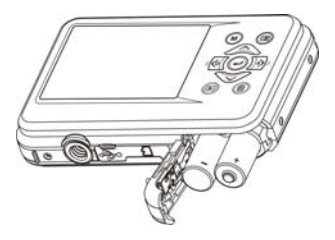

#### **5.2 Memóriakártya behelyezése (nem tartozék)**

Kövesse az alábbi utasításokat és helyezze be a választható micro SD memóriakártyát a fényképezőgépbe.

- 1. Először kapcsolja ki a kamerát.
- 2. Nyissa ki az akkumulátortartó ajtaját.
- 3. Helyezze be a microSD kártyát a fényképezőgépbe.
- **Megjegyzés:** Csak egy irányban lehet behelyezni a microSD memóriakártyát a foglalatba. Ne erőltesse a kártyát a foglalatba, mert ezzel károsíthatja a fényképezőt és a memóriakártyát.
- **Megjegyzés:** A microSD memóriakártyát formázni kell, mielőtt fényképezni kezd. Lásd a következő részekben.

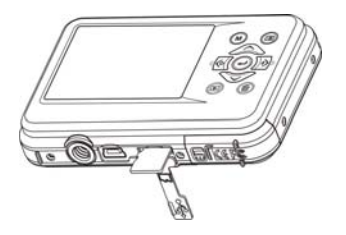

#### **5.3 A microSD kártya formázása**

- 1. Nyomia meg a menü gombot  $\sqrt{2}$ a fénykép vagy videó módban.
- 2. Válassza ki a beállítási módot és nyomjuk meg a jobb gombot.
- 3. Válassza ki a formázás ikont a ( $\bigcirc$ ) gomb megnyomásával, és nyomia meg az ENTER gombot (-) a megerősítéshez.
- 4. Válassza SD kártyát, majd nyomja meg az ENTER gombot.

#### **5.4 A felbontás beállítása**

A kamerán beállíthat különböző felbontásokat.

- 1. Nyomia meg a menü gombot ( $\Box$ ) a Fénykép módban, válassza a felbontás ikont ( $\bigcirc$ ) gomb használatával, majd nyomia meg az ENTER gombot (-) a megerősítéshez. Felbontások: VGA (640 x 480), 1.3M (1280 x 960), 3M (2048 x 1536),5M (2560 x 1920), 8M (3264 x 2448), 12M (4032 x 3024)
- 2. Hat különböző felbontás ikonja jelenik meg. Válassza ki a kívánt felbontás, használja a felfelé vagy lefelé gombokat, és nyomja meg az ENTER gombot a választás megerősítéséhez.

#### **5.5 Fénykép készítése**

- 1. Kapcsolja be a kamerát.
- 2. A fényképezett tárgy távolságától függően, használja a Makró kapcsolót. Válassza ki a virág szimbólumot ( ), ha közeli fényképet szeretne készíteni. (11cm -18 cm).

Ha a környezetéről vagy emberekről szeretne fényképet vagy videót készíteni ( 0,5m-től végtelen távolság ), akkor állítsa a Makro kapcsolót normal módra ( $\blacktriangle$ ).

- 3. Ha nem vagy biztos abban, hogy elegendő-e a megvilágítás, akkor kapcsolja be az automatikus vakut ( $\clubsuit$ A) a vaku gomb megnyomásával. (Ha az akkumulátor töltöttsége túl alacsony, a vaku nem aktiválható).
- 4. Használja az LCD képernyőt, hogy lássa a lefényképezni kívánt tárgyat. Az Arcfelismerő funkció automatikusan aktiválódik, ha képeken személyek észlel.
- 5. . Nyomja meg az exponáló gombot és várjon, amíg az LCD kijelző újra aktíválódik.
- 6. . Ha a Mosolyfelismerési funkció be van kapcsolva, akkor automatikusan exponál, ha mosolyt észlel az arcon.

**Figyelem:** 1) Gyorsan mozgó tárgyak fényképezése nem ajánlott.

2) Mozgó járművekből készített fényképek torzak lehetnek.

#### **5.6 Nagyítás és kicsinyítés**

A kamera maximális zoom értéke 8x-os. Nagyításhoz vagy kicsinyítéshez nyomja meg a felfelé vagy a lefelé gombot, az arány megjelenik a kijelzőn. Maximális nagyítási arány 8x-os.

#### **5.7 Önkioldóját beállítást**

Az időzítő funkciót használhatja, ha fényképet készít magáról vagy egy tárgyról vaku használata nélkül. A kamera rázkódásának elkerülése érdekében, állvány használata javasolt.

- 1. Állítsa a kamerát fénykép módba.
- 2. Nyomia meg a MENU gombot  $(\Box)$ . A menü jelenik meg.
- 3. Nyomja meg a lefelé gombot Felvétel módot és megerősítésnek nyomja meg az ENTER gombot.
- 4. Nyomja meg a lefelé gombot, hogy állítsa be a késleltetési időt 10 másodpercre (10S Timer).
- 5. Nyomja meg az ENTER gombot a megerősítéshez. Az időzítő funkció készen áll a használatra.
- 6. Keresse meg azt a tárgyat, amelyről képet szeretne készíteni.
- 7. Nyomja meg az exponáló gombot a fénykép elkészítéséhez.
- 8. A fénykép 10 másodperces késleltetéssel elkészül. A fényképező a késleltetési idő alatt sípoló hangot ad.

#### **5.8 Videoklipek felvétele**

- 1. Nyomia meg a MODE gombot a videoklip módba ( $\Box$ ).
- 2. A felbontás beállításához nyomia meg a MENU ( $\Box$ ) gombot, és válassza ki a felbontást, majd nyomja meg az exponáló gombot ennek megerősítéshez. Három opció fog megjelenni: 720P(1280 x 720), VGA (640 x 480), QVGA ( 320 x 240).
- 3. Nyomja meg az exponáló gombot a videófelvétel elkezdéséhez, a felvétel leállításához nyomja meg ismét az exponáló gombot.

#### **5.9 Fényképek megnézése**

- 1. Nyomja meg a ( $\blacktriangleright$ ) gombot, hogy bekapcsolja a leiátszási módot.
- 2. Az utolsó kép vagy videoklip jelenik meg a kijelzőn. A balra vagy jobbra gombokkal tudja áttekinteni a képeket és videókat.
- 3. Teljes képernyős megjelenítéséhez nyomia meg a  $T(\bigwedge)$  gombot.
- 4. A kis méretben való megtekintéshez, nyomia meg a W  $\sim$  gombot.
- 5. Visszatérés a zoom-in módból nyomja meg az exponáló gombot, majd a fel / le / balra / jobbra gombokkal tud navigálni.
- 6. Leiátszás módban Nyomia meg a MENU ( $\equiv$ ) gombot majd nyomia meg ismét és tartsa lenyomva, amíg meg nem jelennek a menüpontok. Válassza ki SLIDE SHOW-t ( diavetítést ) és válassza ki a kívánt diaváltási időt. Nyomja meg az exponáló gombot a megerősítéshez. A microSD kártyára mentett képek automatikusan megjelennek a kijelzőn. Diavetítés leállításához nyomja meg exponáló gombot újra.

#### **5.10 Videoklipek lejátszása**

- 1. Amikor a videofelvételek megjelennek, nyomja meg az ENTER gombot a lejátszás elindításához. Az ENTER gomb ismételt megnyomásával szüneteltetheti a lejátszást.
- 2. Nyomja meg a jobb gombot a gyors előretekeréshez,vagy nyomja meg a bal gombot a visszatekeréshez.
- 3. Nyomja meg a lefelé gombot a leállításhoz
- 4. Nyomja meg a MODE gombot a kilépéshez.

#### **5.11 Fényképek és videoklipek törlése**

Törölheti a fotókat / videóklipeket egyessével, vagy törölheti az összeset egyszerre a memóriából. Kövesse az alábbi utasításokat, hogy fényképeket töröljön.

- 1. Nyomia meg a (**ID**) gombot a lejátszás üzemmódba.
- 2. Nyomja meg a bal vagy jobb gombot, hogy kiválassza a törölni kívánt fényképet / videót.

3. Nyomja meg a DELETE gombot (W), és válassza ki a "Törlés: Ez a kép (Videó)-t" vagy "Összes"-t.

- 4. Nyomja meg az ENTER gombot, majd válassza az OK gombot.
- 5. Nyomja meg a MODE gombot a kilépéshez.
- **Megjegyzés:** Ha az "összes"kiválasztása után, megnyomja az ENTER gombot, akkor az összes kép és videó törölődik.

# **6. Számítógéphez való csatlakozás**

A fényképező számítógéphez csatlakoztatható és fotó / videó fájlok átivtelével háttértárolóként használhatja.

# **7. Specifikáció**

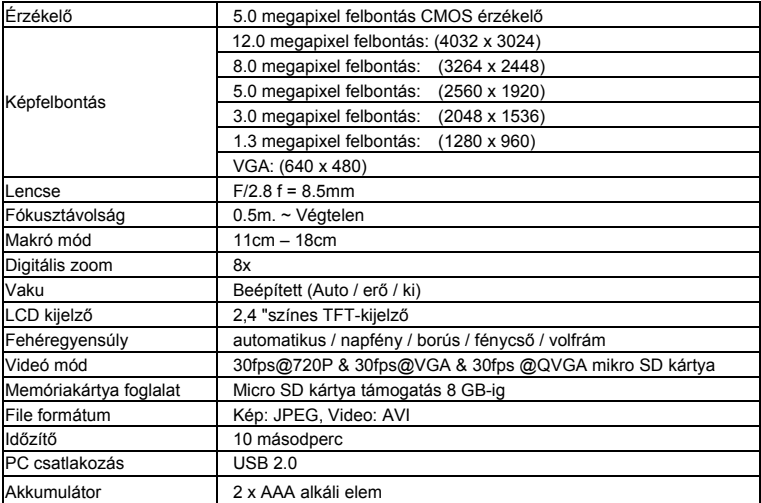

## **8. Rendszerkövetelmények**

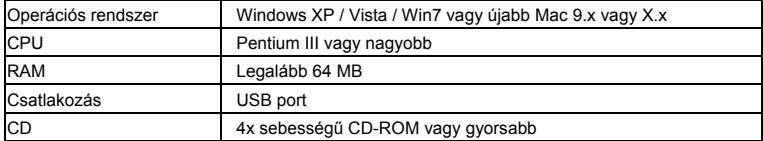

# **9. Hibaelhárítás**

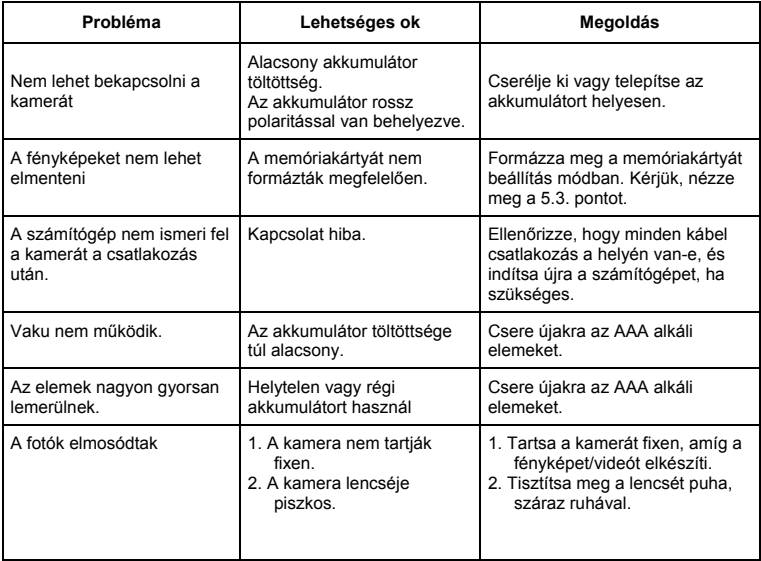

# • Polish

# **Compactline 52 Manual**

# **1. Poznaj swój aparat**

5.0 mega pikseli czujnika Aparat cyfrowy Cyfrowa kamera wideo Lampą flash 8x zoom cyfrowy 2,4 "kolorowy wyświetlacz TFT Micro SD 2 x AAA baterie alkaliczne Wykrywania uśmiechu Anti-potrząsając wciąż wychwytywania

### **2. Funkcjonalne części**

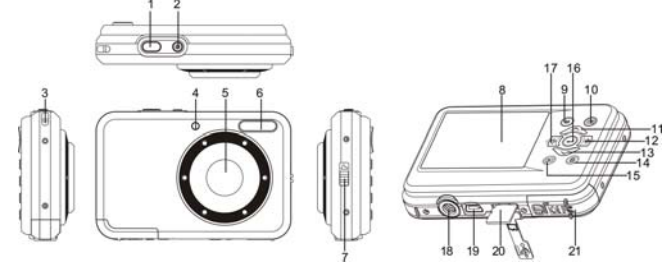

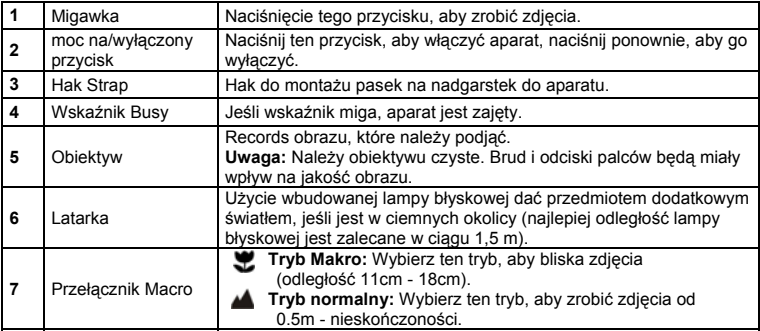

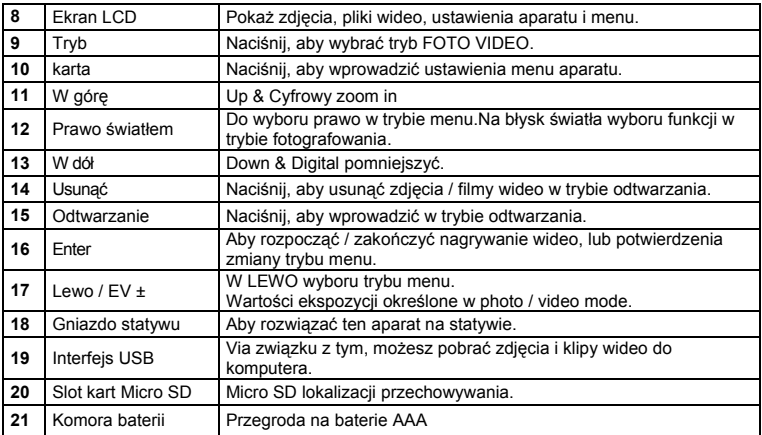

# **3. Wyjaśnienie statusu ikony**

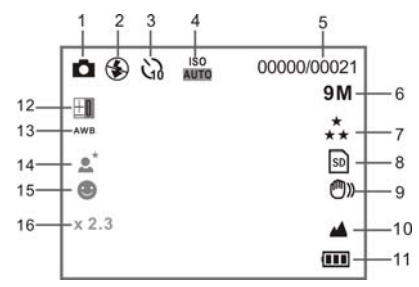

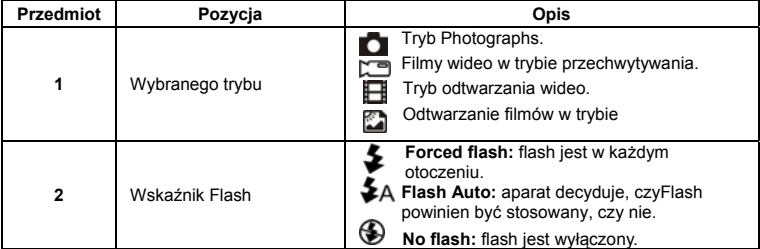

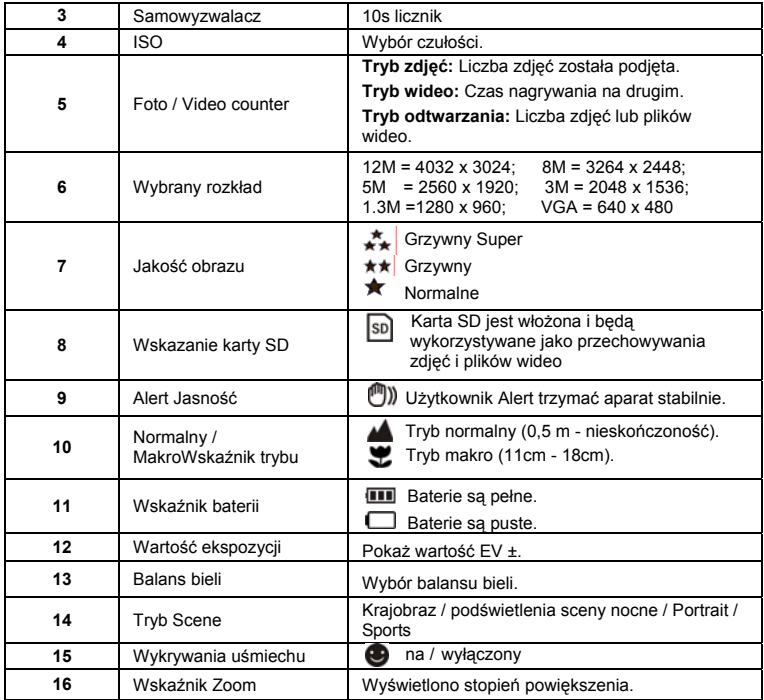

# **4. Szczegóły dotyczące ustawień aparatu**

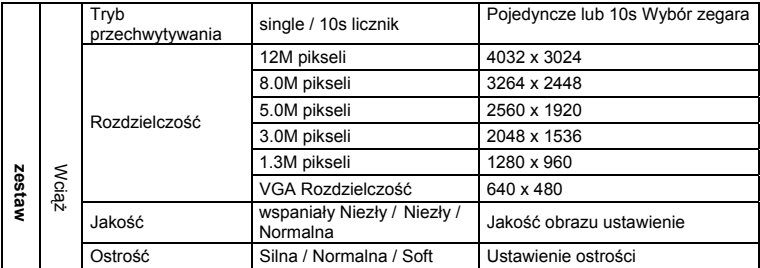

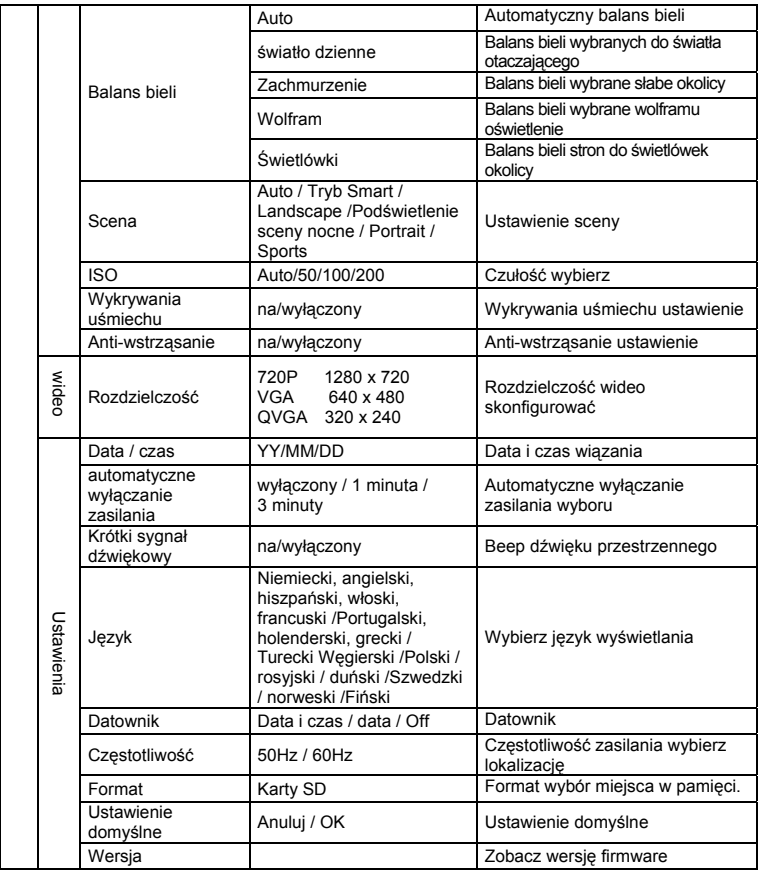

**Uwaga:** kamera pozostaje ostatnie ustawienie, gdy jest wyłączony.

#### **5. Korzystanie z kamery 5.1 Instalacja baterii**

- 1. Otwórz komorę baterii.
- 2. Wstaw 2xAAA baterie alkaliczne do kamery.
- 3. Zamknij komorę baterii.

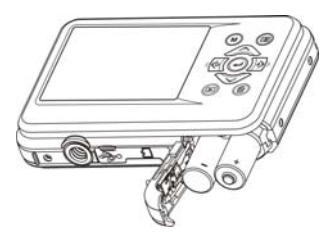

#### **5.2 Wkładanie karty pamięci (nie dołączony)**

Postępuj zgodnie z instrukcjami, aby dodać opcjonalne karty pamięci micro SD do aparatu.

- 1. Wyłącz aparat pierwszy.
- 2. Otwórz pasek kart.
- 3. Włóż kartę Micro SD do aparatu.
- **Uwaga:** Istnieje tylko jeden właściwy kierunek, aby wstawić kartę pamięci micro SD do gniazda. Nie wpychaj kartę do gniazda, może uszkodzić aparat i kartę pamięci micro SD.
- **Uwaga:** Karta pamięci Micro SD musi być sformatowany przed zrobieniem zdjęcia. Zobacz następujące sekcje uzyskać więcej informacji.

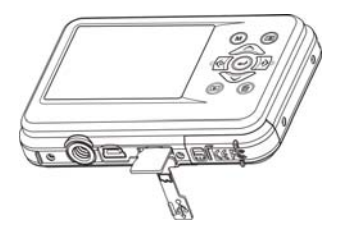

#### **5.3 Formatowanie karty micro SD**

- 1. Naciśnij przycisk menu (III) w PHOTO lub Tryb wideo.
- 2. Wybierz tryb instalacji, poprzez naciśnięcie prawego przycisku.
- 3. Wybierz ikonę formacie ( $\bigcup$ ) przycisk i nacisnąć klawisz ENTER ( $\bigcup$ ), aby potwierdzić.
- 4. Wybierz SD następnie naciśnij przycisk ENTER.

#### **5.4 Ustawianie rozdzielczości**

Kamerę można ustawić na różnych rozdzielczościach.

- 1. Naciśnii przycisk menu ( $\overline{1}$ ) w tryb fotograficzny, wybierz ikonę uchwały ( $\vee$ ) klawisz i naciśnii przycisk ENTER (- ) aby potwierdzić. Rozdzielczości: VGA (640 x 480), 1.3M (1280 x 960), 3M (2048 x 1536),5M (2560 x 1920), 8M (3264 x 2448), 12M (4032 x 3024)
- 2. Sześć różnych rozdzielczościach będą wyświetlane. Wybierz żądaną rozdzielczość, używając w górę lub w dół i naciśnij przycisk ENTER, aby potwierdzić wybór.

#### **5.5 Fotografowanie**

- 1. Włącz aparat.
- 2. W zależności od odległości do obiektu fotografowane, należy użyć przełącznika makro dostosować odległość. Wybierz symbol kwiatka ( $\bullet$ ) jeśli chcesz wziąć bliska zdjecia(11cm - 18 cm).Aby filmy lub zdjęcia z odległości 0,5 m do nieskończoności, ustawić przełącznik w tryb normalny  $(\blacktriangle)$ .
- 3. Jeśli nie jesteś pewny, czy jest wystarczająca ilość światła, wyłącz automatyczne flash ( $\clubsuit$ A) naciskając przycisk flash. (Jeśli bateria jest zbyt niska, błysk nie zostanie aktywowany).
- 4. Użyj ekranu LCD do celu obiekt chcesz wziąć zdjęcia. Funkcja wykrywania twarzy będzie aktywować automatycznie dążenie ludzi.
- 5. Naciśnij przycisk migawki i czekać, aż na wyświetlaczu LCD włącza ponownie.
- 6. Jeśli "wykrywania UŚMIECH" jest włączone, migawki będzie aktywować automatycznie po wykryciu twarzy uśmiech

**Uwaga:** 1) Biorąc zdjęcie na szybko poruszające się przedmioty nie jest zalecane. 2) Obraz może być zniekształcony podczas robienia obrazu w ruchu pojazdu.

#### **5.6 Powiększanie i pomniejszanie**

Kamerę można powiększyć do 8 razy.Aby powiększyć lub pomniejszyć poprzez naciśnięcie przycisku w górę lub w dół, zoom racji pojawi się na wyświetlaczu, 8.x jest maksymalny stopień powiększenia.

#### **5.7 Samowyzwalacz ustawienie**

Możesz użyć funkcja samowyzwalacza podczas fotografować siebie lub kiedy fotografować bez użycia lampy błyskowej obiektu. Aby uniknąć drżenie aparatu Statyw jest zalecane.

- 1. Ustaw aparat w tryb zdjęć.
- 2. Naciśnii przycisk MENU (IIII). Zostanie wyświetlone menu.
- 3. Naciśnij w dół, aby wybrać Capture Mode i zatwierdzić przez naciśnięcie przycisku ENTER.
- 4. Naciśnij w dół, aby ustawić czas zwłoki: 10S Timer.
- 5. Naciśnij przycisk ENTER, aby potwierdzić. Funkcja samowyzwalacza jest teraz gotowy do użycia.
- 6. Cel na obiekt, który chce wziąć zdjęcia.
- 7. Naciśnij przycisk migawki, aby zrobić zdjęcie.
- 8. Zdjęcie zostanie zrobione po licznik osiągnie czas opóźnienia 10 sekund. Kamera będzie sygnał w czasie opóźnienia.

#### **5.8 Nagrywanie plików wideo**

- 1. Naciśnii przycisk MODE, aby wybrać tryb video clip (
- 2. Dla ustawienia rozdzielczości Naciśnii przycisk Menu ( $\Box$ ) i wybierz rezolucji, a następnie naciśnij przycisk ENTER, aby potwierdzić. Dwie rezolucje będą wyświetlane. 720P(1280 x 720), VGA (640 x 480) i QVGA (320 x 240). Potwierdź wybór klawiszem ENTER.
- 3. Naciśnij przycisk migawki, aby rozpocząć nagrywanie wideo, naciśnij przycisk migawki, aby zatrzymać nagrywanie.

#### **5.9 Odtwarzanie zdjęć**

- 1. Naciśnii przycisk (**b)** aby dostać się do trybu odtwarzania.
- 2. Ostatnie zdjęcie lub plik wideo podjęte zostaną wyświetlone. Użyj lewej lub prawej przyciski flip poprzez zdjęcia lub filmy wideo
- 3. W pełnym ekranie, naciśnij klawisz  $T(\bigwedge)$ , aby powiększyć zdjęcie.
- 4. Aby wyświetlić zdjęcia w postaci miniatur, naciśnij W  $(\vee)$ przycisk.
- 5. Aby przenieść zdjęcia w zoom-in gotowości, naciśnij przycisk migawki, a następnie użyć góra / dół / prawo / lewo przycisków.
- 6. Naciśnii przycisk MENU (IIII) przycisk w trybie odtwarzania, ponownie naciśnii i przytrzymaj przycisk Menu, aż opcje menu wyświetlane. Wybierz POK.SLAJDÓW i wybierz żądany czas pokazu slajdów. Prasa przycisk migawki, aby potwierdzić. Obrazy zapisane w aparacie fotograficznym lub kartę Micro SD zostaną wyświetlone w kolejności automatycznie. Aby zatrzymać pokaz slajdów, naciśnij przycisk migawki ponownie.

#### **5.10 Odtwarzanie plików wideo**

- 1. Kiedy pliki wideo są wyświetlane, naciśnij klawisz ENTER, aby rozpocząć odtwarzanie wideo i nacisnąć przycisk ENTER, aby wstrzymać odtwarzanie.
- 2. Naciśnij prawy przycisk, aby przewinąć do przodu lub naciśnij lewy przycisk do tyłu.
- 3. Naciśnij przycisk, aby zatrzymać w dół.
- 4. Naciśnij przycisk MODE, aby wyjść.

#### **5.11 Usuwanie zdjęć i filmów wideo**

Możesz usunąć pojedyncze zdjęcia / wideo, lub usunąć wszystkie zdjęcia / nagrania wideo w pamięci.

Postępuj zgodnie z instrukcjami podanymi poniżej, aby usunąć zdjęcie.

- 1. Naciśnii przycisk (**b)** aby wejść do trybu odtwarzania.
- 2. Naciśnij lewy lub prawy przycisk, aby wybrać zdjęcia / wideo, które mają być usunięte.
- 3. Naciśnii przycisk Usuń ( $\overline{w}$ ) i wybierz "Usuń tego obrazu (Video)" lub "wszystkie".
- 4. Naciśnij przycisk ENTER i wybierz OK, aby potwierdzić.
- 5. Naciśnij przycisk MODE, aby wyjść.

**Uwaga:** Wybierz opcję "wszystkie" i naciśnij przycisk ENTER, aby potwierdzić, wszystkie zdjęcia i filmy wideo zostana usuniete.

## **6. Podłączenie do komputera**

Urządzenie może być podłączone do komputera jako urządzenie pamięci masowej do przesyłania zdjęć / plików wideo.

# **7. Specyfikacja**

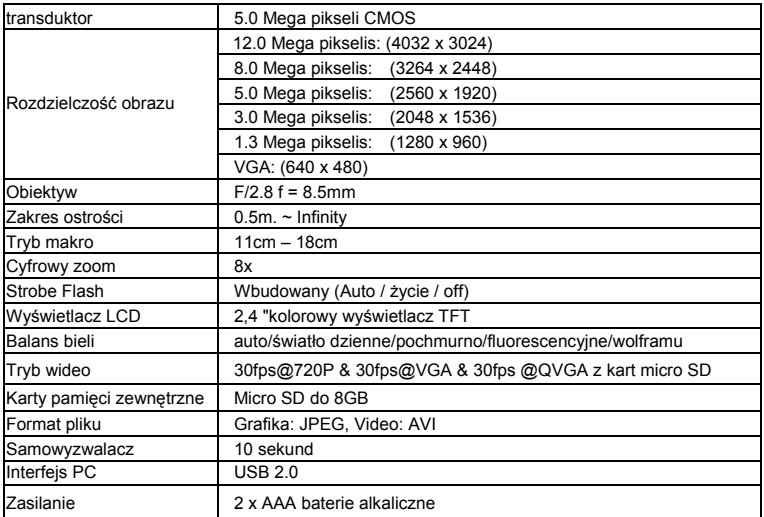

# **8. Wymagania systemowe**

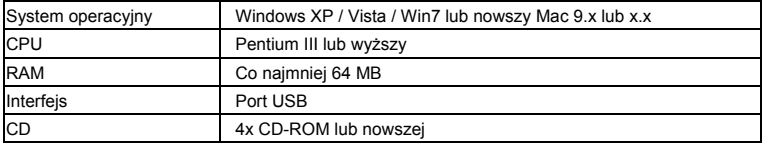

# **9. Rozwiązywanie problemów**

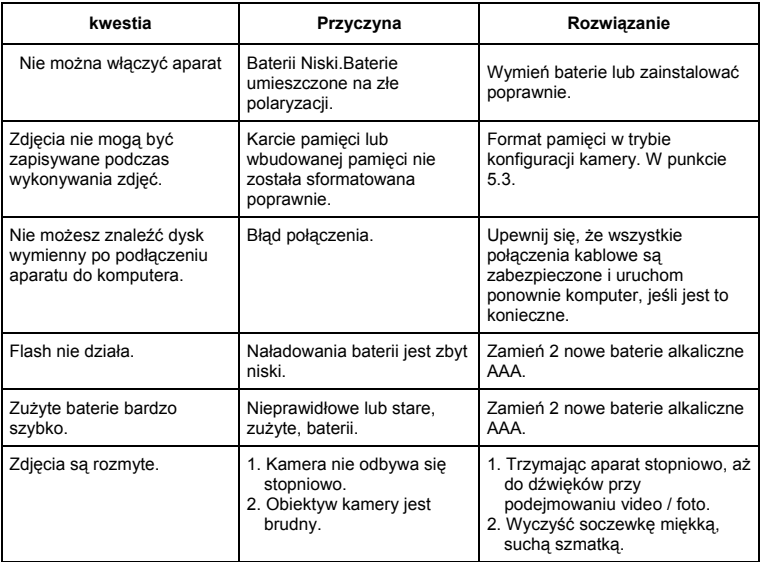

# • Russian

# **Compactline 52 Manual**

### **1. Познакомьтесь с вашей камеры**

5,0-мегапиксельным разрешением датчика Цифровые фотокамеры Цифровые видеокамеры Встроенная вспышка 8-кратным цифровым зумом 2,4 "TFT цветной дисплей Micro SD Card поддержки 2 х ААА щелочные батарейки Улыбка обнаружения Anti-Shaking фотосъемке

### **2. Функциональная часть**

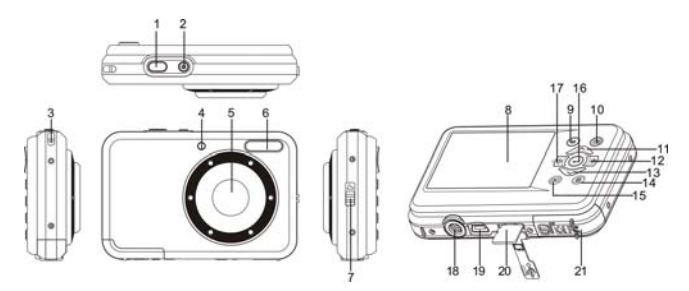

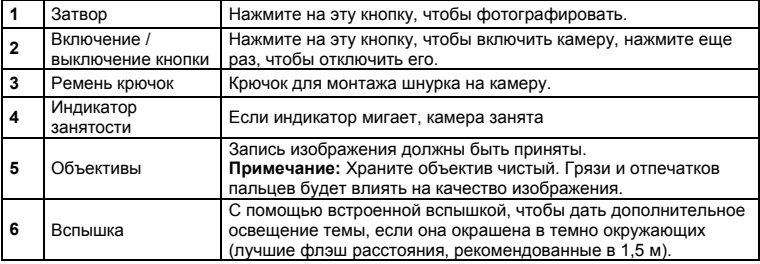

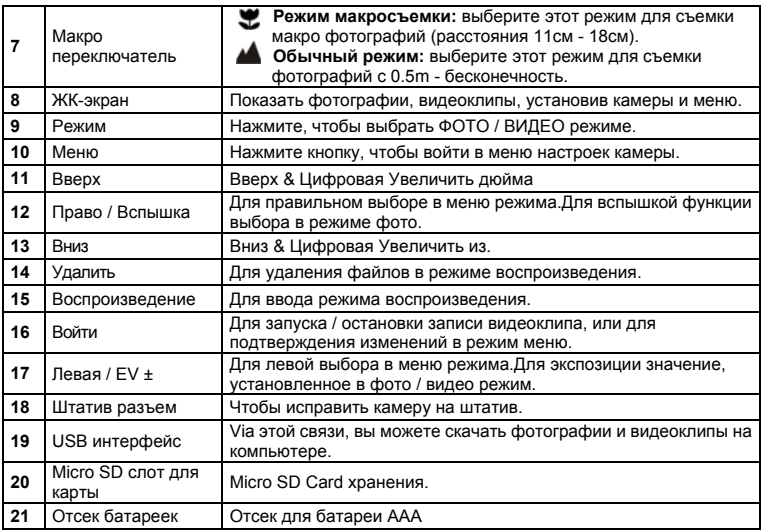

### **3. Объяснение Статус иконки**

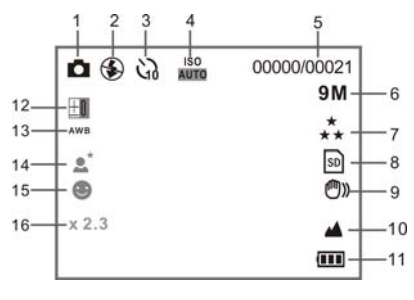

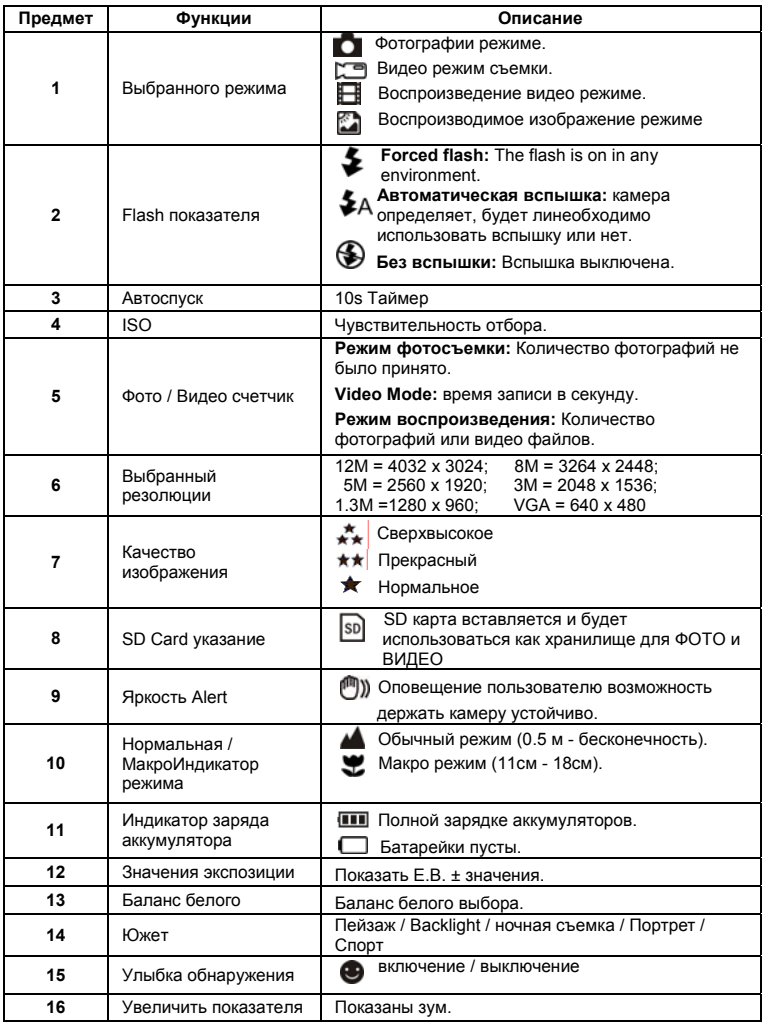

## **4. Подробная информация для настройки видеокамеры**

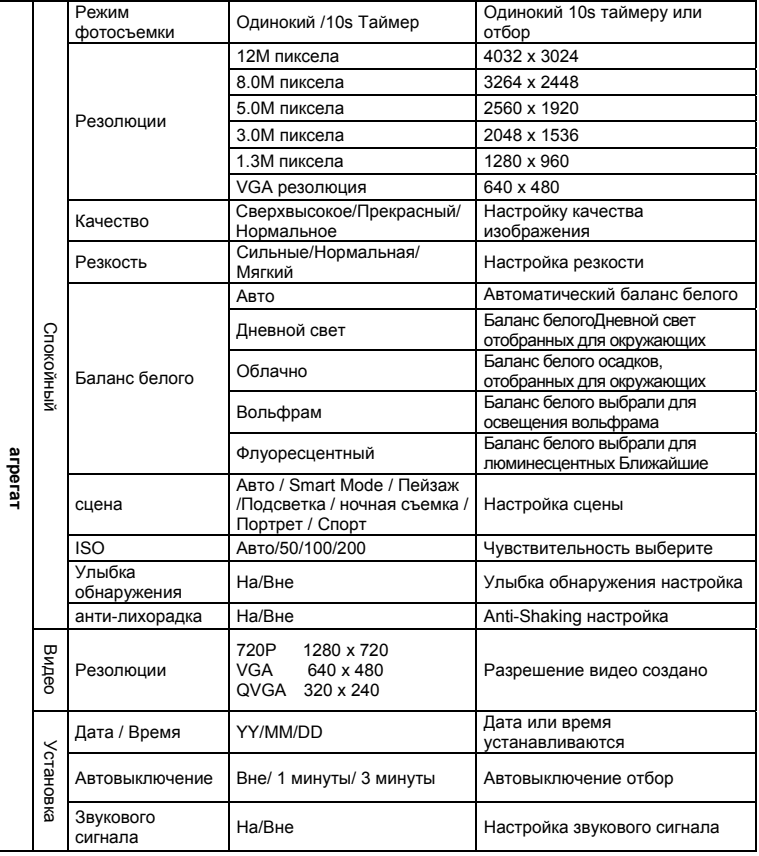

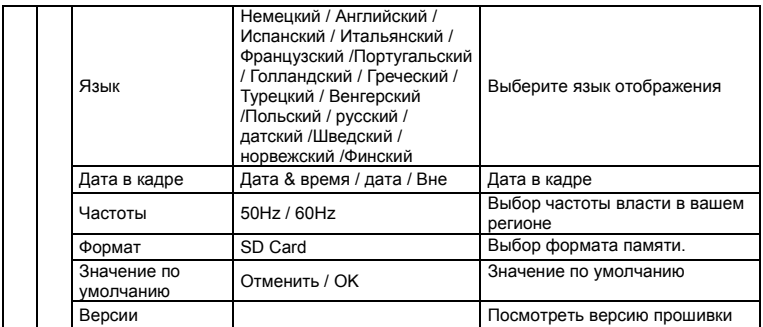

**Примечание:** камера будет оставаться последней настройки, когда он выключен.

# **5. Использование камеры**

#### **5.1 Установка батарей**

- 1. Откройте крышку батарейного отсека.
- 2. Включить 2 АА щелочной батарейки в камере.
- 3. Закройте крышку батарейного отсека.

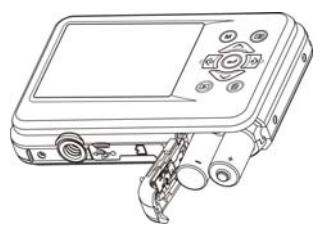

#### **5.2 Установка карты памяти (не включены)**

Следуйте инструкциям, чтобы вставить факультативное памяти микро-SD-карту в камеру.

- 1. Выключите камеру в первую очередь.
- 2. Откройте карту бара.
- 3. Вставьте карту микро SD в камеру.
- **Примечание:** Существует только одно правильное направление, чтобы вставить памяти микро-SD-карту в слот. Не перегружайте карту в слот, это может повредить как камеры и микро карту памяти SD.
- **Примечание:** микро SD карты памяти должны быть отформатированы, прежде чем принимать фотографии. Смотрите следующие разделы для более подробной информации.

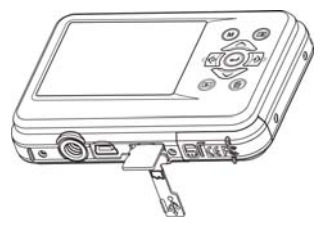

#### **5.3 Форматирование микро-SD Card**

- 1. Нажмите кнопку меню ( $\equiv$ ) в фото или Режим видео.
- 2. Выберите режим установки по нажмите правую кнопку.
- 3. Выберите формат, значок с  $(\vee)$  и нажмите кнопку ВВОД кнопку  $(\rightarrow)$ Для подтверждения.
- 4. Выборе SD Card затем нажмите кнопку ВВОД.

#### **5.4 Настройка резолюции**

Камера может быть установлен в различных разрешениях.

- 1. Нажмите кнопку меню ( $\Box$ ) в режиме фото, выберите значок с резолюциями ( $\bigcup$ ) ключ и нажмите кнопку ВВОД ( $\leftrightarrow$ ) для подтверждения. Разрешения: VGA (640 х 480), 1.3M (1280 х 960), 3M (2048 х 1536), 5M (2560 х 1920), 8M (3264 х 2448), 12M (4032 х 3024)
- 2. Шесть различных резолюций будут отображаться. Выберите необходимое разрешение с помощью вверх или вниз кнопки и нажмите кнопку ВВОД для подтверждения выбора.

#### **5.5 Фотографирование**

- 1. Включите камеру.
- 2. В зависимости от расстояния до объекта, на который фотографировал, использование макросов переключатель для регулировки расстояния. Выбор цветов символа ( $\blacktriangledown$ ), если вы хотите принять макро фотографии(11см - 18 см).Для того, чтобы видео или фотографии, на расстоянии 0,5 м до бесконечности, установите переключатель в нормальном режиме  $($
- 3. Если вы не уверены, при наличии достаточного освещения, включите автоматическую вспышку ( $\clubsuit$ А), нажав на кнопку вспышки. (Если уровень заряда батареи слишком низка, вспышка не будет активирована).
- 4. Используйте ЖК-экран с целью объект, который вы хотели бы взять фотографию. Технология обнаружения функция будет активировать автоматический, направленный на людей.
- 5. Пресса кнопку спуска затвора и ждать пока на дисплее не включится снова.
- 6. Если "обнаружение Smile 'включен, затвор будет активировать автоматически после обнаружения лице улыбка
- **Внимание:** 1) принятие фотографий для быстро движущихся объектов, не рекомендуется. 2) изображение может быть искажено при съемке фотографий в движущемся автомобиле.

#### **5.6 Увеличение и уменьшение**

Камеру можно увеличить до 8 раз.Увеличить или уменьшить, нажав вверх или вниз, увеличение рациона появится на дисплее, 8.x максимальный зум.

#### **5.7 Self-таймер**

Вы можете использовать таймер функция, когда вы берете фотографию себя или, когда вы берете фотографии без вспышки объекта. Чтобы избежать сотрясения камеры рекомендуется штатив.

- 1. Установить камеру на фото режиме.
- 2. Нажмите на кнопку MENU (**).** Появится меню.
- 3. Нажмите на кнопку вниз для выбора режима съемки и подтвердите, нажав кнопку ВВОД.
- 4. Нажмите кнопку вниз, чтобы установить время задержки: 10с Таймер.
- 5. Нажмите кнопку ENTER для подтверждения. Автоспуска функция в настоящее время готова к использованию.
- 6. Цели на объект, который вы хотели сфотографировать.
- 7. Нажмите кнопку затвора, чтобы сфотографировать.
- 8. Фотография будет принято после того, таймер доходит время задержки 10 секунд. Камера издаст звуковой сигнал во время задержки.

#### **5.8 Запись видео клипов**

- 1. Нажмите кнопку MODE, чтобы выбрать режим видео клипа (
- 2. Для установки этой резолюции, нажмите Меню кнопки (E) и выберите пункт резолюции. а затем нажмите кнопку ВВОД для подтверждения. Две резолюции, будут отображаться. 720P(1280 x 720), VGA (640 х 480) и QVGA (320 х 240). Подтвердите Ваш выбор с ВВОД.
- 3. Нажмите кнопку затвора для начала записи видео, нажмите на кнопку спуска затвора снова для остановки записи.

#### **5.9 Воспроизведение фотографий**

- 1. Нажмите кнопку ( $\blacksquare$ ), чтобы войти в режим воспроизведения.
- 2. Последний фотографию или видеоклип приняты, будут отображаться. С помощью левой или правой кнопки Flip посредством фотографий или видео
- 3. В полном экране дисплея, пресс-Т  $(\sim)$ , чтобы увеличить фотографию.
- 4. Для просмотра изображений в виде эскизов, нажмите клавишу W  $(\vee)$  кнопки.
- 5. Чтобы сместить изображение в зума в режиме, нажмите на кнопку спуска затвора затем используйте стрелки вверх / вниз / влево / вправо кнопками.
- 6. Нажмите кнопку MENU ( $\equiv$ ) кнопки в режиме воспроизведения, снова нажмите и удерживайте кнопку Меню доменю отображается. Выберите слайд-шоу и выберите нужное время слайд-шоу. Прессана спусковую кнопку для подтверждения. Фотографии, сохраненные в камере или микро-SD Card будет отображаться в последовательности автоматически. Чтобы остановить слайд-шоу, нажмите Кнопка спуска затвораснова.

#### **5.10 Воспроизведение видео-клипы**

- 1. При показе видео клипов, нажмите кнопку ВВОД, чтобы начать воспроизведение видео и нажмите кнопку ВВОД, еще раз для приостановки воспроизведения.
- 2. Нажать правую кнопку для быстрой перемотки вперед или нажмите левую кнопку мыши для перемотки.
- 3. Нажмите кнопку вниз, чтобы остановить.

4. Нажмите на кнопку Mode, чтобы выйти.

#### **5.11 Удалить фотографиями и видеоклипами**

Вы можете выбрать для удаления одной фотографии / видео клипов, или удалить все фотографии / видео клипов в памяти.

Следуйте инструкциям ниже, чтобы удалить фотографию.

- 1. Нажмите кнопку ( $\blacksquare$ ), чтобы войти в режим воспроизведения.
- 2. Нажмите левую или правую кнопку, чтобы выбрать фотографии / видео клип будет удален.
- 3. Нажмите на кнопку Delete ( $\widehat{(\mathbf{w})}$  и выберите пункт "Удалить этого изображения (Видео)" или "Все".
- 4. Нажмите кнопку ENTER и выберите ОК для подтверждения.
- 5. Нажмите на кнопку Mode, чтобы выйти.

**ПРИМЕЧАНИЕ:** Выберите "Все" и нажмите кнопку ВВОД, чтобы подтвердить, все фотографии и видео будут удалены.

### **6. Подключение к ПК**

Устройство может быть подключено к компьютеру как запоминающее устройство для передачи фото / видео файлов.

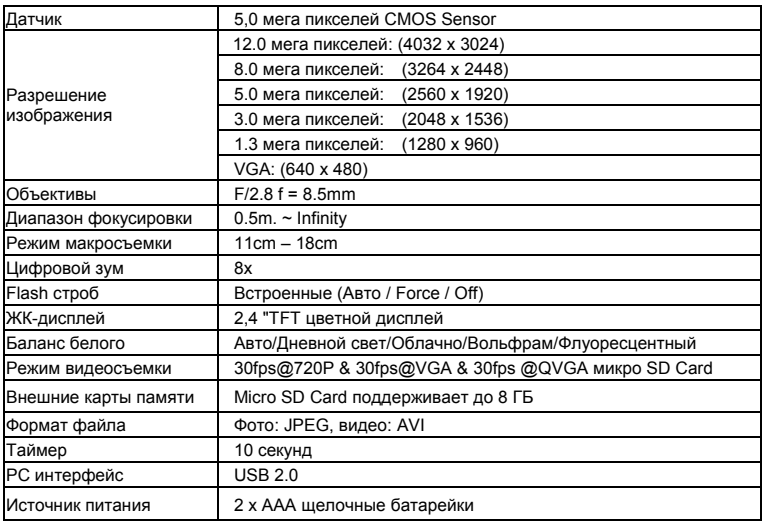

### **7. Спецификации**

## **8. Системные требования**

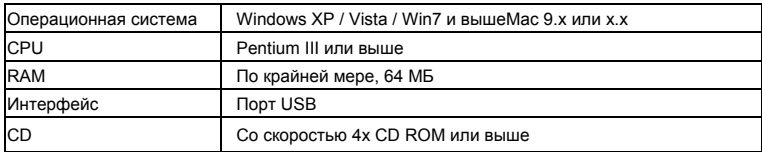

### **9. Устранение неполадок**

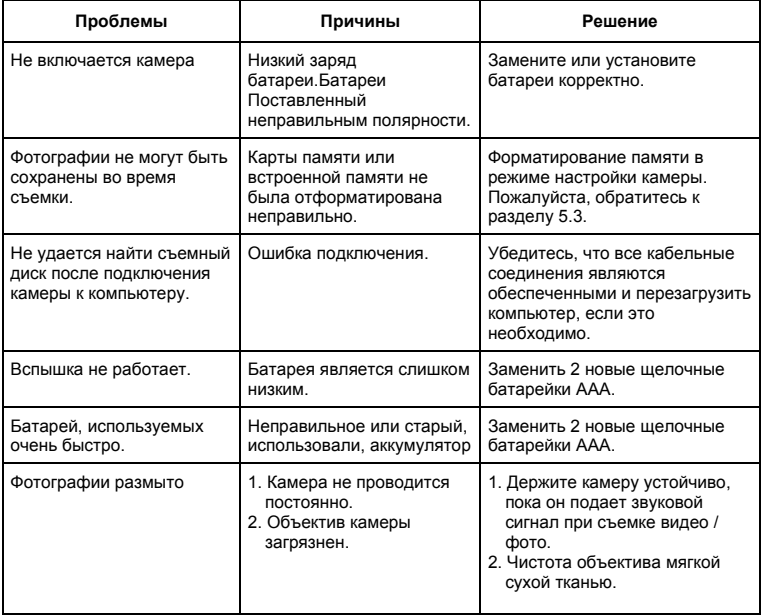

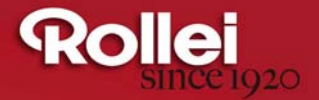

RCP-Technik GmbH & Co. KG Tarpen 40/Gebäude 7b D-22419 Hamburg Hotline +49 (0)6 31/3 42 84 49 welcome@rcp-technik.com www.rollei.com

Subject to technical changes!

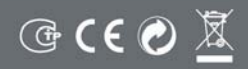